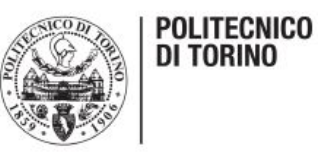

# Politecnico di Torino Collegio di Ingegneria Meccanica, Aerospaziale, dell'Autoveicolo e della Produzione

# Corso di Laurea Magistrale in Ingegneria Meccanica

Prova finale

# *FABBRICAZIONE ADDITIVA DI PROVINI POLIMERICI MULTIMATERIALE CON ESTENSIMETRO COSTAMPATO PER MISURE DI DEFORMAZIONE A TRAZIONE.*

relatore: LUCA IULIANO

correlatore: PAOLO MINETOLA

<span id="page-0-0"></span>candidato: **FABIO RAMORINO**

Luglio 2019

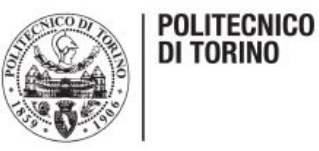

### *ABSTRACT*

Lo scopo di questo progetto è quello di unire due mondi apparentemente diversi l'uno dall'altro: la stampa 3D e la teoria degli estensimetri a resistenza elettrica.

Prima di tutto verrà spiegato il processo di creazione dei componenti, i quali verranno successivamente testati a trazione. Nello specifico, la tecnica di produzione additiva denominata Fuse Deposition Modelling (FDM) verrà descritta nel dettaglio. Il processo FDM è uno dei più diffusi per creare oggetti in materiale polimerico in maniera additiva.

Dopo questa breve introduzione, il passo successivo sarà quello di analizzare l'ingegnerizzazione del provino di trazione e la produzione di un estensimetro sulla sua superficie.

I materiali più adatti saranno descritti nel dettaglio, in particolare quello dell'estensimetro perché deve essere in grado di condurre l'elettricità. Una volta prodotto il componente, è necessario creare il sistema di alimentazione dell'estensimetro, quest'ultimo servirà anche ad acquisire i dati dei test. Sulla base della teoria degli estensimetri, verrà creato il circuito elettrico e una scheda Arduino sarà utilizzata per amplificare il segnale del sistema. Una volta letti, i dati provenienti dalla scheda Arduino verranno salvati ed elaborati allo scopo di comprendere come si comporta il sistema e quale percentuale delle prove è possibile monitorare. Questa tesi include anche una descrizione di tutte le macchine utilizzate, ad esempio la macchina di trazione e la stampante 3D utilizzata per produrre i componenti.

Questa applicazione non è mai stata provata in precedenza, pertanto verranno esaminati sia gli aspetti positivi che quelli negativi offrendo suggerimenti su come migliorare questo progetto. La superficie di rottura è stata analizzata al microscopio e le foto di questa trattazione sono disponibili nel capitolo specifico.

Se questa applicazione venisse ottimizzata, comporterebbe una riduzione dei tempi e dei costi nel campo delle misure di deformazione, campo essenziale nel settore dell'ingegneria meccanica. Infatti, l'operatore che attualmente esegue queste misure è costretto ad acquistare gli estensimetri dall'esterno e il processo di incollaggio risulta abbastanza lungo e complicato.

Sfruttando questa applicazione, la fase di incollaggio verrà eliminata, essendo l'estensimetro costampato direttamente sulla superficie del campione.

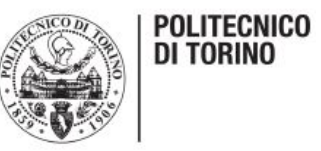

# Sommario

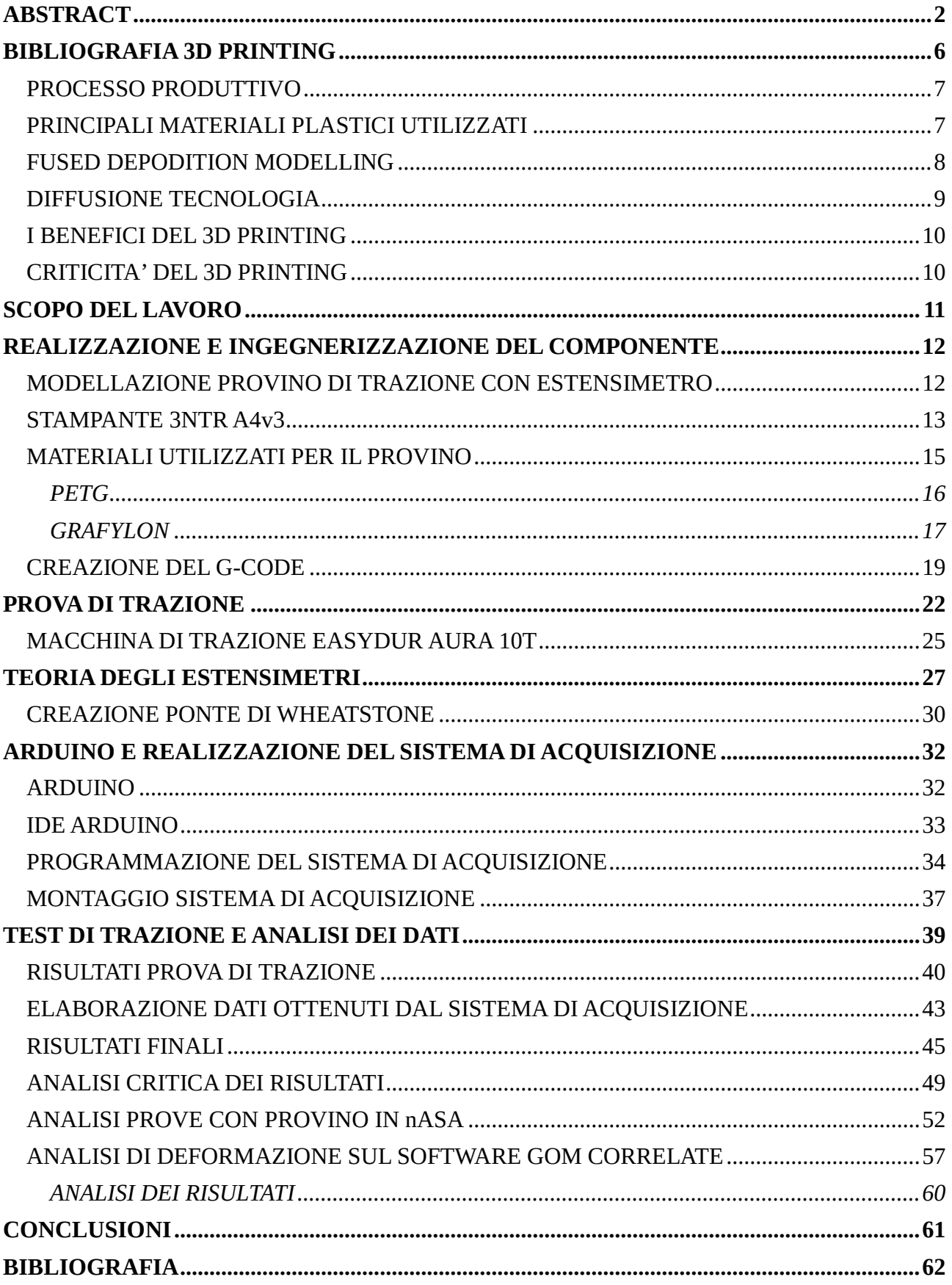

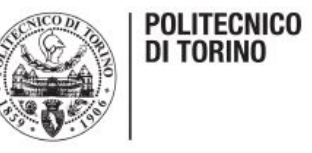

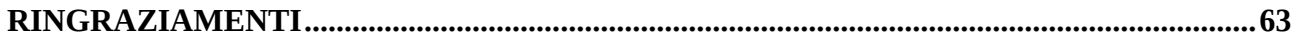

# Indice figure

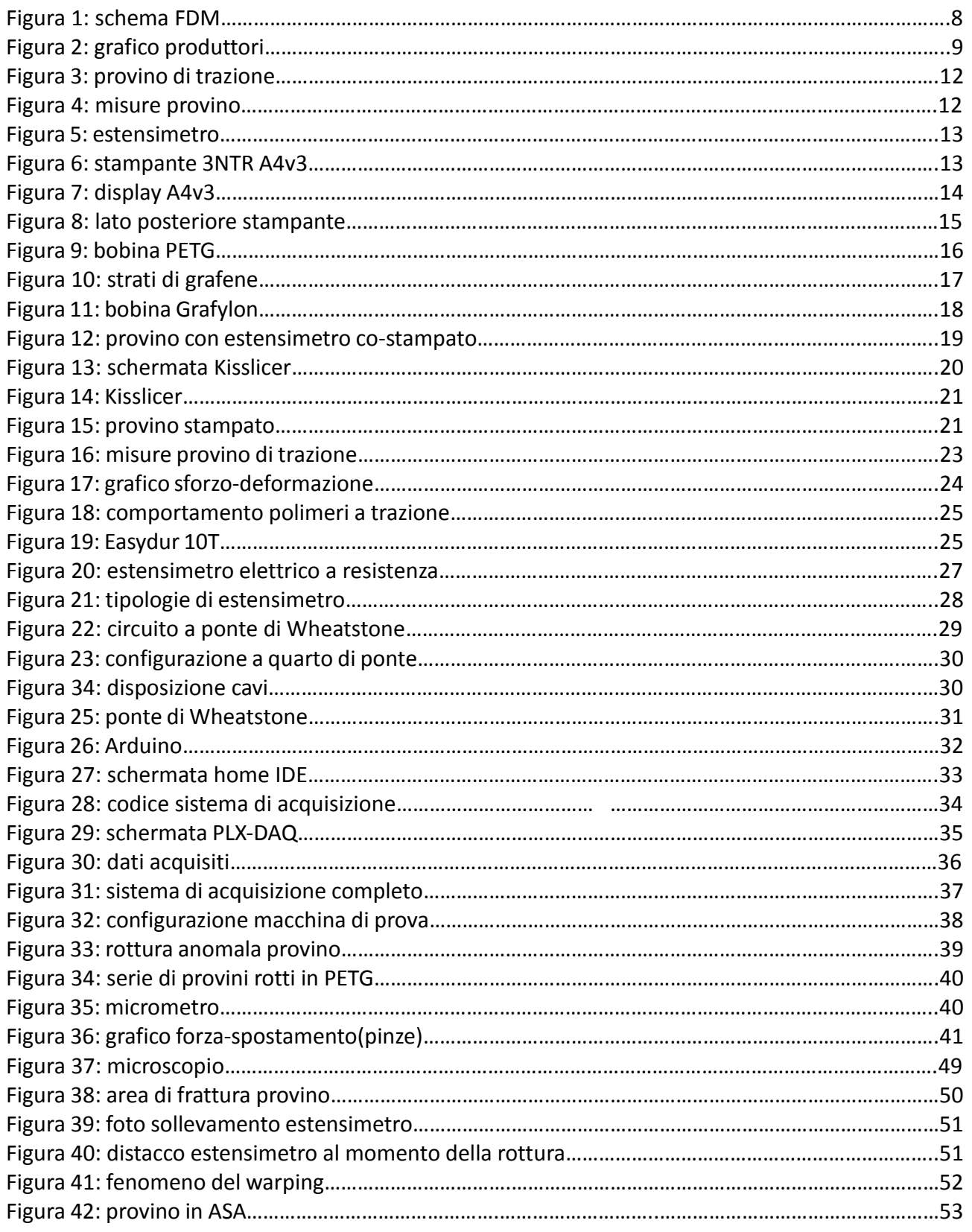

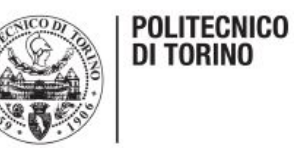

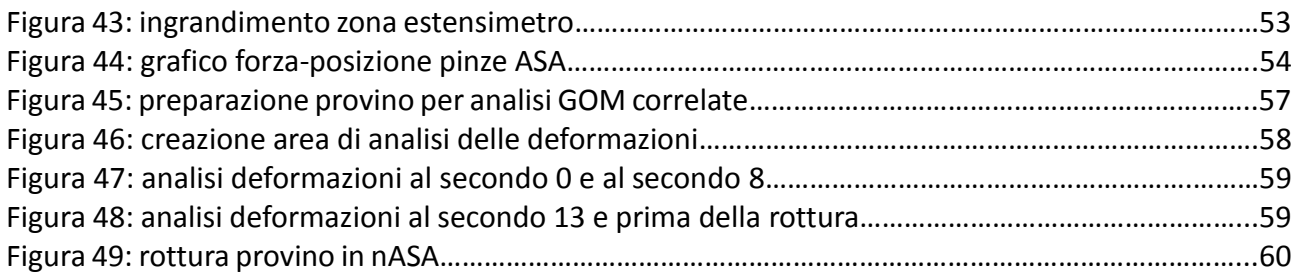

# Indice tabelle

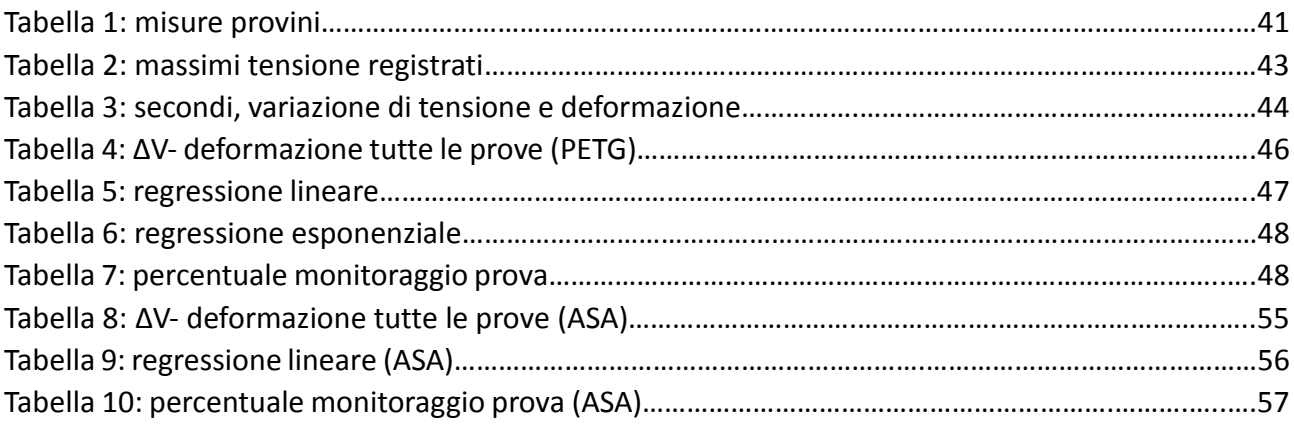

# Indice grafici

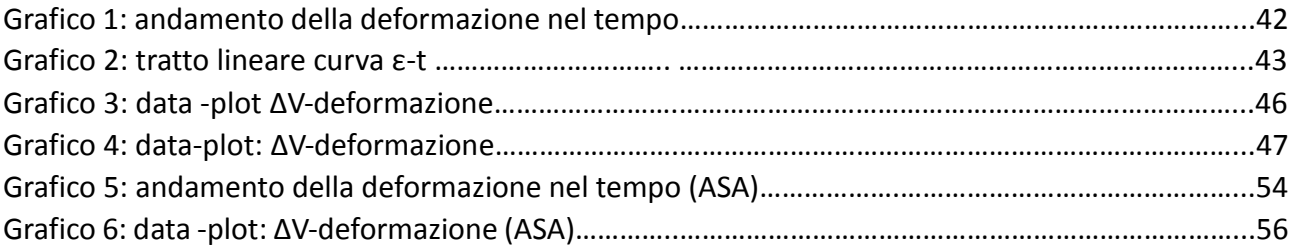

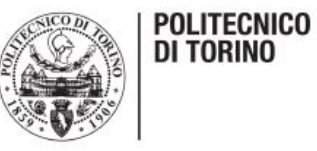

### <span id="page-5-0"></span>*BIBLIOGRAFIA 3D PRINTING*

A tutti gli effetti la stampa 3D rappresenta la rivoluzione industriale di questo secolo, infatti essa ha permesso di realizzare oggetti praticamente in ogni settore: gioielleria, arte, automotive, medicina e molti altri. La spinta innovativa portata da questa tecnologia, tuttavia, va ben oltre i semplici oggetti realizzati, infatti la produzione industriale sta letteralmente cambiando la concezione del proprio essere.

Partiamo col dare una breve definizione di cosa si intenda per stampa 3D: è un processo produttivo industriale, mediante il quale un oggetto viene creato aggiungendo strato su strato il materiale, seguendo le istruzioni di un modello digitale.

La parola "stampa" non deve trarre in inganno, infatti essa viene utilizzata solo nel senso di "creare" e non per indicare la presenza di un effettivo stampo.

Viene spontaneo chiedersi quale sia la differenza tra la stampa 2D e 3D. Prima di tutto si può affermare che la seconda sia un'evoluzione della prima, infatti in entrambi i processi il lavoro di modellazione e progettazione viene eseguito dal calcolatore, mentre la realizzazione vera e propria spetta puramente alla macchina. La differenza consiste nel fatto che mediante la stampa 2D si realizzano documenti cartacei, mentre con la stampa 3D il risultato è un vero e proprio oggetto tridimensionale.

Si può affermare quindi che il 3D printing sia un processo di realizzazione di oggetti mediante tecnica additiva, in contrapposizione ai metodi tradizionali che nella maggior parte dei casi utilizzano una tecnica sottrattiva.

I vantaggi della tecnica additiva sono molti:

- si possono creare forme molto complesse e dettagliate senza l'aiuto di stampi o attrezzature complicate;
- lo scarto del materiale è ridotto al minimo, quindi meno spreco e costi minori;
- i materiali che possono essere usati sono tantissimi;
- di solito questa tecnologia è utilizzata per produrre modelli di componenti e quindi risulta molto comoda per capire realisticamente l'oggetto che si sta realizzando;
- la produzione additiva assorbe meno energia della produzione sottrattiva, aspetto fondamentale per i produttori;
- riduce il time to market (tempo che va dalla prima idea del componente all'uscita del primo esemplare sul mercato) di settimane o addirittura mesi in qualche caso.

Una forte spinta alla diffusione nel mondo di questa tecnologia è sicuramente dovuta ai mutamenti del profilo della domanda di mercato negli ultimi anni. Infatti, ultimamente la domanda complessiva è diminuita a causa della crisi economica, ma allo stesso tempo la complessità dei pezzi da realizzare è molto aumentata così come la personalizzazione degli oggetti.

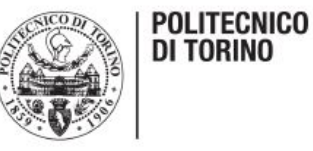

#### <span id="page-6-0"></span>*PROCESSO PRODUTTIVO*

In questo paragrafo verranno trattati, in breve, i principali passaggi da effettuare quando si desidera realizzare un componente mediante questa tecnica.

Per prima cosa è necessario creare un modello 3D del pezzo che si vuole realizzare mediante un qualsiasi software CAD. Una volta fatto ciò, è necessario creare un file STL del CAD, ovvero un file che contenga il solido la cui superficie è stata discretizzata in triangoli. L'utilizzo dell'STL presenta sia vantaggi che svantaggi, infatti risulta molto facile da generare e processare ma può contenere errori al suo interno dovuti alla non perfetta discretizzazione delle superfici.

A questo punto quello che bisogna fare è trasformare il file STL in una serie di istruzioni da comunicare alla stampante (G-Code). Un software dedicato "taglia" (esegue lo slice) il modello virtuale in tanti piani bidimensionali orizzontali che verranno poi stampati uno sopra l'altro.

Nella fase di creazione vera e propria la stampante legge il G-Code e inizia a stendere gli strati di materiale per realizzare l'oggetto attraverso una serie di sezioni orizzontali che si fonderanno insieme.

Lo spessore di ogni strato solitamente è di circa 0,1 mm, le dimensioni dell'oggetto ovviamente devono rispettare quelle della camera di lavoro e quindi dipenderanno dal tipo e dalle dimensioni della stampante in uso. La durata del processo dipenderà ovviamente dalle dimensioni, riempimento e complessità del componente da realizzare.

#### <span id="page-6-1"></span>*PRINCIPALI MATERIALI PLASTICI UTILIZZATI*

Il materiale più comune è l'ABS, è caratterizzato dal fatto di essere non biodegradabile e per essere estruso necessita di essere portato ad una temperatura prossima a 240 °C. E' un materiale molto deformabile, infatti può essere flesso più volte su se stesso senza che si spezzi, caratteristica che lo rende molto adatto per realizzare parti mobili o flessibili. Tuttavia, non è un materiale semplice da stampare poiché nella fase di raffreddamento subisce notevoli deformazioni e necessita rifiniture attraverso l'utilizzo di solventi pericolosi, ad esempio l'acetone. Ha bisogno inoltre di una camera di protezione chiusa e che il piano di lavoro sia riscaldato ad una temperatura prossima ai 100°C.

Le sue caratteristiche lo rendono adatto per la realizzazione di parti di piccole dimensioni e resistenti agli urti o all'usura.

Un altro materiale di comune utilizzo è il PLA, un polimero completamente biodegradabile composto da amidi di mais o da altri prodotti di origine vegetale poco nobili. Si estrude ad una temperatura di 200°C e non necessita di un piano di lavoro riscaldato. Date le sue origini, bisogna evitare l'esposizione prolungata in ambienti molto umidi. Gli oggetti realizzati con questo materiale sono più rigidi, quasi cristallini e per questo si possono spezzare più facilmente. Inoltre, ad una temperatura di 60°C si ammorbidiscono. Rispetto all'ABS ha una gamma di colori ben più ampia. Il PLA permette, con opportune miscele, di creare oggetti simili alla pietra (polvere di gesso) o simili al legno (polvere di legno riciclato).

Un altro materiale che può essere utilizzato per la stampa 3D è il nylon, risulta essere molto resistente all'usura, elastico, colorabile e resistente ai solventi. Quando viene stampato le sue caratteristiche dipendono dallo spessore, se le strutture sono fini è flessibile mentre se gli spessori aumentano aumenta anche la solidità e la robustezza. Viene lavorato con temperature prossime ai 260°C e la necessità di un piano di lavoro riscaldato per il primo strato è un punto critico poiché

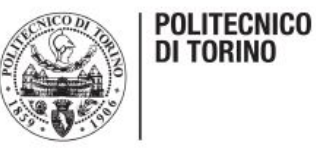

mostra difficoltà di adesione al piano di stampa.

Attualmente è possibile utilizzare un materiale molto simile alla gomma, il TPU, esso viene lavorato a temperature di circa 250°C e non necessita di piano di lavoro riscaldato.

Di fondamentale importanza sono anche i materiali che vengono utilizzati per fare i supporti, ad esempio il PVA o l'HIPS. Entrambi vengono utilizzati all'interno di stampanti con doppio estrusore in modo tale che uno produca il pezzo e l'altro i supporti contemporaneamente.

#### <span id="page-7-0"></span>*FUSED DEPODITION MODELLING*

Nello specifico verrà utilizzato, per la realizzazione dei provini, il metodo più conosciuto per la stampa 3D dei polimeri: il Fused Deposition Modelling o FDM.

Fu brevettato nel 1988 da Scott Crumb, fondatore della nota casa produttrice di stampanti 3D Stratasys, entrò in commercio all'inizio degli anni novanta.

Come si può osservare nella figura 1, con questa tecnologia un filamento plastico viene srotolato da una bobina che fornisce il materiale ad un ugello di estrusione che deposita il materiale in modo da costruire strato dopo strato i piani bidimensionali dell'oggetto.

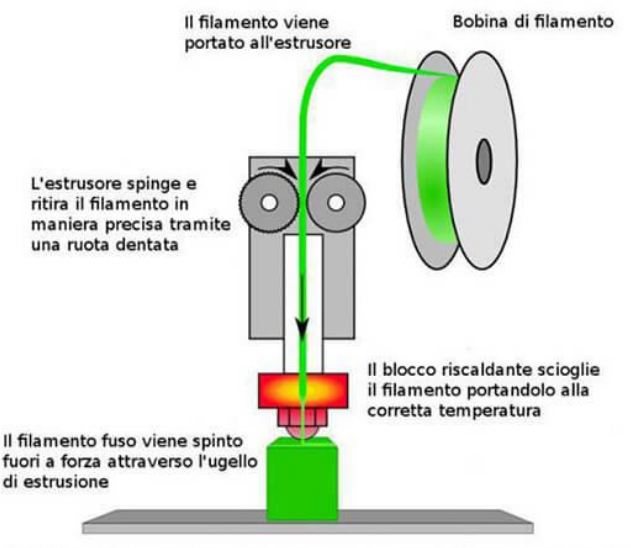

La testina di stampa si muove nel piano X/Y per posizionare correttamente l'ugello. Il piano di costruzione viene abbassato al termine di ogni strato

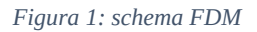

L'ugello è riscaldato tramite dei radiatori che riescono a mantenere la temperatura al di sopra del punto di fusione del materiale in modo che questo riesca a fuoriuscire senza intoppi.

La piattaforma di lavoro, denominata solitamente piatto, viene mantenuta ad una temperatura inferiore in modo tale da permettere al materiale depositato di aderire in tempi molto brevi.

Al completamento di uno strato la piattaforma si abbassa di un layer e la l'estrusore deposita un altro strato di materiale.

Uno dei limiti di questa tecnologia è la difficoltà di realizzare oggetti cavi se non con l'utilizzo di supporti che verranno poi eliminati alla fine del processo. Tuttavia, non sono richiesti particolari e complessi trattamenti post processo.

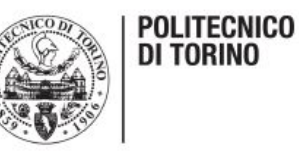

#### <span id="page-8-0"></span>*DIFFUSIONE TECNOLOGIA*

Per un'azienda che desidera entrare nel campo della stampa 3D, la scelta della stampante da comprare risulta fondamentale. Gli aspetti da considerare sono molteplici, per esempio le caratteristiche tecniche della stampante, la capacità di utilizzo di quest'ultima e il rapporto costi/benefici conseguenti l'investimento.

Nel grafico sottostante, possiamo facilmente individuare quali siano i principali produttori nel mondo di questa tecnologia.

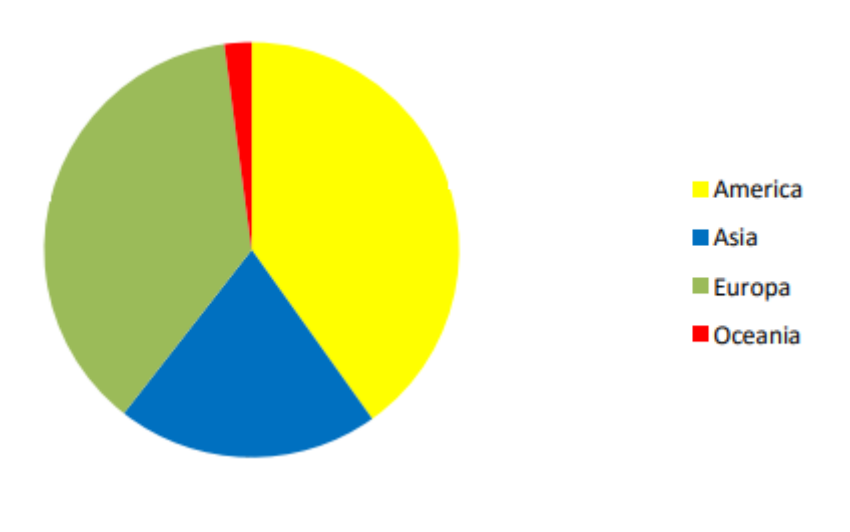

*Figura 2: grafico produttori*

Si evince che i maggiori produttori mondiali sono l'America e l'Europa, mentre non è praticamente presente in Africa. Il diagramma, tuttavia, prende in considerazione solo i produttori e non il numero di stampanti prodotte, quindi il mercato potrebbe non seguire fedelmente questi dati.

L'America e l'Europa detengono il primato in quanto, quando fu inventata questa tecnologia, paesi come gli Stati Uniti, la Spagna, la Francia, la Germania e l'Italia erano le nazioni economicamente più forti e quindi erano incentivate ad investire in ricerca e sviluppo.

Da sempre gli USA sono lo stato di riferimento per la fabbricazione additiva in quanto sono il paese in cui molte tecnologie sono state create e tutt'oggi risultano essere più avanti degli altri stati per quando riguarda le innovazioni tecniche, i materiali e le applicazioni manifatturiere. Il distacco con gli altri paesi è elevato.

Attualmente il secondo paese al mondo risulta essere la Cina grazie allo sviluppo tecnologico ed economico che ha fatto registrare negli ultimi anni.

L'Italia si trova più o meno a metà di questa classifica al pari della Germania con ben sette case produttrici di stampanti 3D. Nel nostro paese i fondi per la ricerca e lo sviluppo derivano dalla spesa pubblica, anche se occupano solo lo 0,2% della stessa.

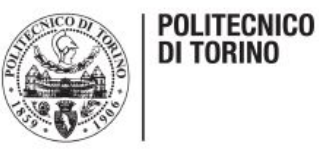

#### <span id="page-9-0"></span>*I BENEFICI DEL 3D PRINTING*

Come detto in precedenza, il 3D printing presenta caratteristiche completamente nuove, diverse dai processi produttivi già conosciuti. Si tratta di un'innovazione di tipo radicale, la quale può portare a tutta una serie di benefici tangibili.

Analizzando il processo, a partire da un file CAD la fabbricazione additiva permette di realizzare pezzi unici o di piccola serie dove e quando lo si desidera, senza avere la necessità di operare complesse lavorazioni. I componenti possono essere caratterizzati a piacere con caratteristiche specifiche e soluzioni su richiesta. Tutto ciò risulta possibile grazie all'altissima flessibilità di questa tecnologia. Non esistono inoltre vincoli di forma e la possibilità di richiedere modifiche frequenti ai prodotti è ormai all'ordine del giorno.

I pezzi realizzati sono solitamente unici e questo porta ad una forte riduzione del numero di componenti da utilizzare e rende inutili i dispositivi di fissaggio risparmiando, in questo modo, sul peso del particolare.

Con questa nuova tecnologia si riduce enormemente la quantità di scarto di materia prima, in quanto si sta parlando di una tecnica additiva e non sottrattiva. Questo permette l'utilizzo di materiali molto pregiati e costosi, ma anche molto performanti.

La manifattura additiva, inoltre, semplifica la lean production in quanto la produzione non risulta più essere concentrata, bensì distribuita. Nel caso della produzione tradizionale la logistica dei materiali prevede una fase di trasporto delle materie prime sul luogo di produzione, una di spostamento degli scarti dal luogo di produzione a quello di smaltimento e una di movimento dei prodotti finiti presso i distributori. Nel caso della tecnica additiva la produzione può avvenire direttamente nel luogo di distribuzione, lo scarto è minimo e i costi economici e ambientali del recupero degli scarti di lavorazione sono quindi ridotti.

Esistono vantaggi anche per quanto riguarda i clienti, infatti i consumatori possono avere la soddisfazione di essere loro stessi dei produttori, vista la possibilità da parte di tutti di accedere al mercato delle stampanti. La possibilità di creare i propri prodotti permette ai clienti di sentirsi coinvolti nella produzione, proponendo i propri modelli alle aziende che successivamente visioneranno e produrranno i migliori.

Oltre ai benefici elencati sopra, ovvero quelli del presente, bisogna considerare che questa è una tecnologia in continuo sviluppo e si possono individuare anche alcuni vantaggi futuri. La velocità di innovazione sarà sempre crescente, la continua introduzione di tecniche e materiali innovativi permetterà l'invenzione di nuovi prodotti e la reingegnerizzazione di quelli già presenti.

Il tempo di ingresso di un prodotto sul mercato sarà sempre più ridotto grazie alla possibilità di fare prototipazione rapida e la possibilità di realizzare anche solo piccoli lotti di tale prodotto.

#### <span id="page-9-1"></span>*CRITICITA' DEL 3D PRINTING*

Oltre ai numerosissimi benefici analizzati nel paragrafo precedente, sono presenti anche delle criticità.

La prima, che ha inciso soprattutto sulla difficoltà di espansione di questa tecnologia, è sicuramente la scarsa conoscenza della stessa. Infatti, un'azienda che vuole affacciarsi nel mondo del 3D printing deve inizialmente capire quale tecnica sia la più adatta al suo sistema di produzione e i materiali più adatti da utilizzare per rendere efficaci i propri prodotti.

Un'altra criticità riguarda l'utilizzo dei software ed è forse la più penalizzante. Infatti, la realizzazione

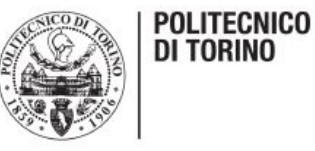

del modello 3D non è un'operazione affatto banale, ma necessita di personale qualificato che sappia esattamente realizzare quello che si vuole produrre. Questo comporta spese in più per l'azienda in quanto si devono prevedere corsi di aggiornamento periodici e la ricerca sul mercato di figure qualificate. Inoltre, il proliferare delle versioni dei software non facilita il loro utilizzo e molto spesso le licenze dei programmi che si utilizzano possono arrivare a costare cifre molto elevate soprattutto se si considera che le grandi aziende non posseggono solo una stazione CAD, ma svariate.

Conseguente a queste problematiche vi è l'elevato costo di investimento per l'acquisto di macchinari e attrezzature.

Un altro motivo per il quale la stampa 3D fatica a prendere piede sul mercato è il fatto che i tempi di produzione risultano essere più elevati rispetto ai metodi tradizionali.

E' una tecnologia che si è diffusa soprattutto tra le aziende di piccole e medie dimensioni in quanto, a causa delle sue caratteristiche principali, non risulta competitiva sul mercato per quanto riguarda il piano dei costi di produzione su larga scala, mentre ha il suo punto di forza nella realizzazione di pezzi singoli o piccoli lotti.

Nell'ambito domestico vi è invece il grande problema della violazione dei copyright, infatti qualsiasi possessore di una stampante 3D potrebbe riprodurre oggetti presenti sul mercato e questo rende molto perplessi i produttori. Esiste poi la possibilità che la macchina venga utilizzata nel modo sbagliato, ovvero per creare oggetti potenzialmente pericolosi (privi di qualsiasi controllo da parte di autorità predisposte).

### <span id="page-10-0"></span>*SCOPO DEL LAVORO*

Lo scopo del lavoro è quello di unire la tecnologia del Fused Deposition Modelling con la teoria degli estensimetri in modo tale da creare, direttamente sul pezzo, un estensimetro che sia in grado di rilevare la deformazione che sente il componente quando viene sottoposto all'azione di una o più forze.

Per fare ciò verrà utilizzata l'ultima versione della stampante 3D della casa 3NTR, modello A4v3, in dotazione al laboratorio di fabbricazione additiva del Politecnico di Torino per realizzare dei provini di trazione in PETG con un estensimetro direttamente stampato sul pezzo in Grafylon, capace di condurre la corrente elettrica. Questa caratteristica risulta necessaria in quanto la teoria degli estensimetri si basa sulla differenza di tensione rilevata da un sistema di acquisizione per misurare la deformazione, come verrà spiegato in seguito.

Una volta realizzato il provino completo e averlo ottimizzato per lo scopo che si vuole raggiungere, sarà necessario realizzare il circuito di alimentazione dell'estensimetro (ponte di Wheatstone) e il sistema di acquisizione per rilevare i dati.

Una volta creati tutti questi elementi verranno eseguite delle prove di trazione per cercare di rilevare la deformazione che il provino sente man mano che la prova va avanti e i dati ottenuti saranno elaborati al fine di trovare un legame tra differenza di tensione percepita dal sistema di acquisizione e la deformazione rilevata dalla macchina di prova.

Nei capitoli che seguono verranno analizzati nel dettaglio tutti questi punti e verranno forniti i risultati ottenuti dopo aver eseguito tutte le prove.

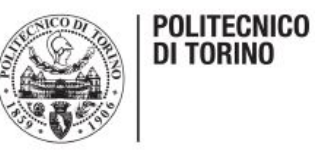

## <span id="page-11-0"></span>*REALIZZAZIONE E INGEGNERIZZAZIONE DEL COMPONENTE*

### <span id="page-11-1"></span>*MODELLAZIONE PROVINO DI TRAZIONE CON ESTENSIMETRO*

Il primo passaggio è stato quello di creare su Solidworks il CAD del provino di trazione, servendosi della normativa per rispettare le corrette dimensioni. Il componente è visibile in figura 3.

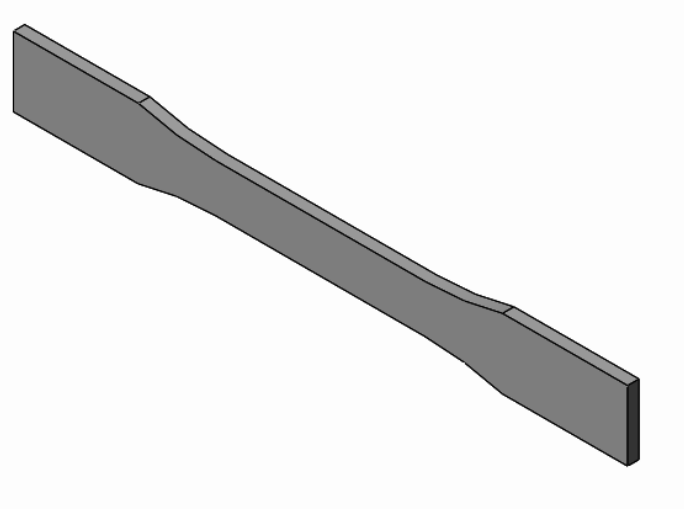

*Figura 3: provino di trazione*

Le misure principali del provino sono invece visibili in figura 4.

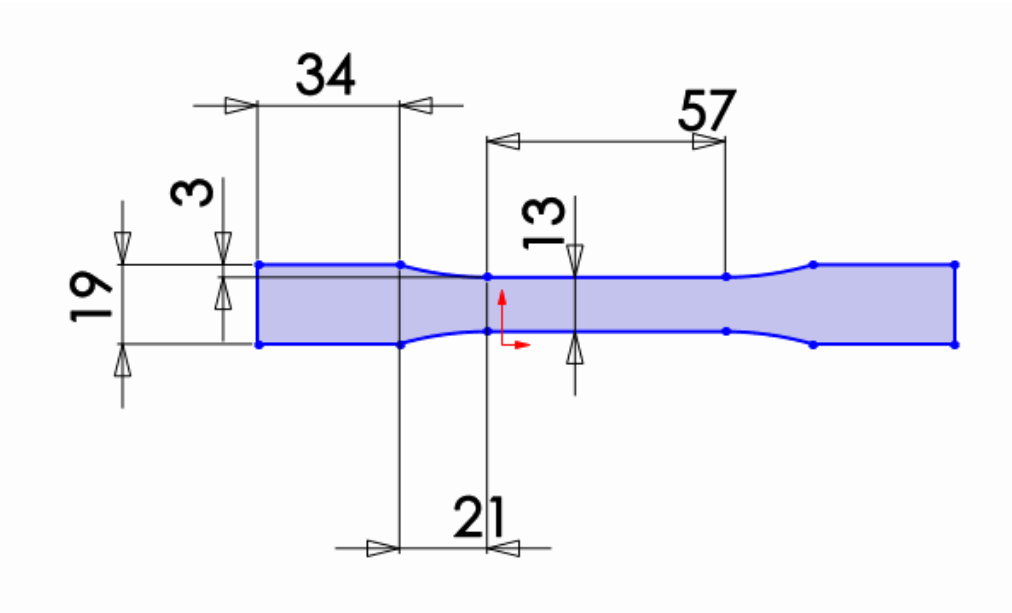

*Figura 4: misure provino*

Lo spessore del provino è di 3.2 mm.

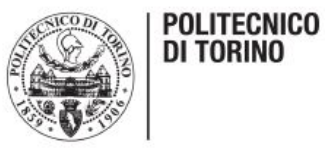

A questo punto è stato modellato l'estensimetro, il quale deve essere caratterizzato da uno spessore molto sottile e da una serie di alette che vanno a formare una specie di serpentina, visibile in figura 5.

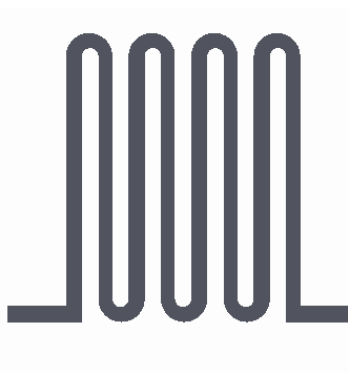

*Figura 5: estensimetro*

La parte terminale di questo componente, come si può osservare dall' immagine, presenta due "alette" che hanno la funzione di favorire il collegamento con i pin del sistema di acquisizione come vedremo in seguito.

Una volta creati i due componenti sono stati uniti utilizzando il software Visi ottenendo così il provino definitivo, pronto per essere trasformato in un file STL e processato dalla stampante 3D.

#### <span id="page-12-0"></span>*STAMPANTE 3NTR A4v3*

Prima di passare alla realizzazione del componente è importante analizzare la macchina che andremo ad utilizzare per produrlo, in modo tale da conoscere quali siano i principali parametri produttivi e il principio di funzionamento della stessa.

Come detto in precedenza, la stampante 3D che sarà utilizzata è della casa 3NTR, denominata A4v3. Quest'ultima appartiene alle stampanti di tipo cartesiano che si trovano oggi su una corsia preferenziale per popolarità nella comunità della stampa 3D.

La stampante è visibile in figura 6.

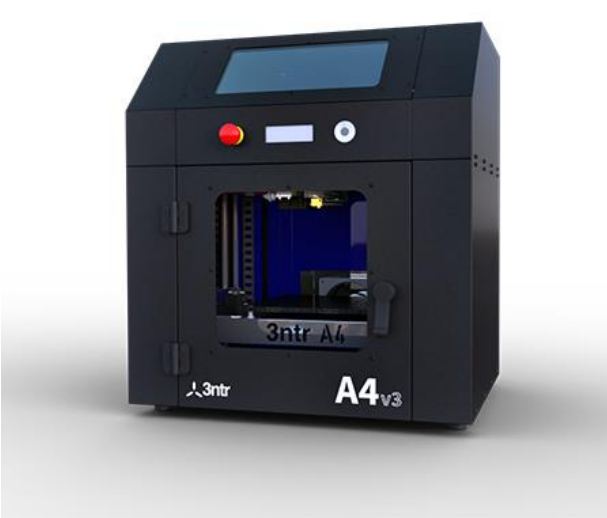

*Figura 6: stampante 3NTR A4v3*

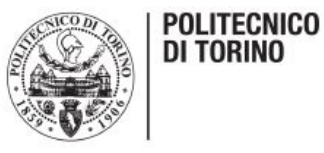

Nello specifico la macchina è dotata di doppio asse Z in cui le barre trapezoidali sono collegate dall'accoppiamento meccanico rendendo il lavoro molto più preciso e stabile. È caratterizzata dal fatto di essere in grado di stampare quasi qualsiasi filamento grazie ai suoi estrusori che, nello specifico, risultano essere tre.

Sono proprio gli estrusori a rendere eccezionale questa macchina, infatti essi sono realizzati interamente in metallo e sono capaci di contenere qualsiasi tipo di materiale con 3mm di diametro. Inoltre, quest'ultimi sono dotati di una termocoppia che può permettere il raggiungimento di 415°C. Oltre agli estrusori riscaldabili, è possibile regolare sia la temperatura del piatto sia quella della camera in modo tale che variando questi parametri sia possibile ottenere sul pezzo le migliori caratteristiche possibili.

La stampante può essere impostata prima di realizzare il pezzo, ma risulta possibile variare i parametri direttamente dal computer, in tempo reale, mentre la macchina sta funzionando e questo rappresenta un enorme vantaggio. Tutto ciò risulta possibile grazie al display digitale di cui è dotata, figura 7, e di cui adesso verranno elencati i parametri principali.

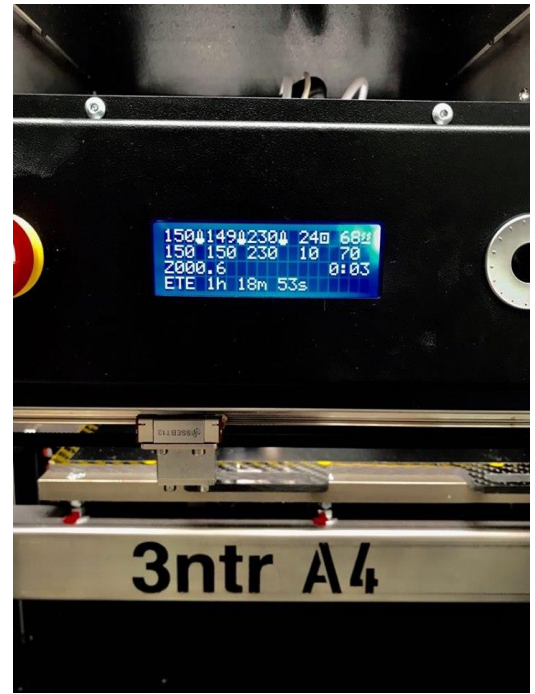

*Figura 7: display A4v3*

La prima riga di numeri riporta in tempo reale la temperatura degli ugelli (primi tre numeri), la temperatura della camera e la temperatura del piatto di lavoro della macchina. La riga sottostante invece riporta le temperature alle quali deve essere portato il componente in questione per svolgere la sua funzione. Il comando arriva direttamente dal G-code che è stato creato prima di realizzare il componente, anche in base ai materiali che si stanno utilizzando.

Il numero accanto alla lettera z indica la quota del piatto di lavoro, cifra che aumenta a mano a mano che la stampa prosegue in quanto ad ogni strato completato la tavola deve spostarsi verso il basso della misura corrispondente allo spessore di strato. Infine, la durata che compare in basso nel display indica il tempo di lavorazione.

In figura 8 è possibile osservare la parte posteriore della stampante, caratterizzata dalle bobine dei materiali caricati e dai motori che permettono al materiale di fluire all'interno dell'ugello in modo costante.

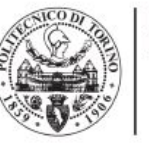

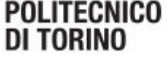

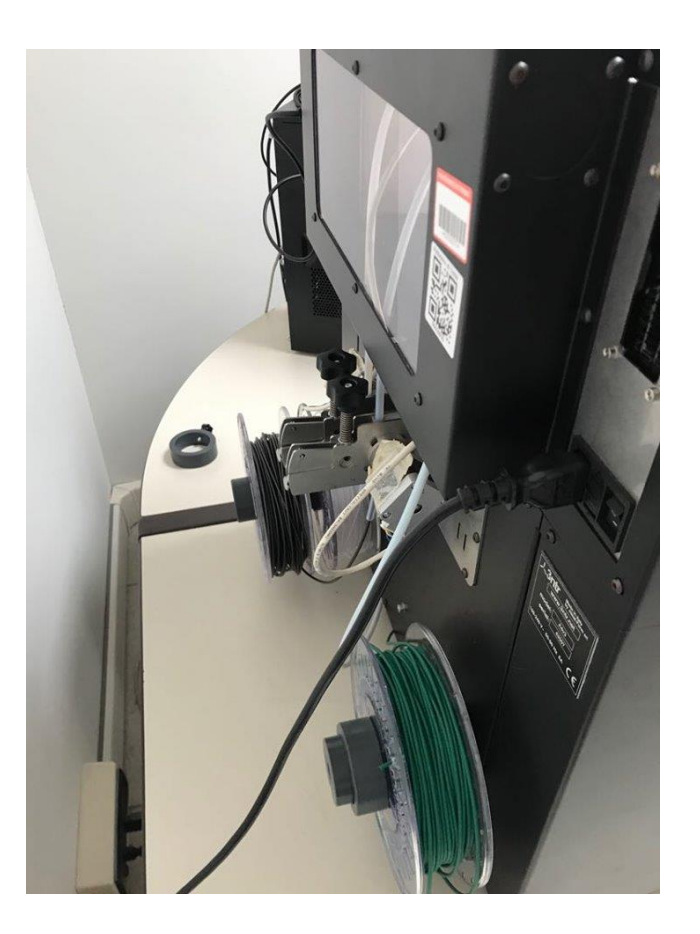

*Figura 8: lato posteriore stampante*

Le due viti che si vedono in figura permettono di stringere o di allentare la presa del motore sul filo qualora fosse necessario.

In caso di anomalie o ad esempio di distacco del pezzo dalla tavola, è possibile bloccare immediatamente la macchina e quindi evitare danni e spreco eccessivo di materiale.

Tutto questo viene sostenuto e migliorato dal sistema di raffreddamento a liquido, una novità assoluta per il mondo della stampa 3D.

#### <span id="page-14-0"></span>*MATERIALI UTILIZZATI PER IL PROVINO*

Per realizzare il provino con l'estensimetro co-stampato era necessario avere due materiali che legassero molto bene tra di loro, infatti, una volta realizzato quest'ultimo deve risultare solidale al primo.

Come primo tentativo sono stati utilizzati ABS e Grafylon, ma in fase di stampa si è evidenziata immediatamente l'incompatibilità tra i due dato che il secondo non si incollava affatto sul primo. Inoltre, l'ABS richiede, per essere stampato efficacemente, la camera riscaldata e ciò causa un rigonfiamento del Grafylon all'interno del suo estrusore, dovuto all' eccessiva temperatura. Questo porta al bloccaggio del filo e risulta poi molto complicato rimuovere il filamento.

Successivamente, facendo varie prove, si è visto che il materiale più adatto sul quale depositare il Grafylon è il PETG.

Verranno di seguito analizzati i materiali sia del provino sia dell'estensimetro al fine di comprenderne meglio le caratteristiche.

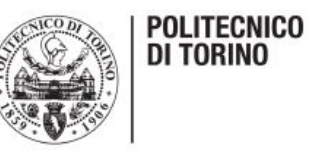

### <span id="page-15-0"></span>*PETG*

E' un filamento dalle altissime prestazioni meccaniche e molto facile da stampare.

E' stato deciso di utilizzare il PETG sia per le sue caratteristiche meccaniche sia per il fatto che questo è il materiale che meglio fa aderire il Grafylon e permette di ottenere forme precise senza nessuna sbavatura.

Nello specifico si tratta di un capoliestere di polietilene tereftalato trasparente, è una versione modificata del PET, la "G" sta per "glicole modificato" che viene aggiunto alla composizione durante la polimerizzazione. Il risultato è un filamento più chiaro, meno fragile e più facile da usare rispetto alla sua forma base.

Il PETG riesce a combinare i vantaggi dell'ABS a quelli del PLA offrendo un'elevata resistenza agli urti e agli agenti chimici, un'eccezionale durezza e una bassa ritrazione.

La finitura superficiale risulta estremamente brillante e lucida e si contraddistingue per la sua trasparenza.

È un materiale estremamente resistente che permette di ottenere stampe robuste e durature, viene utilizzato per modellismo e componenti sottoposti a frequenti sollecitazioni.

Di seguito vengono sintetizzate le sue principali proprietà:

- inodore (caratteristica fondamentale per l'uso domestico);
- basso tasso di restringimento (raffreddandosi mantiene le misure assegnate, fondamentale per lo scopo di questo lavoro);
- idrofobico (non assorbe l'acqua e quindi sostanzialmente non si deteriora);
- elevata resistenza agli urti;
- alta resistenza meccanica ed eccellente flessibilità (ideale per oggetti che saranno sottoposti a stress meccanico, caratterizzato da saldissima adesione tra strati che può complicare la rimozione dal piatto di stampa);
- alta resistenza chimica (molto resistente all'azione degli agenti chimici, acidi e alcali);
- riciclabile al 100%.

Viene stampato ad una temperatura vicina ai 230 C°.

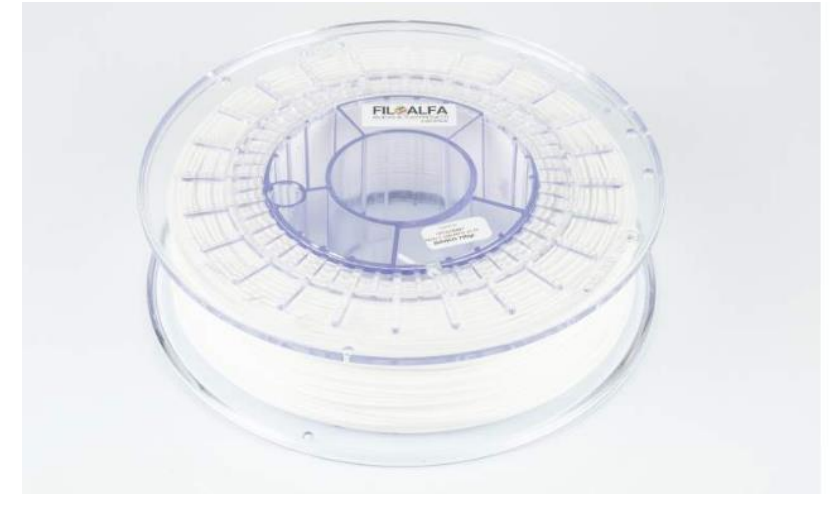

*Figura 9: bobina PETG*

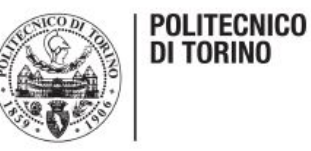

### <span id="page-16-0"></span>*GRAFYLON*

Prima di parlare nello specifico di questo materiale composito è necessario analizzare alcune caratteristiche della grafite e del grafene in modo tale da capire perchè si è arrivati ad utilizzarli nella stampa 3D.

La grafite è un minerale naturale nero-grigiastro morbido con lucentezza metallica che altro non è che una delle forme cristalline del carbonio oltre al diamante.

Un cristallo di grafite è costituito da strati di grafene dello spessore di un atomo, visibili in figura 10, impilati come in un mazzo di carte. Questi strati possono scivolare uno sull'altro conferendo alla grafite il noto potere di lubrificante solido.

Inoltre, risulta essere un ottimo conduttore di calore e di elettricità ed è chimicamente inerte.

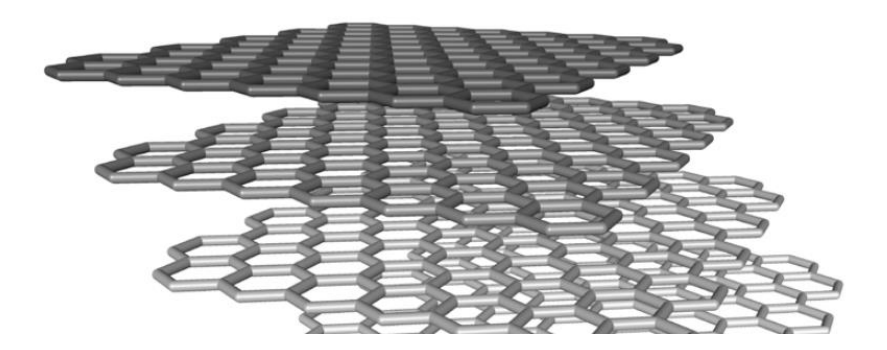

*Figura 10: strati di grafene*

Grazie alla natura stratificata il fiocco di grafite naturale può essere modificato da processi d'intercalazione ed esfogliazione fino a raggiungere particelle di spessore nanometrico e diametro micrometrico, costituite da piccole pile di grafene. Dette particelle vengono chiamate "graphene nanoplatelets" o NPG e rappresentano una nuova classe di nanoparticelle di carbonio con proprietà multi-funzionali basate sulla morfologia lamellare, nel senso che hanno lo spessore molto ridotto rispetto alle altre due dimensioni. Ciò le rende particolarmente adatte nel conferire proprietà di barriera ai compound nonché ottime candidate per ottenere mescole di buona conduzione elettrica, proprietà fondamentale per l'applicazione relativa all'estensimetro, e termica.

La casa Filoalfa ha recentemente messo sul mercato un nuovo materiale, denominato Grafylon, che sfrutta proprio le caratteristiche della grafite precedentemente analizzate.

Si tratta di uno speciale filamento per stampanti 3D caricato con grafene. Risulta essere un materiale di nuova generazione dalle particolari caratteristiche tecniche e funzionali. Oggi è considerato il top della ricerca e della sperimentazione nel settore della stampa tridimensionale.

Il "filo" rispecchia le peculiarità tipiche del PLA, ovvero l'ecosostenibilità e la facilità di lavorazione anche a basse temperature, alle quali coniuga le caratteristiche del grafene che ne migliorano la resa estetica e la dispersione di calore in fase di stampa permettendo la realizzazione di pezzi molto piccoli con dettagli molto precisi.

L'elevata conducibilità termica permette di ridurre notevolmente i tempi di stampa e di produrre con miglior definizione oggetti di piccole dimensioni.

Viene stampato con una temperatura dell'ugello tra i 170 e i 210°C a seconda delle applicazioni, con il piatto riscaldato fino a 50°C. Nella pratica dipende poi dall'esperienza dell'operatore trovare il

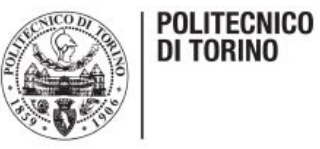

giusto rapporto tra queste grandezze per esaltare al meglio le proprietà del componente che si vuole realizzare. La velocità di stampa consigliata è tra i 40 e i 120 mm/s.

Grafylon è disponibile attualmente sul mercato nel colore nero/grigio scuro e in due versioni di diametro differente (3mm e 1,75mm).

Questo materiale offre prestazioni di altissimo livello sia per l'eccezionale resistenza e malleabilità sia per l'originale effetto estetico. Inoltre, è totalmente sicuro, atossico ed ecosostenibile in quanto non contiene sostanze ed additivi chimici dannosi per la salute e per l'ambiente.

Viene realizzato mediante una tecnologia pulita e di nuova generazione.

Alcune proprietà che questo materiale è in grado di offrire sono:

- modulo elastico: +34%,
- resistenza alla trazione: +23%,
- capacità di allungamento: +28%,
- conducibilità termica:  $+100\%$  (da 0,1915 a 0,385 W/mK).

Filoalfa raccomanda questo materiale per prototipi complessi e dall'elevato impatto estetico. Grafylon rappresenta un orgoglio per l'industria italiana che ancora una volta dimostra la sua efficienza e competitività.

E' ancora un materiale piuttosto giovane, ma è possibile intravedere una vasta quantità di impieghi anche nell'ambito della prototipazione e del design.

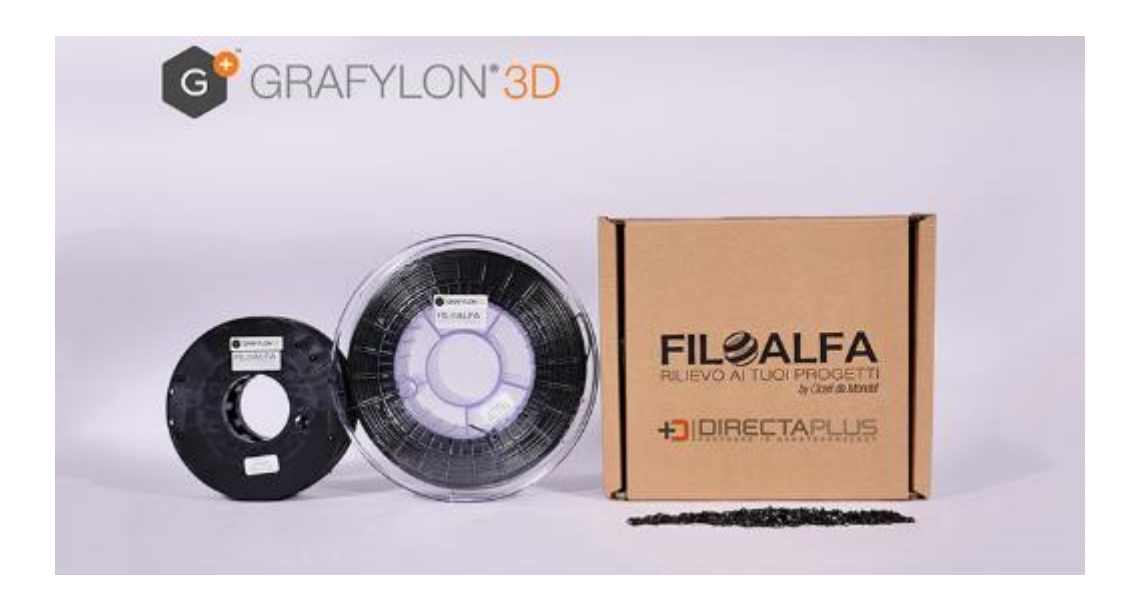

*Figura 11: bobina Grafylon*

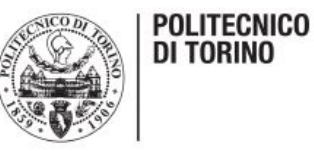

#### <span id="page-18-0"></span>*CREAZIONE DEL G-CODE*

Per poter realizzare un componente mediante FDM, come detto in precedenza, è necessario generare il file STL dal CAD, il quale verrà poi processato dal programma della specifica stampante che si andrà ad utilizzare.

Nel caso in esame il provino e l'estensimetro sono stati "assemblati" mediante il software Visi, dato che solidworks creava delle criticità. Infatti, era necessario ottenere un unico file STL che comprendesse entrambi i due componenti uniti, ma allo stesso tempo distinguibili. Questo perché, una volta aperto il file discretizzato su KISSlicer, programma predefinito dalla stampante della 3NTR per processare gli STL, era necessario indicare i diversi materiali dei due pezzi. Con solidworks questo non risultava possibile poiché si generava un unico componente e quindi si poteva indicare di conseguenza un solo materiale. Con Visi il problema è stato risolto con facilità, infatti basta posizionare l'estensimetro sulla sua sede creata appositamente sul provino, successivamente si salvano due STL diversi dei componenti e una volta entrati in ambiente KISSlicer è necessario aprirli contemporaneamente.

Il componente completo è visibile in figura 12.

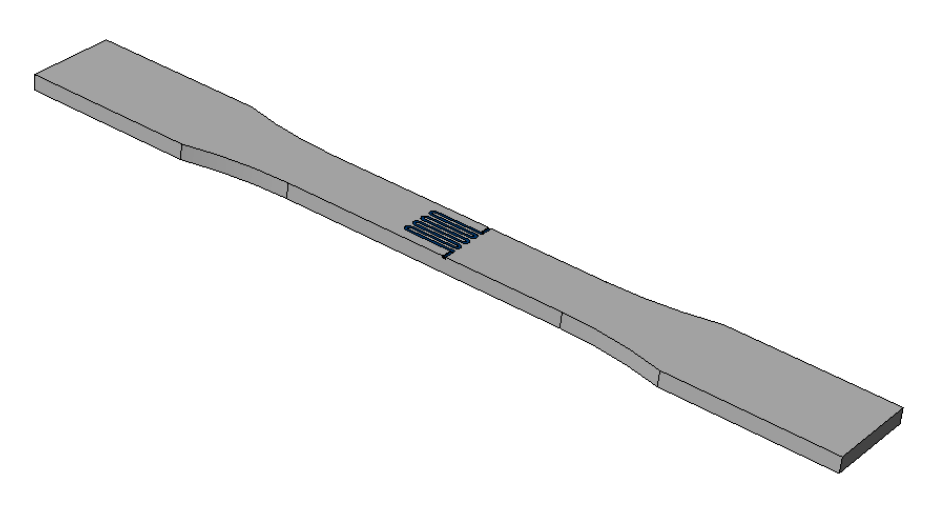

*Figura 12: provino con estensimetro co-stampato*

In figura 13, invece, è possibile osservare la schermata che si apre quando si entra su KISSlicer. Su questo software è possibile indicare tutti i parametri di stampa del componente che si intende realizzare.

Per prima cosa, nella finestra in alto a destra, vanno indicati i diversi materiali delle due mesh (provino ed estensimetro). Successivamente va scelta l'interfaccia che verrà creata tra il pezzo e la tavola di lavoro, quest'ultima ha lo scopo di favorire l'adesione e di mantenere una buona finitura superficiale. L'interfaccia verrà poi scollata dal componente una volta terminata la stampa. Per semplificare questo passaggio, è presente un parametro apposta, denominato "z-gap", il quale indica lo spazio che l'estrusore lascia nel momento in cui passa dall'interfaccia al pezzo vero e proprio.

È necessario scegliere un valore di compromesso in quanto un valore preciso non esiste. Se viene impostato un valore troppo basso il pezzo non si stacca mentre se il valore è troppo alto il filamento depositato dall'estrusore non aderisce correttamente. Solitamente questo valore è tra 0,2 e 0,3 mm.

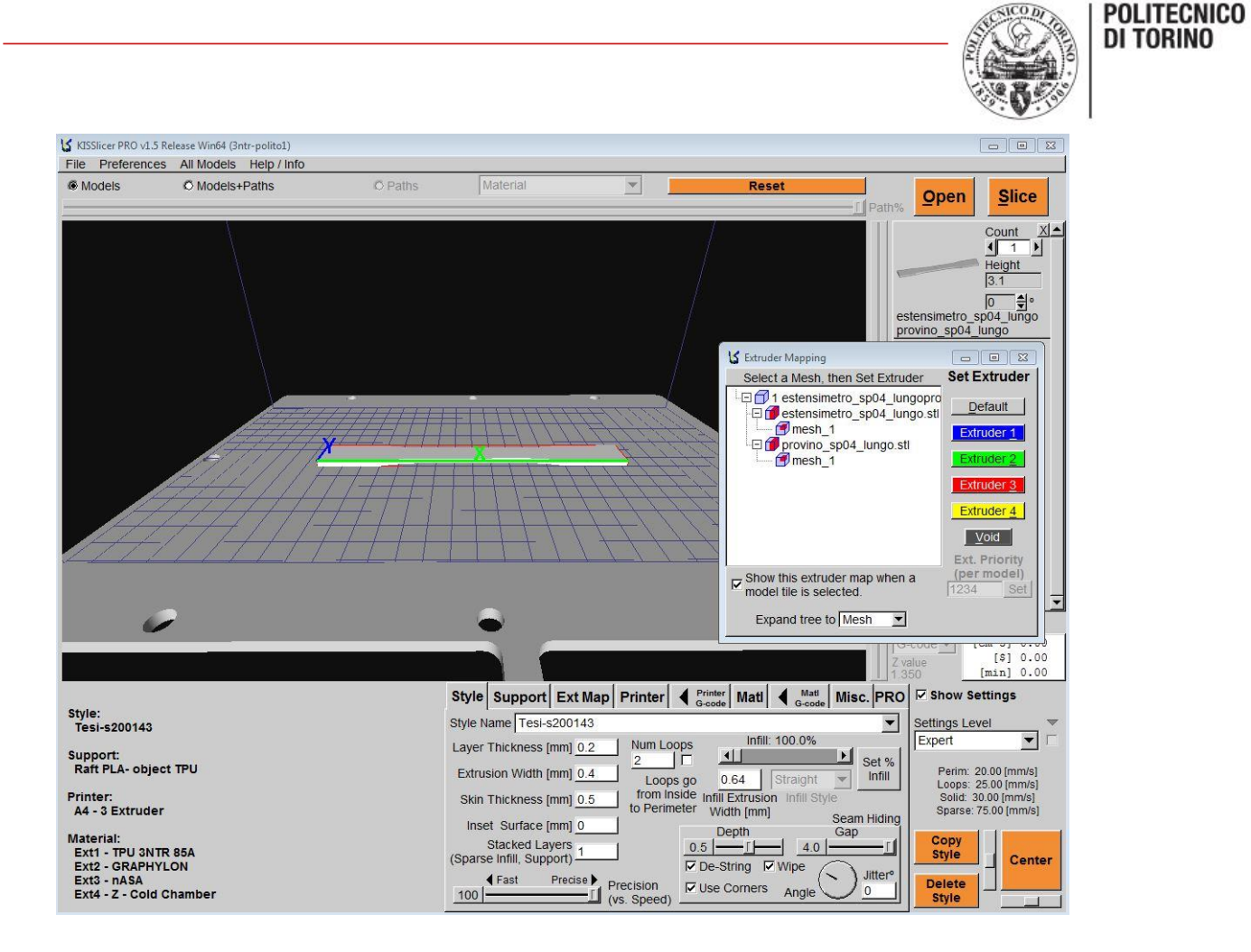

*Figura 13: schermata KISSlicer*

A questo punto sotto la voce "ext map" vanno indicati quali materiali sono inseriti negli estrusori e quali di questi utilizzare per costruire l'interfaccia e il pezzo.

Per quanto riguarda le temperature del piatto, della camera e degli estrusori non è necessario indicare nulla in quanto questo software prende i dati da una apposita cartella nella quale sono indicati tutti i parametri di stampa dei materiali che si utilizzano.

Una volta impostate tutte le grandezze necessarie, va eseguito lo slice e successivamente si salva il file con terminazione ".gcode".

Questo è il file che la macchina utilizza per creare l'oggetto e che contiene tutte le istruzioni necessarie a questo scopo.

Una volta eseguito lo slice il programma restituisce a video come verrà creato il componente, come si vede in figura 14.

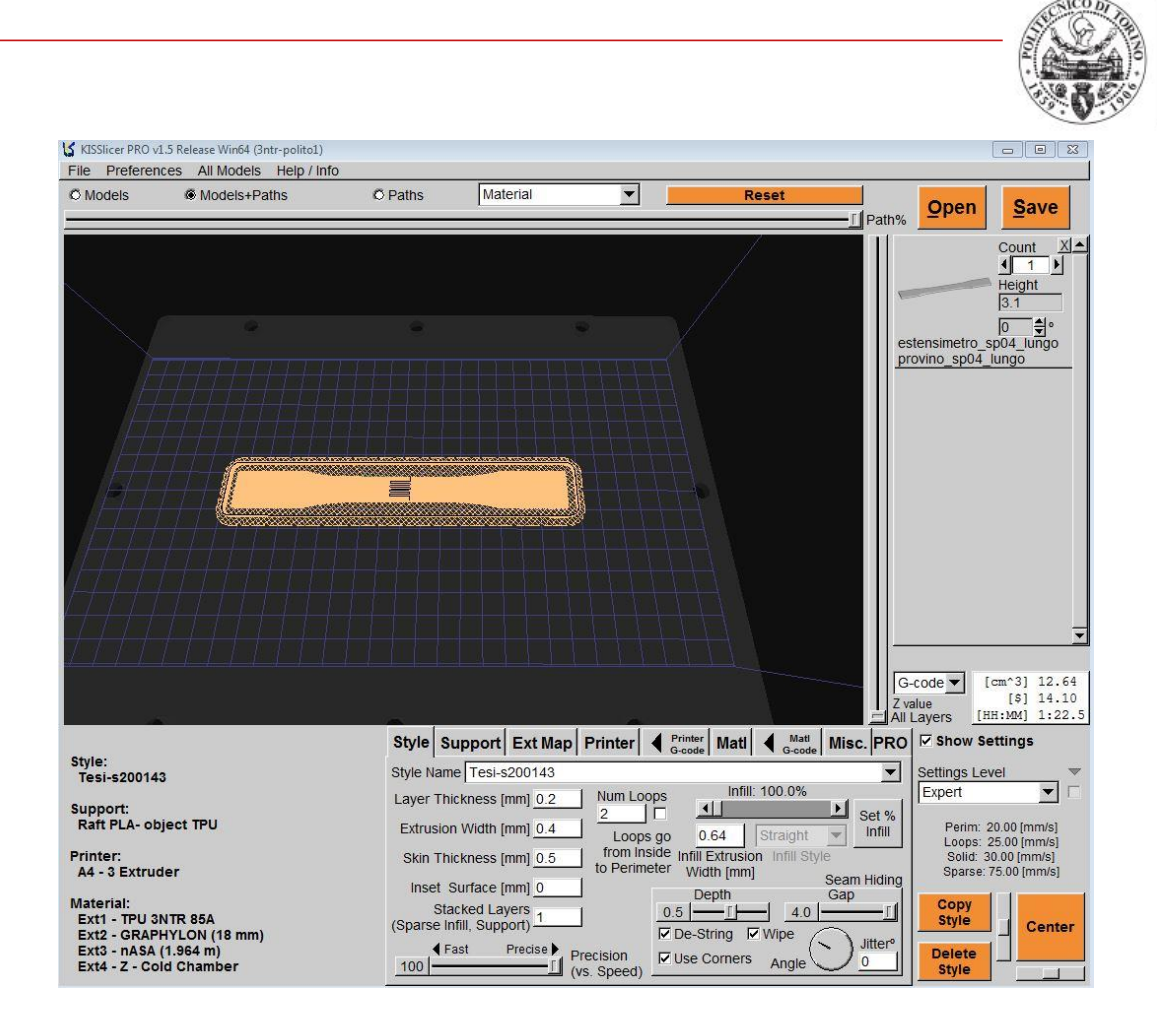

*Figura 14: KISSlicer*

Il tempo necessario alla creazione del provino in esame è intorno all'ora e mezza, durante la quale la macchina lavora in completa autonomia e non è necessario compiere nessuna azione. Una volta attesa la fine della stampa il risultato che si ottiene è visibile in figura 15.

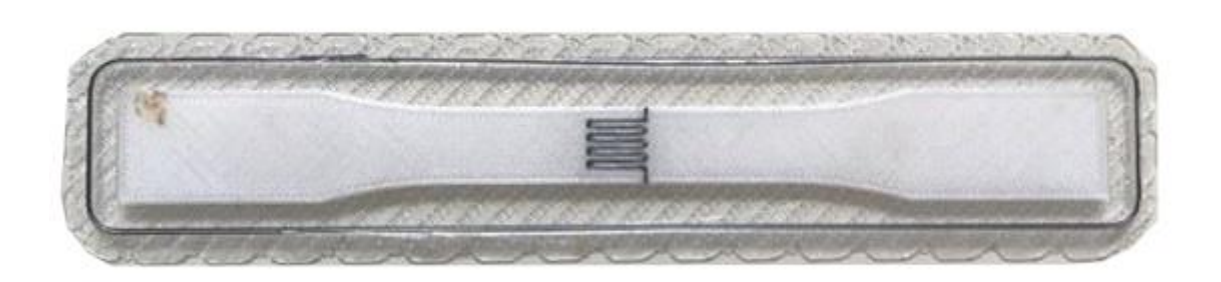

#### *Figura 15: provino stampato*

Osservando la foto oltre all'interfaccia e al componente è presente un percorso rettangolare effettuato dall'estrusore durante la stampa. Quest'ultimo, effettuato ogni volta che viene terminato un layer, rappresenta una sorta di pulizia dell'estrusore e viene messo per mantenere una buona qualità di stampa durante tutto il processo.

Dopo aver eliminato l'interfaccia il provino è così pronto per essere testato alla macchina di trazione.

**POLITECNICO DI TORINO** 

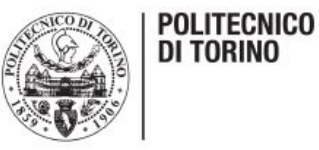

### <span id="page-21-0"></span>*PROVA DI TRAZIONE*

Prima di effettuare i vari test è necessario soffermare un attimo l'attenzione sulle caratteristiche principali della prova di trazione e sulla macchina che è stata utilizzata per analizzare i vari provini.

La prova di trazione uniassiale è una prova che permette di caratterizzare i materiali sottoponendo un provino, di dimensione standardizzate da apposita normativa UNI, ad un carico monoassiale inizialmente nullo che viene incrementato fino ad un valore massimo che determina la rottura del componente.

In meccanica, viene definita forza di trazione quella forza esercitata su un corpo che, fissato ad un estremo, venga tirato dall'altro estremo.

La sollecitazione applicata è di tipo statico, cioè gradualmente crescente e si tratta di una prova distruttiva in quanto provoca la rottura del provino sul quale si effettua.

Viene utilizzata principalmente per analizzare materiali metallici e polimerici.

Grazie a questo test è possibile calcolare diversi parametri del materiale, ad esempio la resistenza meccanica (R<sub>m</sub>), il modulo di Young o modulo di elasticità (E), la tensione di snervamento (R<sub>p02</sub>), l'allungamento percentuale (A%).

La macchina utilizzata per effettuare la prova fornisce direttamente un diagramma, detto diagramma di sforzo-deformazione, il quale mette in relazione i carichi unitari o sforzi, indicati con σ, in funzione degli allungamenti unitari o deformazioni (ε).

Il carico unitario è pari a:

$$
\sigma = F/Ao ;
$$

dove A0 è l'area iniziale della sezione del provino.

L'allungamento unitario, invece, viene definito come:

$$
\varepsilon = \frac{\Delta L}{Li} = \frac{(Lf - Li)}{Li};
$$

dove L<sup>f</sup> è la lunghezza finale del provino (variabile), ottenuta sommando alla lunghezza iniziale l'allungamento subito. Ad ogni incremento temporale la lunghezza finale dell'istante precedente diventa la nuova lunghezza iniziale, alla quale bisognerà aggiungere il nuovo allungamento subito dal provino in questo lasso di tempo.

L<sup>i</sup> indica semplicemente la lunghezza iniziale del provino.

I provini classici utilizzati per queste prove possono essere a sezione cilindrica oppure piatti. Tipicamente i primi vengono scelti se il materiale da testare è metallico, mentre per i materiali polimerici si utilizza la seconda geometria.

In una classica provetta si distinguono le seguenti parti, visibili in figura 16:

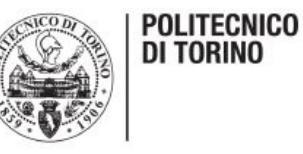

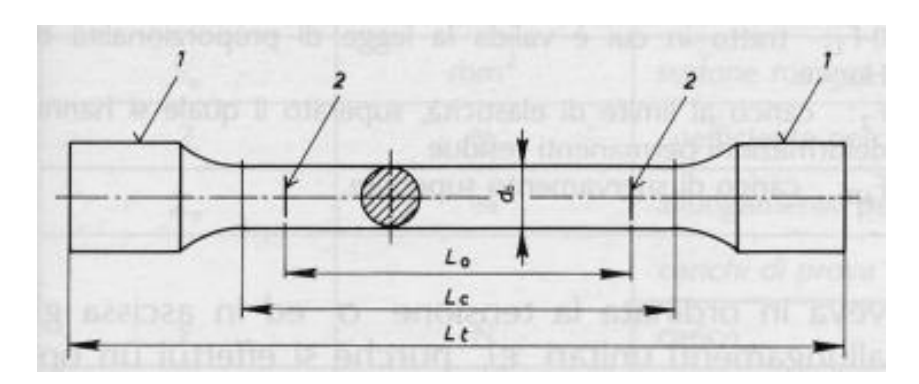

*Figura 16: misure provino di trazione*

- $\bullet$  lunghezza della parte centrale calibrata L<sub>c</sub>;
- $\bullet$  lunghezza iniziale L<sub>0</sub> tra i riferimenti, più breve della precedente;
- $\bullet$  diametro d della parte calibrata a cui corrisponde una sezione S<sub>0</sub> nel caso di provetta cilindrica, larghezza a e altezza b della sezione se questa è rettangolare;
- teste di serraggio;
- raccordi ad arco di cerchio tra la parte calibrata e le teste, necessari per evitare pericolose concentrazioni di sforzi che influirebbero sui dati della prova;
- lunghezza totale Lt.

Nel caso studio in esame le estremità piatte servono per facilitare la presa alle pinze della macchina di trazione e vengono chiamate "teste" del provino. Ne segue che la lunghezza utile di quest'ultimo, per effettuare le misure di sforzi e deformazioni, è più piccola della lunghezza totale.

La geometria del provino è stata studiata in modo tale che la rottura avvenga nella sezione centrale dello stesso in quanto nei pressi delle ganasce non si ha una forza uniassiale, ma entrano in gioco anche le forze applicate da quest'ultime al provino. Sperimentalmente non tutte le prove presentano la rottura nella sezione centrale, ciò può essere dovuto alla presenza di difetti nel componente o ad un leggero disallineamento delle pinze della macchina. Se ciò avviene la prova non può essere ritenuta valida e deve essere di conseguenza scartata.

La procedura operativa consiste nel fissare tra due pinze in posizione verticale il provino, in modo tale che la forza di gravità non influisca sulla prova. Il sistema di ancoraggio stringe il componente nella zona larga, una volta eseguito il fissaggio si fa partire la prova e la pinza soprastante inizia a tirare il campione a velocità costante mentre quella inferiore rimane ferma. La velocità è un parametro della prova e viene impostata direttamente tramite computer. Man mano che la prova va avanti inizia a nascere uno stato di sforzo nel materiale e si genera una forza crescente, opposta alla direzione della traversa della macchina.

La prova viene stoppata una volta che il provino si rompe. Grazie alla cella di carico di cui è disposta la macchina è possibile misurare istante per istante la forza applicata al componente. Per misurare l'allungamento, le macchine sono fornite di un estensometro che viene posizionato sul provino in corrispondenza della sezione centrale. Proprio grazie alla cella di carico e all'estensometro è possibile ottenere il diagramma sforzo-deformazione.

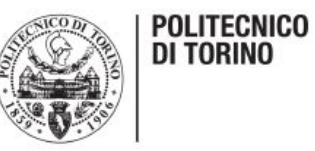

Analizziamo adesso le principali fasi che il provino attraversa durante l'esecuzione della prova. Inizialmente il comportamento è di tipo elastico, ovvero le deformazioni che si registrano in questa fase sono reversibili, per cui se il carico venisse riportato a zero non si avrebbero deformazioni residue sul materiale. In questo modo il provino tornerebbe alla sua lunghezza iniziale. Inoltre, in questa prima parte della prova, gli allungamenti risultano direttamente proporzionali ai carichi. Ciò è confermato dal primo tratto del grafico sforzo-deformazione, visibile in figura 17, caratterizzato da una retta passante per l'origine. Tale retta è rappresentata dall'equazione:  $\sigma = E \cdot \varepsilon$ , ovvero la legge di Hooke.

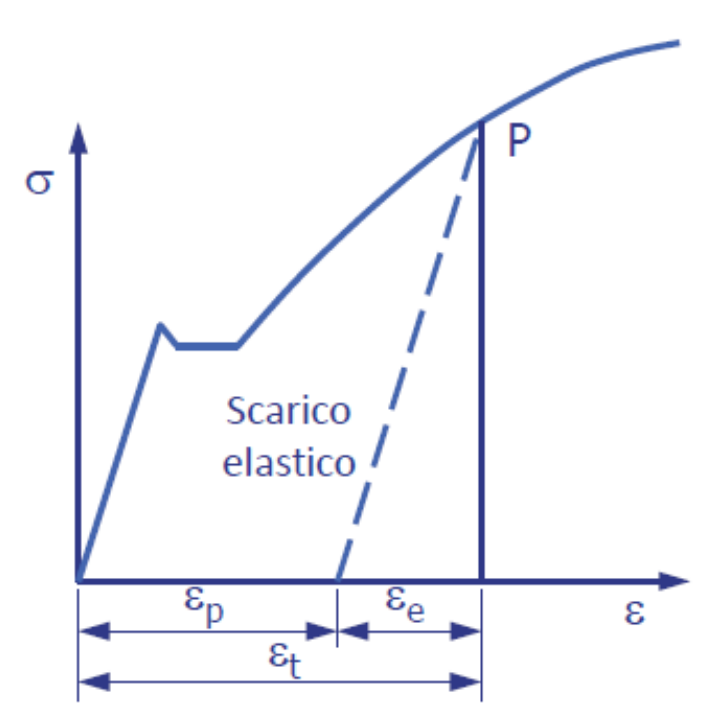

*Figura 17: grafico sforzo-deformazione*

Continuando la prova il comportamento non sarà più lineare, questa fase è detta di snervamento e corrisponde ad una caduta della resistenza del materiale dovuta alla formazione di microcricche all'interno di quest'ultimo. Lo snervamento corrisponde, inoltre, alla parte iniziale del tratto plastico. Subito dopo lo snervamento si ha il comportamento plastico vero e proprio, durante il quale le deformazioni sono sia reversibili che irreversibili. Se si azzerasse il carico in questa parte del diagramma, il provino non ritornerebbe alla sua lunghezza iniziale ma presenterebbe una lunghezza maggiore a causa delle deformazioni residue.

Continuando ulteriormente la prova, si assiste ad una deformazione localizzata del provino, per cui in una piccola parte l'area della sezione diminuisce velocemente. Tale fenomeno è detto "strizione" e ad esso è dovuta la parte discendente della curva sforzo-deformazione.

In seguito alla strizione avverrà la rottura del campione in corrispondenza del carico di rottura, che corrisponde alla massima sollecitazione che il provino può sopportare.

Focalizzando l'attenzione sui polimeri, osservando il grafico sottostante, possiamo notare che essi sottoposti a trazione mostrano diversi comportamenti a seconda delle loro caratteristiche.

I materiali duttili presentano generalmente un limite di snervamento, al contrario dei materiali fragili che spesso non mostrano transizione tra il comportamento elastico e quello plastico.

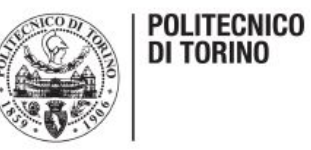

Altri polimeri possono non mostrare la deformazione elastica e, pertanto, in questo caso non è possibile calcolare il modulo di Young.

La gomma e gli elastomeri sono caratterizzati da grandi allungamenti, mentre certi materiali fragili hanno deformazioni minime e la loro curva sforzo- deformazione è lineare fino a rottura.

Come si evince da questa breve descrizione nel caso dei materiali plasticisi possono ottenere risultati molto diversi a seconda delle caratteristiche del polimero che si vuole testare.

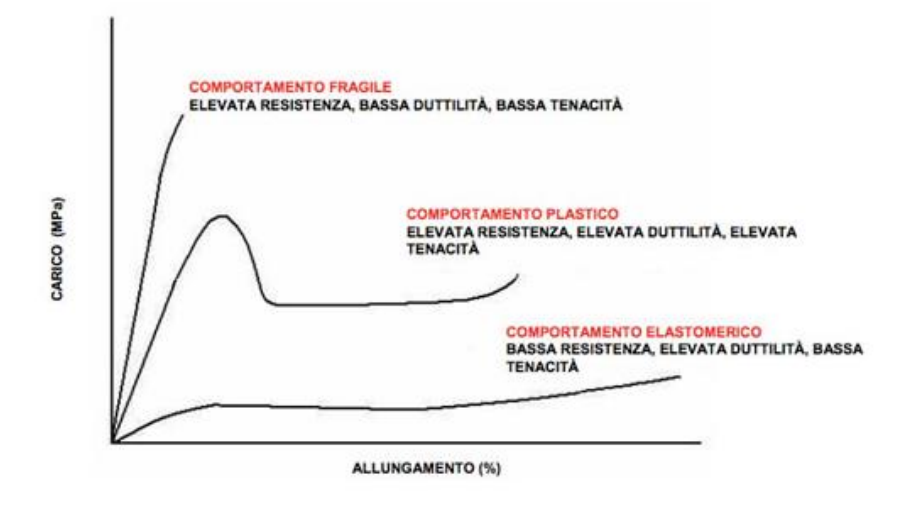

*Figura 18: comportamento polimeri a trazione*

#### <span id="page-24-0"></span>*MACCHINA DI TRAZIONE EASYDUR AURA 10T*

La macchina per la prova di trazione in dotazione al laboratorio di fabbricazione additiva del Politecnico di Torino è la Aura 10T della casa Easydur, visibile in figura 19.

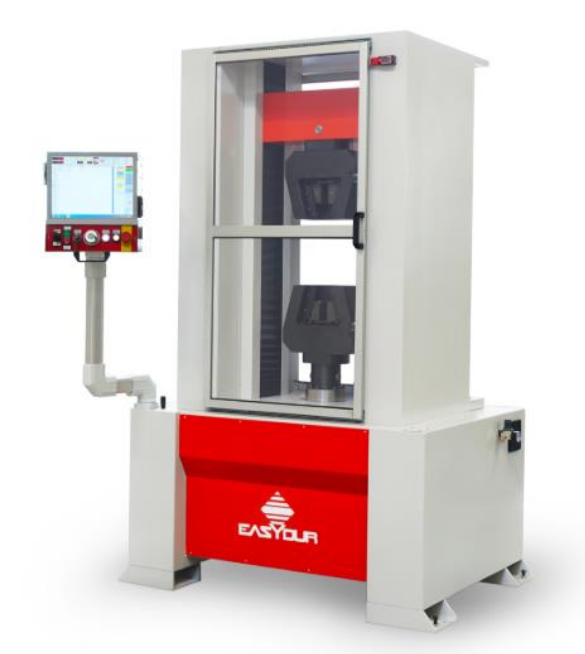

*Figura 19: Easydur 10T*

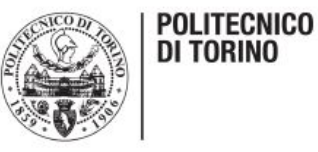

Tale macchina prevede diversi tipi di funzionamento: manuale, semiautomatico o automatico. Nell'ambito di questo progetto è stata utilizzata solo per prove di trazione, ma la serie "Aura" permette di effettuare sia test di trazione che test di flessione sulla stessa macchina. La struttura è dotata di tre celle di carico e di pinze idrauliche automatiche.

Le prove che si possono effettuare grazie questa macchina permettono di testare vari tipi di materiali anche molto diversi tra loro, per esempio: barre in acciaio, tondini per cemento armato, provini in materiale sia plastico che metallico, tubi, ganci, molle, ecc.

Il sistema che sta alla base della tecnologia della casa Easydur è basato su più schede (per il controllo degli assi e la lettura delle celle) collegate in Canbus (standard progettato appositamente per lavorare senza problemi anche in ambienti fortemente disturbati dalla presenza di onde elettromagnetiche) per realizzare spostamenti a forza o a posizione con velocità di feedback di 1000Hz. Ne segue, perciò, che la lettura della cella di carico avviene 1000 volte al secondo ed ha una risoluzione minima di 32700 divisioni, tale cifra si può tranquillamente aumentare rallentando la lettura della cella.

Il funzionamento è a controllo numerico con computer dotato di HDD e touch screen.

La struttura è autoportante a due colonne con viti a ricircolo di sfere e l'elettronica consente cicli di stress a profilo sinusoidale in modo da preservare la macchina e da garantire notevoli prestazioni nonostante la movimentazione basata sulle viti a ricircolo di sfere.

Il programma è interamente sviluppato dalla casa madre, basato su Windows XP con gestione interna degli archivi, statistiche e certificati in formato Excel e quindi totalmente componibili e personalizzabili dall'utente.

Le celle vengono selezionate via software e sono protette dal sovraccarico anche se non in uso, lo sblocco dell'asse è automatico, in caso di fuori scala o di un urto non previsto.

La velocità di prova è programmabile dell'utente.

La macchina è caratterizzata da una notevole facilità di utilizzo, infatti le prove possono essere eseguite semplicemente utilizzando i tasti posti sul pannello frontale, senza dover accedere ai programmi precedentemente impostati.

La sigla "10T" indica la portata massima di questa macchina, la serie Aura prevede inoltre macchine con portate fino a 200T.

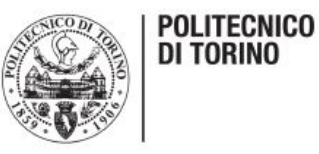

## <span id="page-26-0"></span>*TEORIA DEGLI ESTENSIMETRI*

A questo punto è importante parlare della teoria che sta alla base degli estensimetri al fine di capirne l'utilizzo e ottenere risultati il più significativi possibile.

Nello specifico sarà analizzato il funzionamento di un estensimetro elettrico a resistenza.

In generale questa tipologia di estensimetro consiste in una griglia di metallo laminato che viene incollato su un supporto di materiale polimerico, visibile in figura 20.

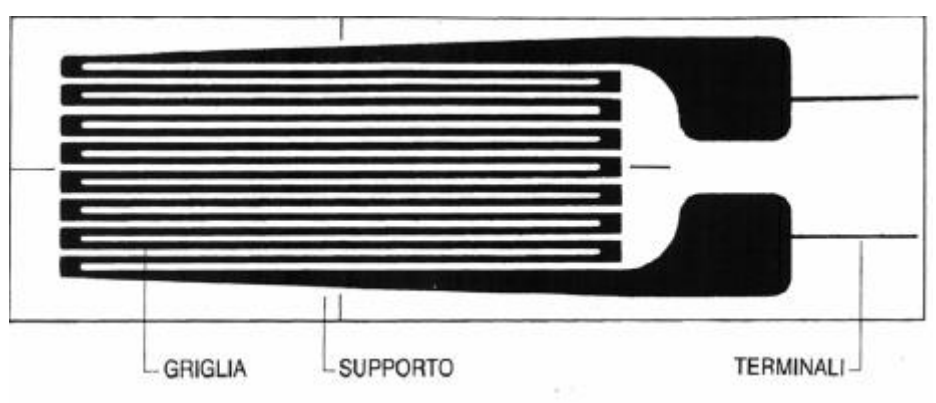

*Figura 20: estensimetro elettrico a resistenza*

Di norma l'estensimetro viene incollato alla superficie di una struttura e, quando questa viene sollecitata, le deformazioni prodotte sulla sua superficie sono trasmesse alla griglia causando una variazione di resistenza elettrica proporzionale alla deformazione subita. Tipicamente si possono misurare deformazioni dell'ordine di un micrometro. La risposta dell'estensimetro è istantanea, ciò permette di individuare sia le deformazioni statiche sia quelle dinamiche con frequenze che possono arrivare a diverse migliaia di Hertz.

Nello specifico del caso studio in esame, non sarà necessario comprare e successivamente incollare un estensimetro sul provino in quanto verrà direttamente realizzato all'interno di quest'ultimo dalla macchina della 3NTR. Tuttavia, i concetti che vedremo di seguito sono direttamente applicabili al progetto.

Il principio base degli estensimetri a resistenza elettrica è che osservando un filo di materiale conduttore sottoposto a trazione, la sua resistenza elettrica aumenta proporzionalmente alla forza applicata. Inoltre, se la deformazione non è eccessiva, la relazione tra variazione di resistenza e la deformazione è lineare e reversibile.

La resistenza R, di un materiale conduttore filiforme è pari a:  $R = \rho \frac{l}{\gamma}$  $\overline{A}$ .

Dove  $\rho$  è la resistività del materiale, I è la lunghezza del conduttore ed A è l'area della sezione trasversale.

Differenziando e dividendo la precedente relazione è per R si ottiene:

$$
\frac{\Delta R}{R} = \frac{\Delta \rho}{\rho} + \frac{\Delta l}{l} - \frac{\Delta A}{A};
$$

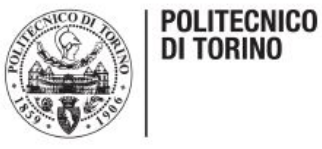

dove  $\Delta \rho$  $\frac{1}{\rho}$  è la variazione di resistività relativa,  $\Delta l$  $\frac{1}{l}$  rappresenta la deformazione del conduttore in direzione longitudinale e l'ultimo termine indica la variazione relativa di sezione del conduttore stesso.

Nel caso di un conduttore con sezione circolare di diametro d, si ha:

$$
\frac{\Delta A}{A} = \frac{2\Delta d}{d} = 2\varepsilon_{\rm t}
$$

ottenendo così la deformazione in direzione trasversale.

E' importante ricordare che per un conduttore sollecitato lungo la direzione longitudinale da uno stato di tensione monoassiale, la deformazione trasversale è legata alla deformazione longitudinale grazie al coefficiente di Poisson del materiale, ovvero:

$$
\epsilon_t = -v \cdot \epsilon_i;
$$

Introducendo quindi le ultime due relazioni nell'espressione differenziata, possiamo scrivere:

$$
\frac{\Delta R}{R} = \frac{\Delta \rho}{\rho} + (1 + 2\nu) \cdot \varepsilon_{\mathsf{i}}
$$

In questo modo la variazione di resistenza è legata direttamente alla deformazione longitudinale, negli estensimetri si sfrutta proprio questa relazione rendendo il conduttore solidale alla superficie sulla quale si vuole effettuare la misurazione della deformazione.

Gli estensimetri che si trovano in commercio possono avere forme molto diverse tra loro, le principali sono visibili in figura 21.

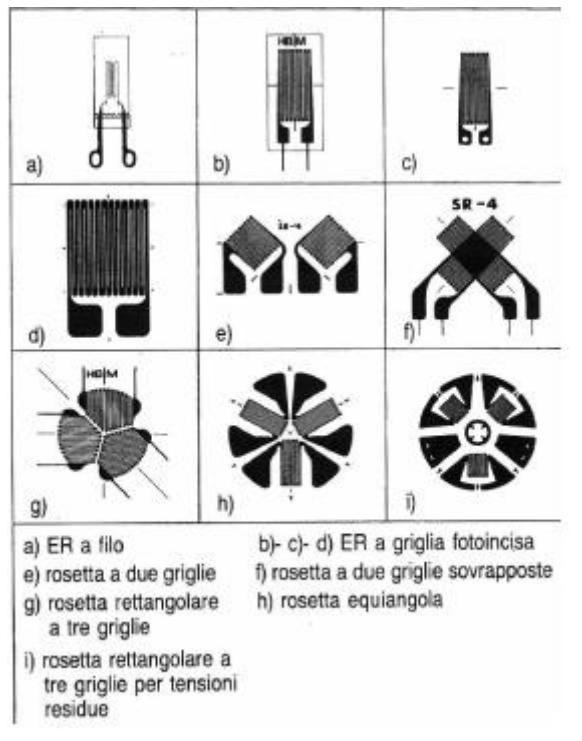

*Figura 21: tipologie di estensimetro*

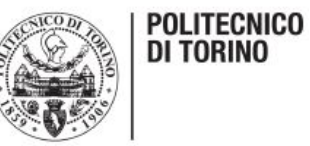

Il numero elevato di forme e dimensioni è dovuto alla necessità di adattamento degli estensimetri a differenti problemi applicativi.

Per poter leggere le piccole variazioni di resistenza indotte da una deformazione dell'estensimetro è necessario utilizzare un circuito di collegamento che sia in grado di fornire un segnale amplificato. Il circuito più utilizzato è il ponte di Wheatstone visibile in figura 22.

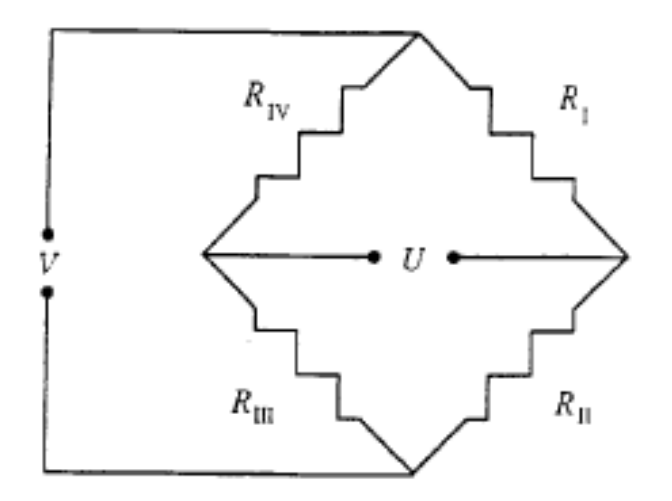

*Figura 22: circuito a ponte di Wheatstone*

Quest'ultimo permette di misurare la variazione di resistenza leggendo la differenza di potenziale U, detta tensione di sbilanciamento, che si genera ai capi non alimentati del ponte. Il legame tra lo sbilanciamento U e la tensione di alimentazione V è ricavabile dalla formula:

$$
U=\frac{V}{4}\cdot\left(\frac{\Delta R_I}{R_I}-\frac{\Delta R_{II}}{R_{II}}+\frac{\Delta R_{III}}{R_{III}}-\frac{\Delta R_{IV}}{R_{IV}}\right)\\=V\cdot\frac{K}{4}\cdot\left(\epsilon_I-\epsilon_{II}+\epsilon_{III}-\epsilon_{IV}\right)=V\cdot\frac{K}{4}\cdot\epsilon_{tot}
$$

Nel caso più generale vengono considerati quattro estensimetri, infatti come si vede nell'espressione soprastante, le deformazioni rilevate sono dello stesso numero. Tuttavia, esistono tre possibili configurazioni del ponte di Wheatstone:

- collegamento a quarto di ponte, utilizza 1 estensimetro e 3 resistenze;
- collegamento a mezzo ponte, utilizza 2 estensimetri e 2 resistenze;
- collegamento a ponte intero, vengono impiegati 4 estensimetri.

Il sistema di misurazione, inoltre, si avvale di una centralina di misura che fornisce direttamente il valore della deformazione lungo la direzione della griglia di misura.

Il circuito a ponte di Wheatstone può essere alimentato sia a tensione costante sia a corrente costante.

Il segnale dato dallo squilibrio del ponte è generalmente molto basso, risulta quindi necessario utilizzare un amplificatore in modo tale da trasformare il segnale in una grandezza leggibile dall'operatore.

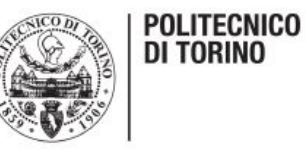

#### <span id="page-29-0"></span>*CREAZIONE PONTE DI WHEATSTONE*

Nel caso in esame è stato scelto di utilizzare il circuito quarto di ponte poiché realizzare più estensimetri sullo stesso provino non è un'operazione possibile dato che questi devono essere disposti in posizioni ben precise e ci sono vincoli legati alla macchina che utilizziamo per produrre i componenti.

Come detto in precedenza, per questa configurazione, si utilizzano un unico estensimetro e tre resistenze di completamento.

Lo schema elettrico di questa configurazione del ponte è raffigurato in figura 23.

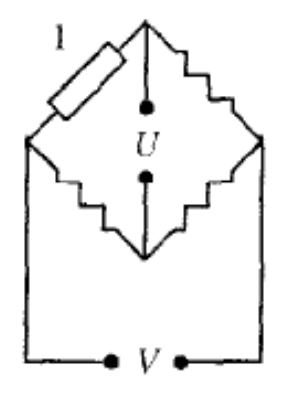

*Figura 23: configurazione a quarto di ponte*

Il ponte viene alimentato con una tensione di 5 volt grazie all'Arduino, mentre il sistema di acquisizione viene collegato con appositi pin in corrispondenza della U per misurare la tensione di sbilanciamento del ponte.

Per realizzare lo schema è stato necessario riprodurre al dettaglio quanto riportato in figura 23. Come valore di resistenza si è scelto di adottare 120 ohm, ovvero il valore più comune che viene fornito in letteratura per quando riguarda analisi di tensioni, deformazioni e sistemi di monitoraggio. Tuttavia, è necessario tener presente che i cavi di collegamento dell'estensimetro alla centralina introducono una resistenza aggiuntiva che può far variare le misure rilevate. Il problema è facilmente risolvibile disponendo i cavi seguendo uno schema ben preciso. Si possono avere due configurazioni possibili dei cavi, visibili in figura 24.

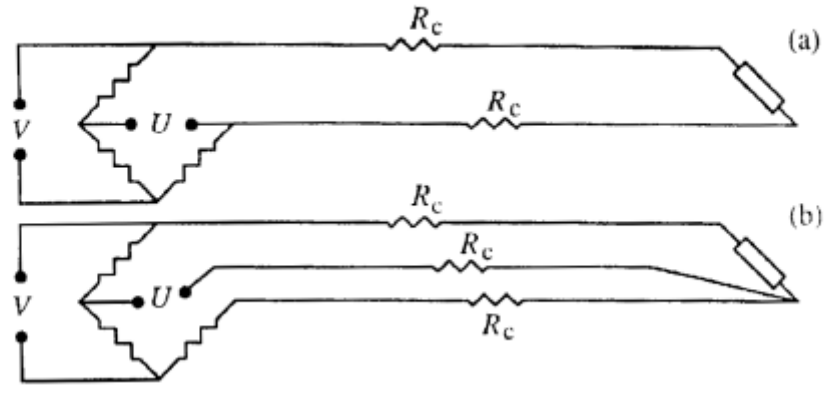

*Figura 24: disposizione cavi*

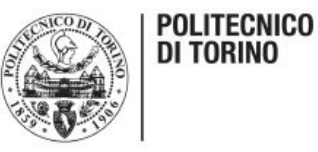

Lo schema più adatto alle misurazioni è quello contrassegnato dalla lettera (b), infatti è stato verificato che quello in figura (a) introduce deformazioni apparenti tutte sullo stesso lato e quindi non compensate producendo una misura di deformazione errata. Utilizzando il circuito (b), detto a tre fili, si eliminano le deformazioni apparenti in quanto ciascuno dei cavi risulta rispettivamente collegato in serie su uno dei due rami adiacenti al ponte. Il terzo cavo, utilizzato per leggere lo squilibrio del ponte non introduce errori in quanto in esso praticamente non circola corrente e quindi la caduta di tensione ai suoi capi è trascurabile.

Per questi motivi si è scelto di realizzare la configurazione (b).

Per prima cosa sono state calibrate le resistenze, successivamente servendosi di opportuni cavi si è realizzato l'intero sistema, visibile nella figura 25 sottostante.

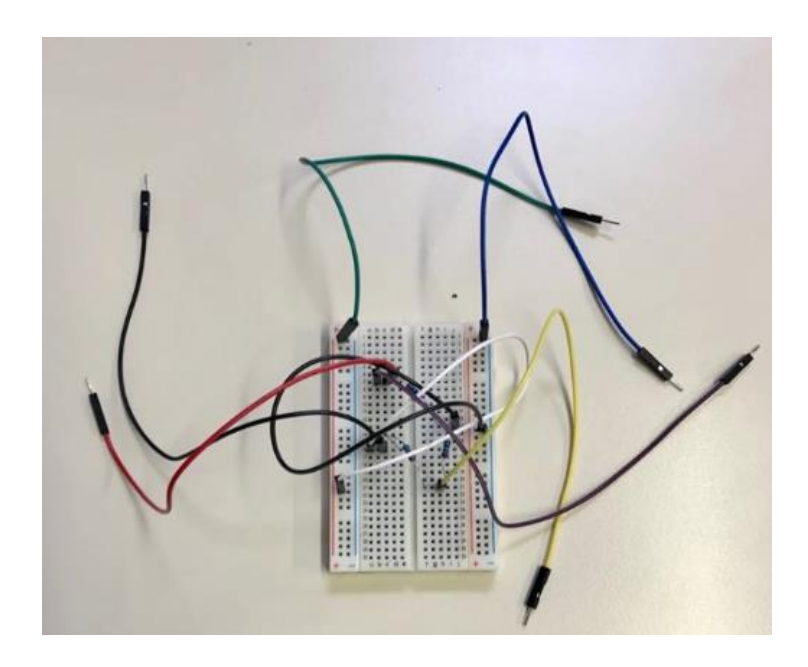

*Figura 25: ponte di Wheatstone*

I cavi utilizzati sono caratterizzati da colori diversi, al fine di individuarne il compito più facilmente. Il cavo verde e il cavo blu visibili in alto nella foto sono i cavi di alimentazione del sistema e vanno inseriti nei pin dell'Arduino caratterizzati rispettivamente dalla scritta 5V e GND ("ground", messa a terra).

Nel circuito elettrico, figura 23 (b), sono quelli da collegare in corrispondenza della V.

I cavi giallo e viola sono invece i cavi di output del sistema, che inseriti rispettivamente nei pin A0 e A1 ci permettono di leggere la tensione di sbilanciamento del ponte. Nel circuito sono collegati in corrispondenza della U.

Infine, i cavi nero e rosso sono quelli di collegamento con il provino, la parte metallica di essi verrà incollata sulle ali dell'estensimetro al fine di mantenerli in posizione durante tutta la durata della prova.

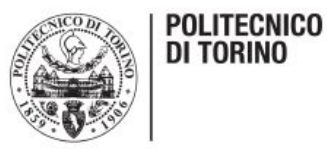

## <span id="page-31-0"></span>*ARDUINO E REALIZZAZIONE DEL SISTEMA DI ACQUISIZIONE*

### <span id="page-31-1"></span>*ARDUINO*

Per poter leggere i valori di sbilanciamento del ponte di Wheatstone, descritto in precedenza, dovuti all'aumentare della deformazione del provino è necessario utilizzare un amplificatore poiché le variazioni di tensione in gioco sono molto piccole.

Per fare ciò si è deciso di usufruire di un Arduino, ovvero una piattaforma hardware composta da una serie di schede elettroniche dotate di un microcontrollore. Fu ideato e sviluppato intorno al 2003 da alcuni membri dell'Interaction Design Institute di Ivrea come strumento di prototipazione rapida e per scopi hobbistici, didattici e professionali. Il nome della scheda deriva da quello del bar di Ivrea frequentato dai fondatori del progetto e richiama quello di Arduino d'Ivrea, Re d'Italia nel 1002.

Le applicazioni che possono far uso di questo strumento infatti sono moltissime e molto diverse tra di loro, questo grazie alla grande versatilità di Arduino e ai numerosi componenti che si possono installare su di esso a seconda del progetto che si vuole realizzare. Si possono creare, infatti, in maniera relativamente semplice piccoli dispositivi come controllori di luci, di velocità per motori, sensori di luce, automatismi per il controllo della temperatura e dell'umidità e molti altri progetti che utilizzano sensori, attuatori e comunicazione con altri dispositivi.

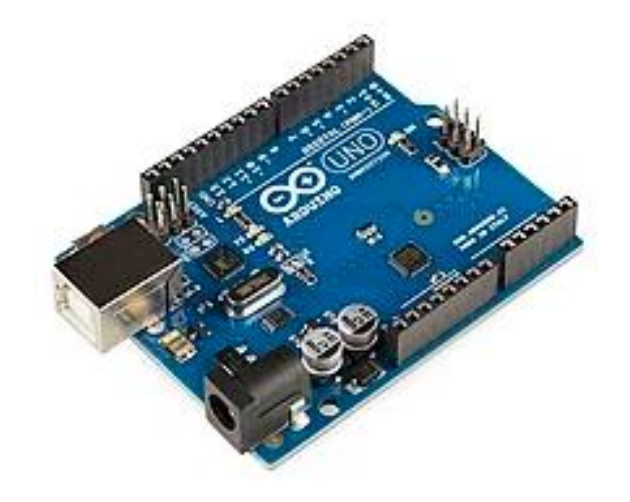

*Figura 26: Arduino*

Per il suo utilizzo è necessario scaricare la relativa applicazione sul proprio pc dove è subito possibile scrivere il codice di cui si ha bisogno per il progetto.

La comunicazione tra la scheda e il pc avviene tramite un semplice cavo USB e permette di caricare i propri codici sull'Arduino.

Il linguaggio di programmazione di questo sistema non risulta molto complicato in quanto è un derivato del C e dal C++ e viene chiamato Wiring. I programmi creati con la scheda Arduino vengono chiamati sketch.

Per implementare il comportamento interattivo, Arduino è fornita di funzionalità di input e output. Il comportamento della scheda è gestito dal microcontrollore in base ai valori provenienti dai sensori e alle operazioni determinate dal programma in esecuzione in quel momento.

La versione di Arduino adottata per questo progetto offre 14 connettori per l'I/O digitale, la direzione

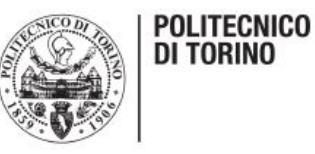

di funzionamento deve essere stabilita mediante apposite istruzioni da inserire nello sketch programmato sull'IDE. La scheda dispone anche di altri 6 connettori specificamente dedicati a ingressi di segnali analogici (collegati quindi ad una ADC) che ricevono valori di tensione letti da sensori esterni fino ad un massimo di 5 volt e convertiti in 1024 livelli discreti (da 0 a 1023).

#### <span id="page-32-0"></span>*IDE ARDUINO*

Aprendo l'ambiente di sviluppo integrato (IDE) si vede la pagina in figura 27.

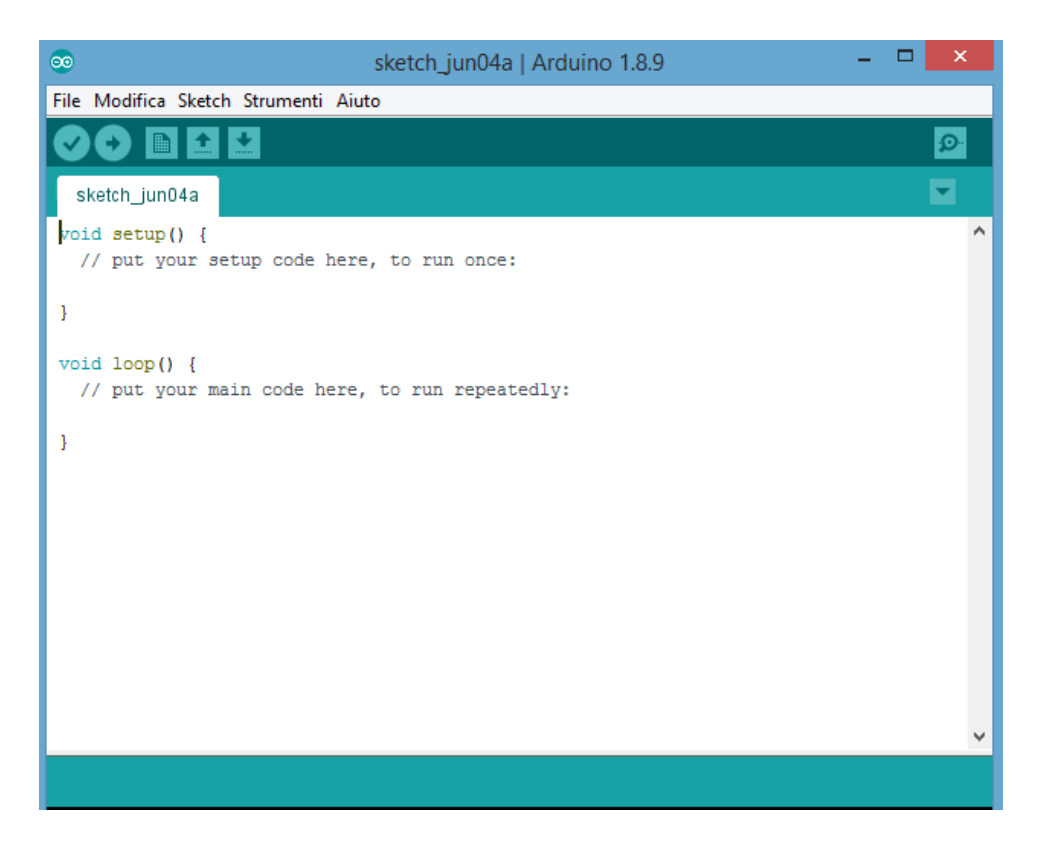

*Figura 27: schermata home IDE*

Si tratta di un'applicazione multipiattaforma scritta in Java ed è derivata dall'IDE creato per il linguaggio di programmazione Processing e per il progetto Wiring. Per permettere la stesura del codice sorgente, l'IDE dispone di un editore di testo dotato di alcune particolarità come il syntax highlighting, il controllo delle parentesi e l'indentazione automatica.

Un programma Arduino è caratterizzato da due funzioni principali e assolutamente necessarie, visibili nell'immagine soprastante: setup e loop.

La prima è la funzione che viene eseguita una ed una sola volta quando parte lo sketch immediatamente dopo l'accensione (reset della board). Viene tipicamente utilizzata per effettuare le inizializzazioni necessarie al programma, ad esempio l'impostazione dei valori iniziali delle variabili, le modalità di uso dei pin e l'inizializzazione delle librerie utilizzate.

La funzione loop, invece, significa che le istruzioni contenute al suo interno vengono eseguite ciclicamente (dalla prima all'ultima riga per poi ripartire dall'inizio).

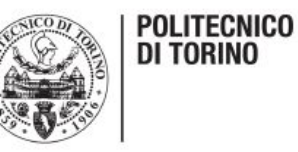

#### <span id="page-33-0"></span>*PROGRAMMAZIONE DEL SISTEMA DI ACQUISIZIONE*

Per quando riguarda il progetto in esame, quello di cui si ha bisogno è un sistema che sia in grado di alimentare il ponte di Wheatstone e contemporaneamente rilevare e amplificare la tensione di sbilanciamento di quest'ultimo.

Per prima cosa è stato necessario programmare in modo esatto il codice Arduino, visibile in figura 28.

```
// the setup routine runs once when you press reset:
unsigned long int milli time;
float voltage;
void setup() {
 // initialize serial communication at 9600 bits per second:
 Serial.begin(9600);
  Serial.println("CLEARDATA");
 Serial.println("LABEL, Computer Time, Started Time, Register value");
\mathcal{V}// the loop routine runs over and over again forever:
void loop() {
 milli_time = millis();
 // read the input on analog pin 0:
// int sensorValue1 = analogRead(A0);
    int sensorValue2 = analogRead(A1);
\prime\prime// Convert the analog reading (which goes from 0 - 1023) to a voltage (0 - 5V):
 voltage = (analogRead(AO) - analogRead(A1)) * (500000 / 1023.0);// print out the value you read:
  Serial.print("DATA, TIME,");
  Serial.print(milli_time);
  Serial.print(","Serial.println(voltage);
  delay(2);J
```
*Figura 28: codice sistema di acquisizione*

Il codice caratterizzato dal colore grigio rappresenta semplicemente i commenti, i quali sono stati inseriti solamente come aiuto per la compilazione.

Per prima cosa è necessario definire le variabili, nello specifico la variabile float "voltage". Ciò indica che la variabile "voltage" che noi leggeremo sarà un numero decimale, questa indicazione è fondamentale per non perdere dati importanti e ottenere risultati corretti.

La sezione setup comprende la riga "serial.begin(9600)" che ha lo scopo di impostare la velocità in bit al secondo per la trasmissione seriale dei dati e le righe caratterizzate da ".println" che indicano ciò che verrà visualizzato nel monitor una volta che si fa partire il programma.

A questo punto si passa alla sezione loop.

La prima riga di questa sezione (milli time=millis()) restituisce il numero di millisecondi passati da quando la scheda Arduino ha iniziato ad eseguire il programma, dato che sarà utile una volta che avremo acquisito i dati.

Successivamente si passa alla formula vera e propria per ottenere il valore di tensione di

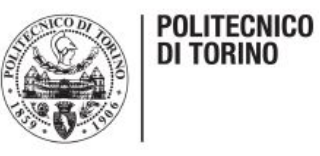

sbilanciamento del ponte. Essa è composta dalla sottrazione dei valori di output restituiti rispettivamente dai pin A0 e A1. Questo valore va moltiplicato per la tensione con cui si alimenta il ponte (in questo caso 5 volt) divisa per 1023 (numero che indica i livelli discreti). Tuttavia, in figura 27 non si legge un fattore 5 ma 500000, questo perché è necessario amplificare la tensione per poter poi avere delle variazioni ben visibili. Dopo vari tentativi il fattore di amplificazione di  $10^5$  è stato reputato come il più idoneo.

Anche in questa sezione le righe caratterizzate da ".print" e da ".println" indicano ciò che il programma fa visualizzare ad ogni ciclo.

Infine, la funzione "delay" mette in pausa il programma per la quantità di tempo indicata in millisecondi come parametro.

Una volta creato il codice e aver verificato la sua correttezza tramite la funzione predisposta all'interno dell'IDE, è possibile caricare quest'ultimo sull'Arduino rendendolo così pronto per il suo utilizzo. È importante ricordare che nella board è possibile caricare e quindi utilizzare un solo sketch per volta.

A questo punto è stato notato un limite della piattaforma Arduino, non considerato in precedenza. Essa, infatti, acquisisce i dati solo in lettura e non è in grado di salvarli direttamente sul pc, aspetto fondamentale per il caso in esame, poichè i dati dovranno essere elaborati ed analizzati.

Il problema è stato risolto cercando sul web un'applicazione che riesca a fare proprio quello che l'Arduino non è in grado di fare. Dopo vari tentativi si è scelto di utilizzare PLX-DAQ, un' applicazione gratuita e facilmente scaricabile da internet che servendosi di Excel riesce a scrivere e salvare i dati rilevati dalla piattaforma. Alla fine, si ottiene semplicemente un file Excel dove l'operatore può elaborare i dati a suo piacere senza alcun tipo di limite.

Una volta aperta la finestra di PLX-DAQ si trova la schermata in figura 29.

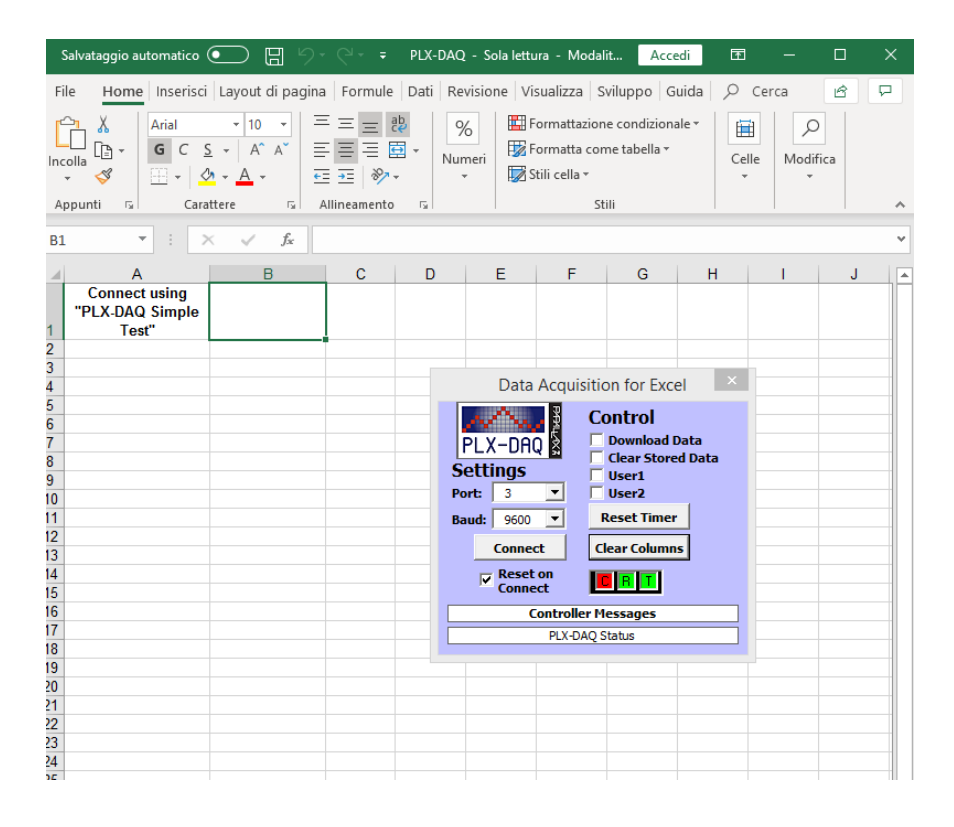

*Figura 29: schermata PLX-DAQ*

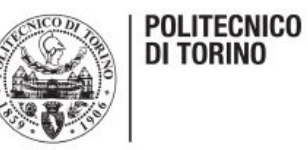

A questo punto bisogna solamente indicare la porta del pc dove Arduino è collegato e poi premere connect e il sistema inizia a registrare. Quando la prova termina basta premere disconnect e salvare il file.

Il risultato che si ottiene è visibile nella figura 30 sottostante.

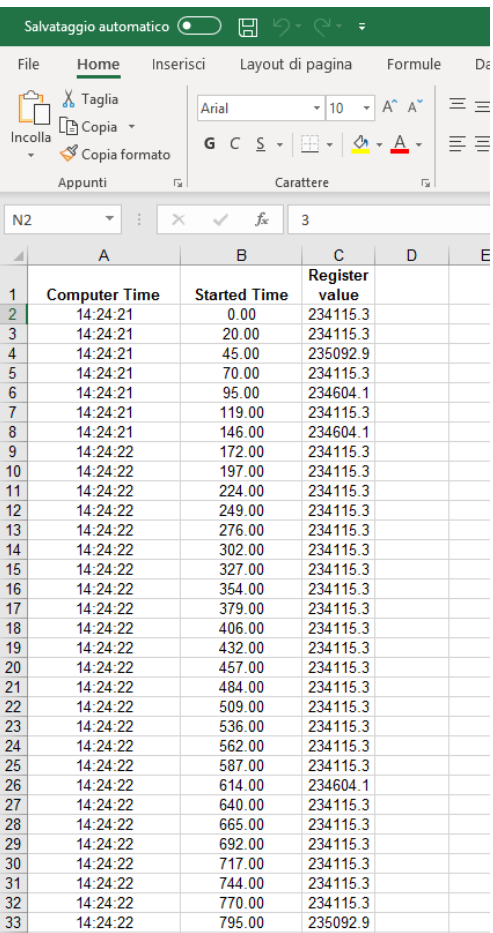

*Figura 30: dati acquisiti*

La prima colonna indica il tempo del computer, la seconda i millisecondi e l'ultima i valori di tensione registrati.

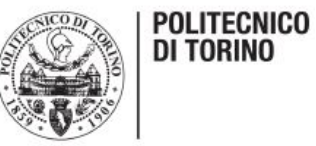

#### <span id="page-36-0"></span>*MONTAGGIO SISTEMA DI ACQUISIZIONE*

Una volta caricato il codice sull'Arduino è stato possibile passare al montaggio del sistema di acquisizione. Per prima cosa è necessario posizionare i pin di alimentazione dell'estensimetro sul provino. Per fare ciò e assicurarsi che il collegamento durasse durante tutto l'arco della prova, la sola soluzione efficace è stata quella di incollare la terminazione metallica dei cavi direttamente sul provino grazie ad un sottile strato di colla. In precedenza è stato verificato, ovviamente, che quest'ultima non impedisse la conduzione elettrica nel componente e il rilevamento della tensione di sbilanciamento. Dopo aver atteso qualche secondo, per dare tempo alla colla di solidificarsi, si passa al posizionamento del provino sulla macchina di prova. Dopo aver controllato il buon serraggio delle pinze, i cavi di collegamento con l'Arduino devo essere collegati come spiegato in precedenza. E' importante però non alimentare ancora la board per non provocare il surriscaldamento della stessa e la possibile alterazione dei dati che verranno rilevati. L'alimentazione avverrà sempre pochissimo tempo prima di far partire la prova, anche perché alimentare il sistema dall'inizio non avrebbe alcuno scopo.

In figura 31 è possibile vedere il corretto montaggio del sistema di acquisizione sul provino.

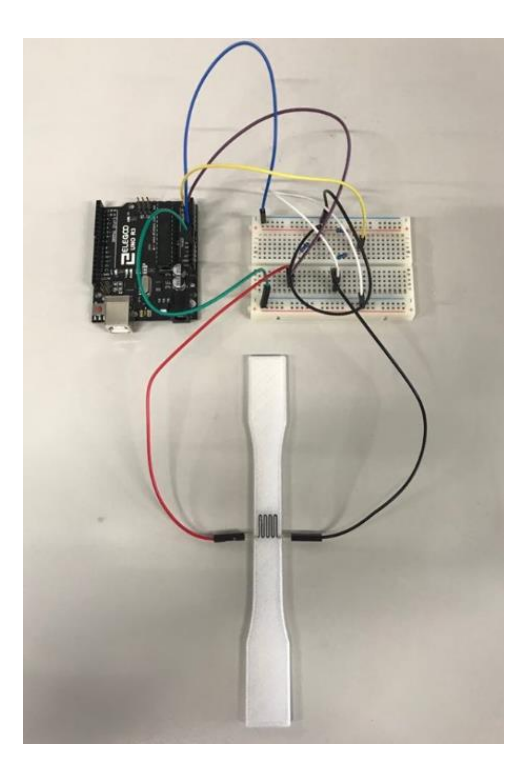

*Figura 31: sistema di acquisizione completo*

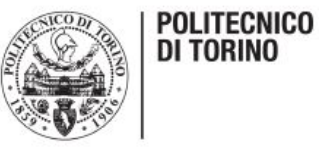

L'ultimo passaggio prima di essere pronti per testare il provino è quello di posizionare correttamente l'estensometro della macchina di trazione, visibile in figura 32. Questo elemento, caratterizzato dal colore blu nella foto, permetterà alla macchina di fornirci il grafico finale sforzo-deformazione e l'allungamento istante per istante subito dal provino.

A questo punto basta alimentare il sistema e far partire la prova.

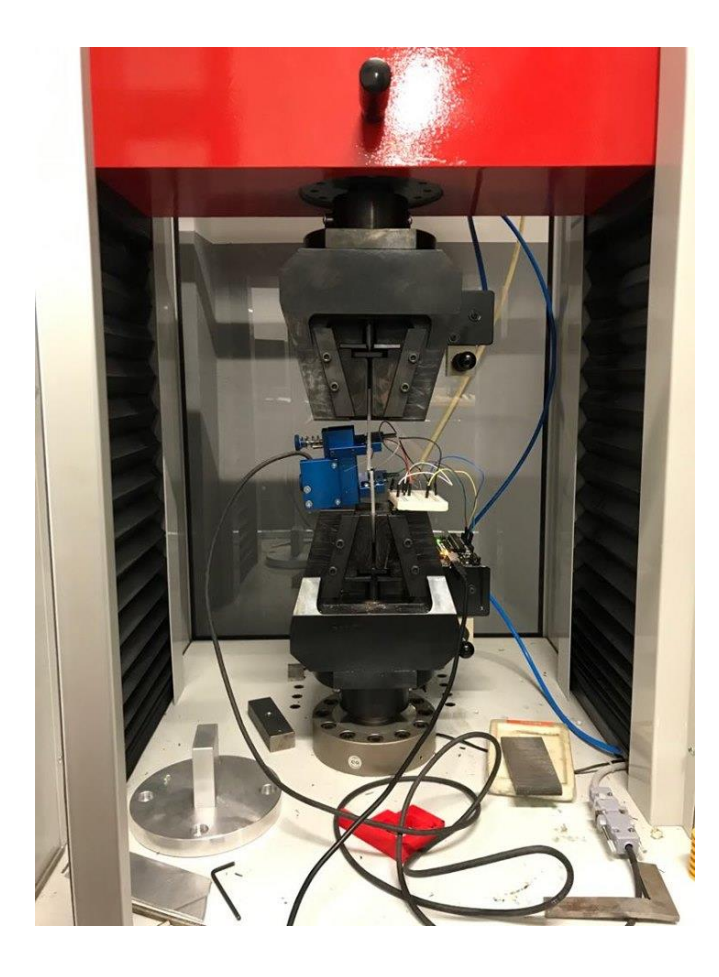

*Figura 32: configurazione macchina di prova*

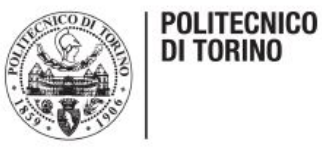

## <span id="page-38-0"></span>*TEST DI TRAZIONE E ANALISI DEI DATI*

In questo capitolo verranno esposti sia i risultati della prova di trazione sia i dati rilevati dal sistema di acquisizione. Successivamente verrà spiegato come elaborare i dati per ottenere i risultati finali. Per fare ciò si prenderà ad esempio una sola prova, poiché il procedimento è lo stesso per tutti i test che sono stati eseguiti.

Per quanto riguarda il provino in PETG sono state eseguite in totale diciotto prove di trazione di cui se ne considerano utili undici. Le sette prove scartate sono quelle in cui si sono verificate delle anomalie che hanno causato il rilevamento di dati non esatti o non hanno permesso di rilevare alcun dato. Le criticità che si possono riscontrare sono, per esempio: l'adesione dei pin di collegamento al provino non è efficace, "crash" del sistema di acquisizione, l'estensimetro non aderisce perfettamente al materiale sottostante non rilevando perciò la deformazione e la durata anomala di un provino rispetto ai suoi simili (i dati non sono strettamente paragonabili a causa della diversa durata della prova).

Un altro aspetto importante da sottolineare è il fatto che, come precedentemente enunciato, le prove di trazione per essere reputate valide devono presentare la rottura nella sezione centrale della loro lunghezza. Nella maggior parte delle prove ciò si è verificato, ma in alcuni test si è riscontrata rottura subito dopo il raggio di raccordo. Per esempio, la rottura anomala di un provino si può vedere in figura 33.

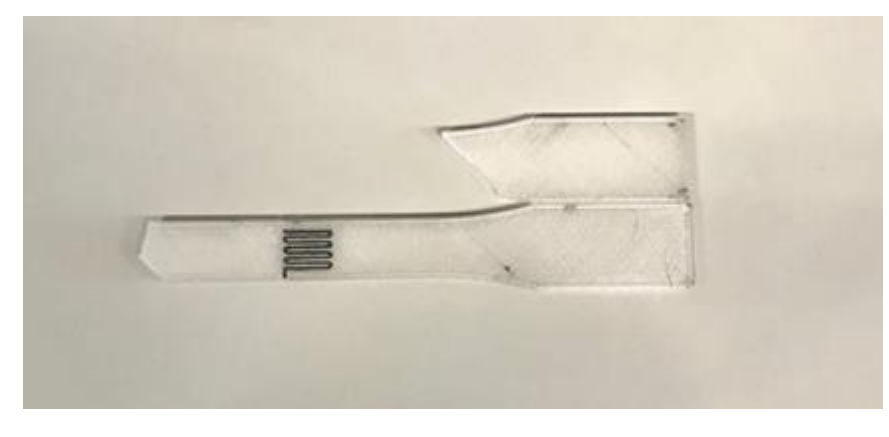

*Figura 33: rottura anomala provino*

Essendo noto che lo scopo di questo lavoro non è studiare le proprietà del materiale, bensì valutare se il sistema di acquisizione fornisce risultati attendibili, si è deciso di considerare utili anche queste prove al fine di ottenere maggiori dati da analizzare e risultati il più significativi possibile. Lo scopo sarà quello di vedere se la differenza di tensione misurata segue l'andamento della deformazione nel tempo e capire se il sistema si comporta in modo lineare o meno. Tutti i test eseguiti su questo materiale sono visibili in figura 34.

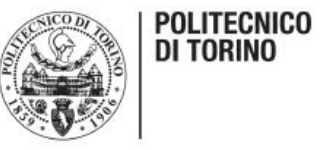

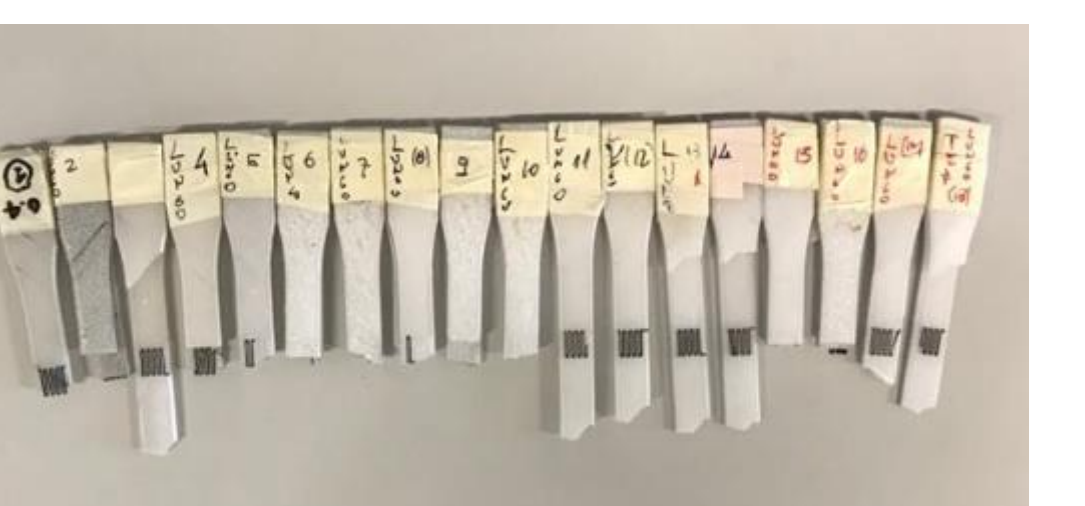

*Figura 34: serie di provini rotti in PETG*

#### <span id="page-39-0"></span>*RISULTATI PROVA DI TRAZIONE*

Prima di far partire la prova il software della macchina di trazione ci chiede le misure di spessore ed altezza del provino in esame. Queste misure serviranno a quest'ultimo per calcolarsi in automatico la sezione iniziale del provino che sarà utile per ottenere poi il grafico. Le misure in esame sono state prese grazie all'utilizzo di un micrometro, figura 35, in tre punti equidistanti nella sezione centrale del provino (prima, sopra e dopo l'estensimetro) per avere una maggior precisione delle misure. Il dato inserito nel programma sarà la media aritmetica delle tre misure.

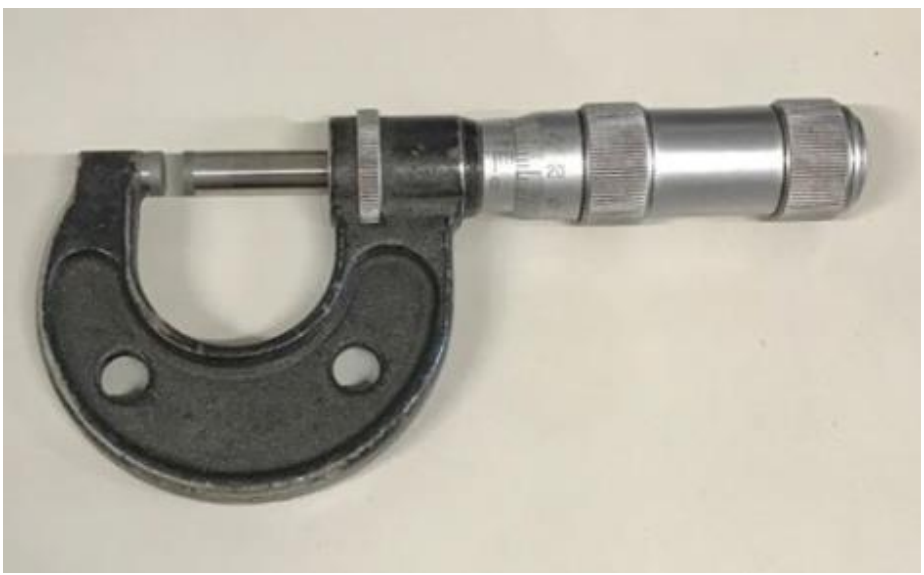

*Figura 35: micrometro*

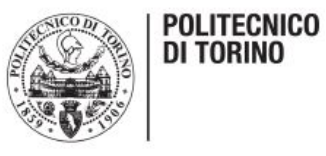

Il micrometro è uno strumento comune e molto preciso per effettuare misure meccaniche. È composto da due cilindri graduati di cui il più piccolo è fisso mentre l'altro è mobile. Quando si vuole effettuare una misura si ruota il cilindro più grande fino a toccare l'oggetto in esame. Successivamente si utilizzano le frizioni, parti zigrinate in figura 35, per stabilizzare la misura. Fatto ciò, basta leggere il valore sul cilindro più piccolo, al quale vanno sommate le cifre sul cilindro più grande e si ottiene il valore desiderato.

**n.provino Spessore [mm] Larghezza [mm]** | 3.29 | 3.36 | 3.29 | 13.03 | 13.04 | 13.04 | 3.28 | 3.31 | 3.28 | 13.02 | 13.04 | 13.02 | 3.26 | 3.32 | 3.25 | 13.03 | 13.03 | 13.03 | 3.30 | 3.35 | 3.30 | 13.07 | 13.03 | 13.03 | 3.30 | 3.33 | 3.26 | 13.02 | 13.03 | 13.04 | 3.35 | 3.34 | 3.28 | 13.05 | 13.04 | 13.03 | 3.30 | 3.34 | 3.26 | 13.08 | 13.03 | 13.03  $\begin{array}{|c|c|c|c|c|} \hline \textbf{3.29} & \textbf{3.33} & \textbf{3.28} & \textbf{13.06} & \textbf{13.04} & \textbf{13.03} \ \hline \end{array}$  | 3.26 | 3.35 | 3.30 | 13.02 | 13.01 | 13.02 | 3.28 | 3.36 | 3.29 | 13.04 | 13.01 | 13.01 | 3.28 | 3.34 | 3.28 | 13.00 | 13.03 | 13.04

In tabella 1 è possibile osservare tutte le misure dei provini di cui si sono analizzate le prove.

*Tabella 1: misure provini*

Come si nota le misure sono leggermente differenti e ciò è dovuto al fatto che la macchina di stampa presenta delle tolleranze che fanno variare le reali misure dell'oggetto una volta realizzato.

Il test preso come esempio per spiegare l'elaborazione dei dati e il procedimento di analisi di quest'ultimi è il numero 15.

Per prima cosa, in figura 36, è possibile osservare il grafico forza-spostamento delle pinze che ci viene fornito direttamente dalla macchina di prova.

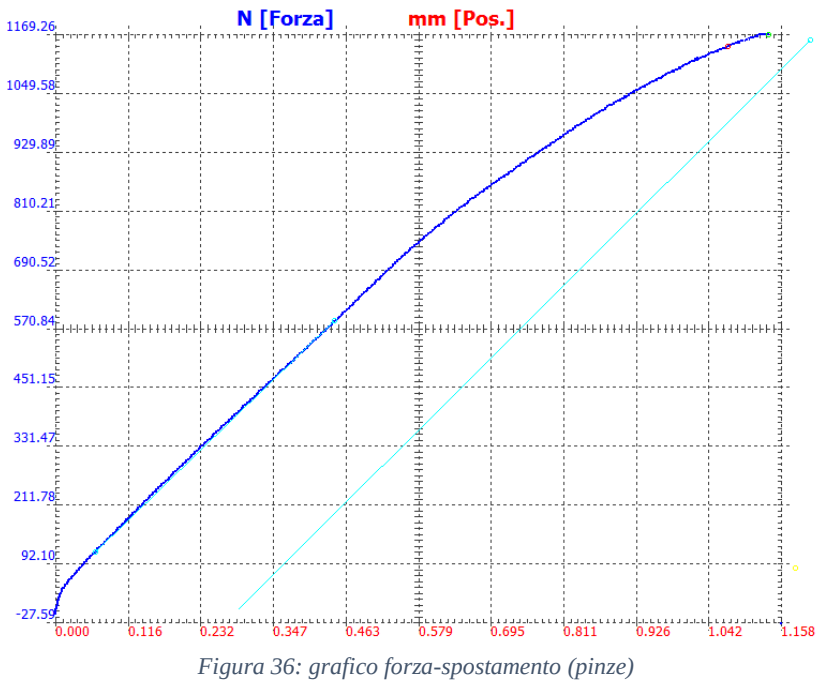

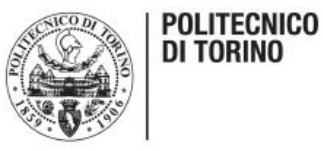

Osservando la figura si possono facilmente riscontrare sia il tratto elastico della prova (retta per l'origine) sia il tratto in cui è iniziata la deformazione plastica (tratto curvo) che poi ha portato alla rottura del provino. Inoltre, è noto il carico massimo sopportato dal componente che in questo caso risulta pari a 1169 N.

È importante sottolineare che i valori che troviamo sull'asse delle ascisse riguardano lo spostamento delle pinze della macchina e non la deformazione del provino. Quest'ultima verrà calcolata in seguito.

La macchina di trazione fornisce anche un file ".txt" nel quale sono presenti tre colonne.

La prima colonna riporta il tempo della prova, la seconda l'allungamento misurato dall'estensometro della macchina e la terza la forza registrata istante per istante. Le colonne fondamentali per ricavare l'andamento della deformazione subita dal provino nel tempo sono la prima e la seconda. Inoltre, si deve conoscere la lunghezza iniziale del provino tra i riferimenti dell'estensometro della macchina che, in questo caso, risulta essere di 65 mm.

A questo punto utilizzando la formula  $\varepsilon = \frac{\Delta L}{L}$  $\frac{\Delta L}{Li} = \frac{(Lf - Li)}{Li}$  $\frac{-L}{L}$ , è possibile calcolarsi la deformazione nel tempo semplicemente sostituendo ad  $Lf$  la lunghezza iniziale del provino (65mm) più il valore dell'allungamento subito in quell'istante di tempo, mentre Li sarà sempre pari a 65 mm.

Eseguendo per tutti gli istanti di tempo questo calcolo e diagrammando la deformazione del tempo si ottiene direttamente il grafico 1.

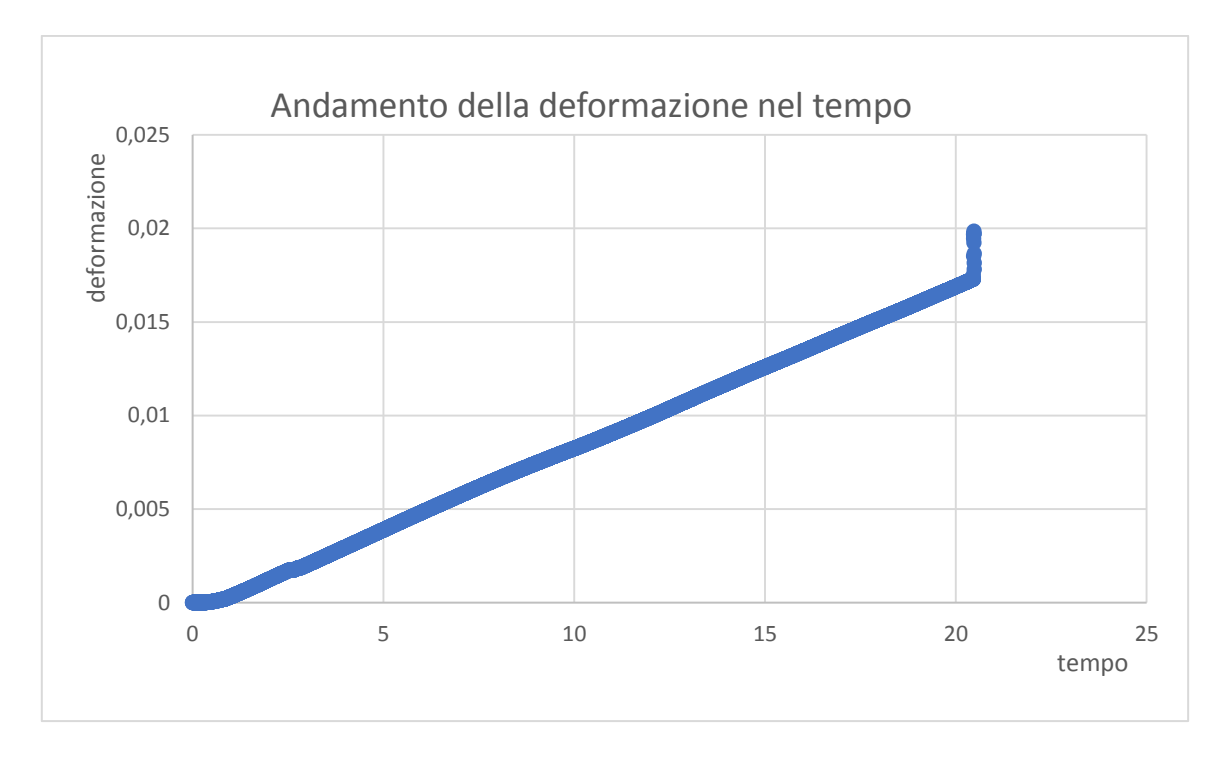

*Grafico 1*

Il grafico riportato sopra ha presentato lo stesso andamento per tutte le prove eseguite ed è utile per individuare facilmente la massima deformazione subita dal provino e la durata in secondi della prova. Il grafico presenta un andamento lineare per quasi tutta la durata del test, solo subito prima della rottura la deformazione subisce un rapido incremento fino al valore finale.

È stato possibile calcolare, inoltre, il coefficiente angolare del tratto lineare della curva, anche questo

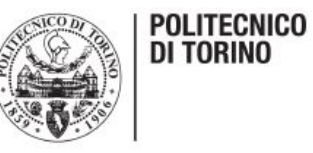

è risultato identico per tutte le prove. Per fare ciò sono stati esclusi dal grafico i primi cinque secondi e si è bloccato il valore dei secondi a venti. In questo modo è stato possibile ricavare il grafico 2, il quale riporta il valore della retta che meglio approssima i dati e il fattore R<sup>2</sup>, il quale indica in una scala da 0 a 100 quanto bene la retta approssima la curva.

Come si nota la curva è praticamente una retta il cui coefficiente angolare è 0.0009 mentre il termine noto è pari a -0.0003.

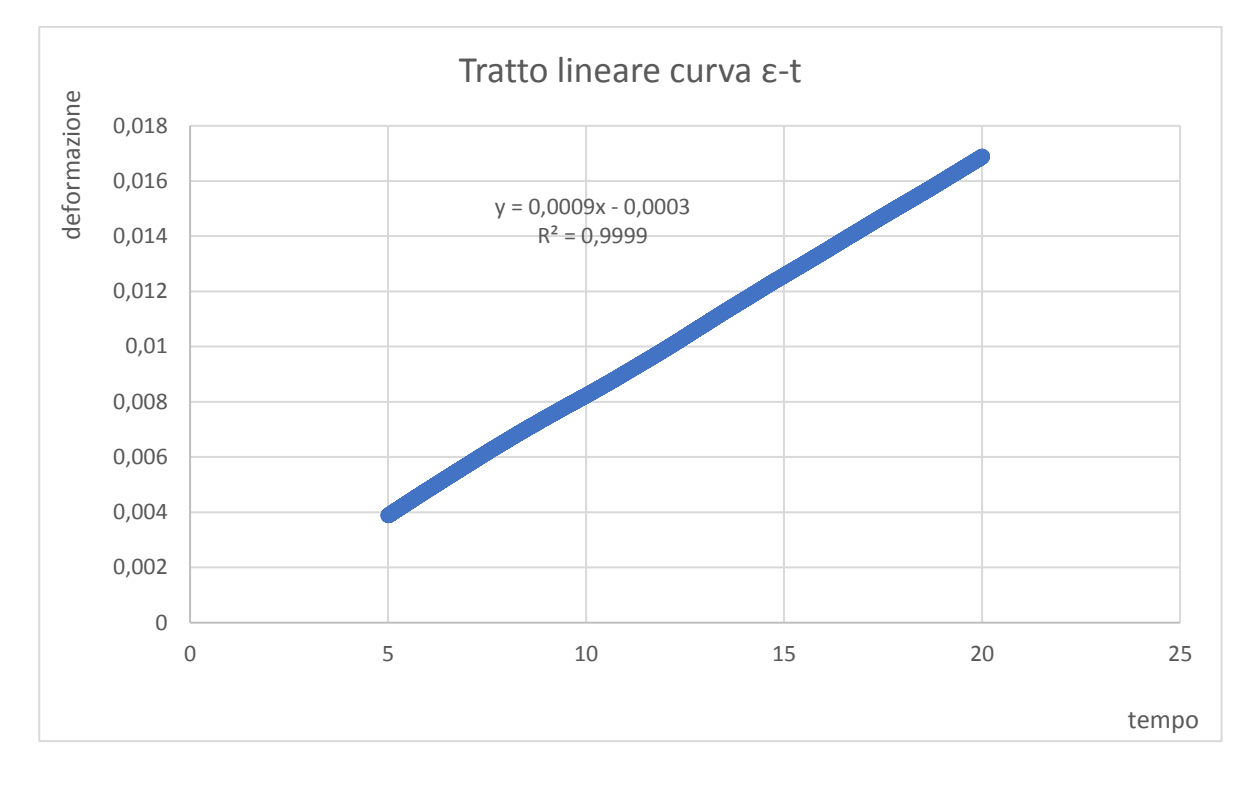

*Grafico 2*

#### <span id="page-42-0"></span>*ELABORAZIONE DATI OTTENUTI DAL SISTEMA DI ACQUISIZIONE*

Arrivati a questo punto si passa all'analisi dei dati acquisiti mediante il sistema di acquisizione. La prima cosa che si nota leggendo il file ottenuto è che il nostro sistema esegue 36 misure di tensione al secondo, quindi in tutto per questa prova avremo un totale di 756 dati da analizzare. Dato il numero elevato di valori si è cercato un modo per prendere solo i dati più significativi, in quanto sono importanti solo i picchi di tensione sentiti dal sistema a causa della deformazione. Per fare ciò, secondo per secondo è stato cercato il massimo valore di tensione registrato e si è riportato in una tabella come quella che segue.

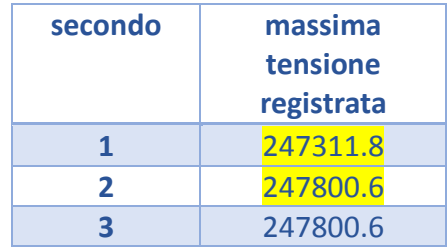

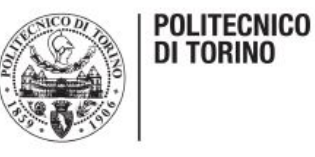

| 4  | 247800.6 |
|----|----------|
| 5  | 247800.6 |
| 6  | 248289.3 |
| 7  | 247800.6 |
| 8  | 247800.6 |
| 9  | 248289.3 |
| 10 | 248289.3 |
| 11 | 248289.3 |
| 12 | 248778.1 |
| 13 | 249266.9 |

*Tabella 2: massimi tensione registrati*

Come si vede nella tabella 2, il sistema parte da un valore iniziale e subisce un picco. Successivamente il valore si stabilizza per qualche secondo prima di subire un altro picco e così via. I valori che sono da prendere sono proprio i picchi subiti dal sistema, poiché corrispondono allo sbilanciamento del ponte di Wheatstone, dovuto all'incremento della deformazione.

Dalla tabella, però, si vede che i secondi non arrivano fino alla durata della prova, ma ci si ferma al secondo tredici, questo perché da questo valore in poi non si sono registrati più valori significativi in quanto non erano presenti più picchi. Il perché di questa anomalia sarà spiegato nel capitolo in cui si analizzeranno i risultati ottenuti.

È importante sottolineare che questo è l'andamento più riscontrato nelle prove, ma ci sono casi in cui i picchi invece che incrementare diminuiscono come valore. In tal caso i dati vengono presi nello stesso identico modo.

A questo punto viene costruita un'altra tabella nella quale sono presenti i secondi, la differenza di tensione rilevata dall'Arduino e la deformazione sentita dal provino, la quale viene presa direttamente dai dati fornitici dalla macchina di trazione.

Nel caso in esame si ha:

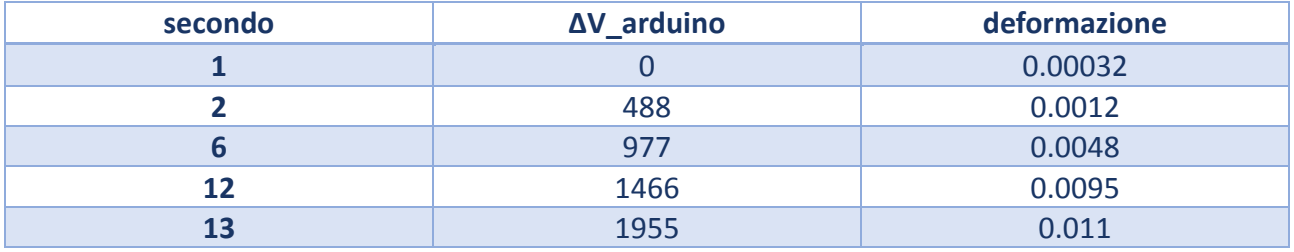

*Tabella 3: secondi, variazione di tensione e deformazione*

Per tutte le prove la differenza di tensione rilevata si trova considerando il valore del secondo di partenza e sottraendo quest'ultimo a tutti i picchi. Si nota che il nostro sistema ha una risoluzione di 488 ·10-5 V e i vari picchi si registrano con multipli di questo valore. L'esponente è da tener presente in quanto è relativo al valore di amplificazione dei dati ottenuti.

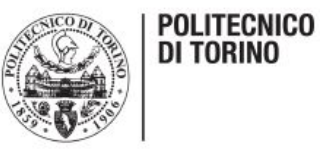

#### <span id="page-44-0"></span>*RISULTATI FINALI*

Una volta eseguito il procedimento descritto in precedenza per tutti i campioni in esame, l'obiettivo è stato quello di mettere insieme tutti i dati delle prove al fine di legare la deformazione alla differenza di tensione rilevata. Inoltre, si è cercato di capire quale tipo di legame avessero queste due grandezze una volta diagrammate insieme su un data-plot e la percentuale delle prove che siamo in grado di monitorare grazie al sistema di acquisizione.

Analizzando i dati ottenuti, si è subito notato che i valori relativi alla differenza di tensione registrata nelle prove erano praticamente sempre gli stessi e variavano in un range da 0 V a 2443·10<sup>-5</sup>.

Il passaggio seguente è stato quello di mettere in una tabella i valori di differenza di tensione insieme alle deformazioni ad essi relativi con lo scopo di vedere se per una determinata differenza di tensione corrisponde la stessa deformazione indipendente dalla prova che si sta considerando. La tabella in questione viene inserita di seguito.

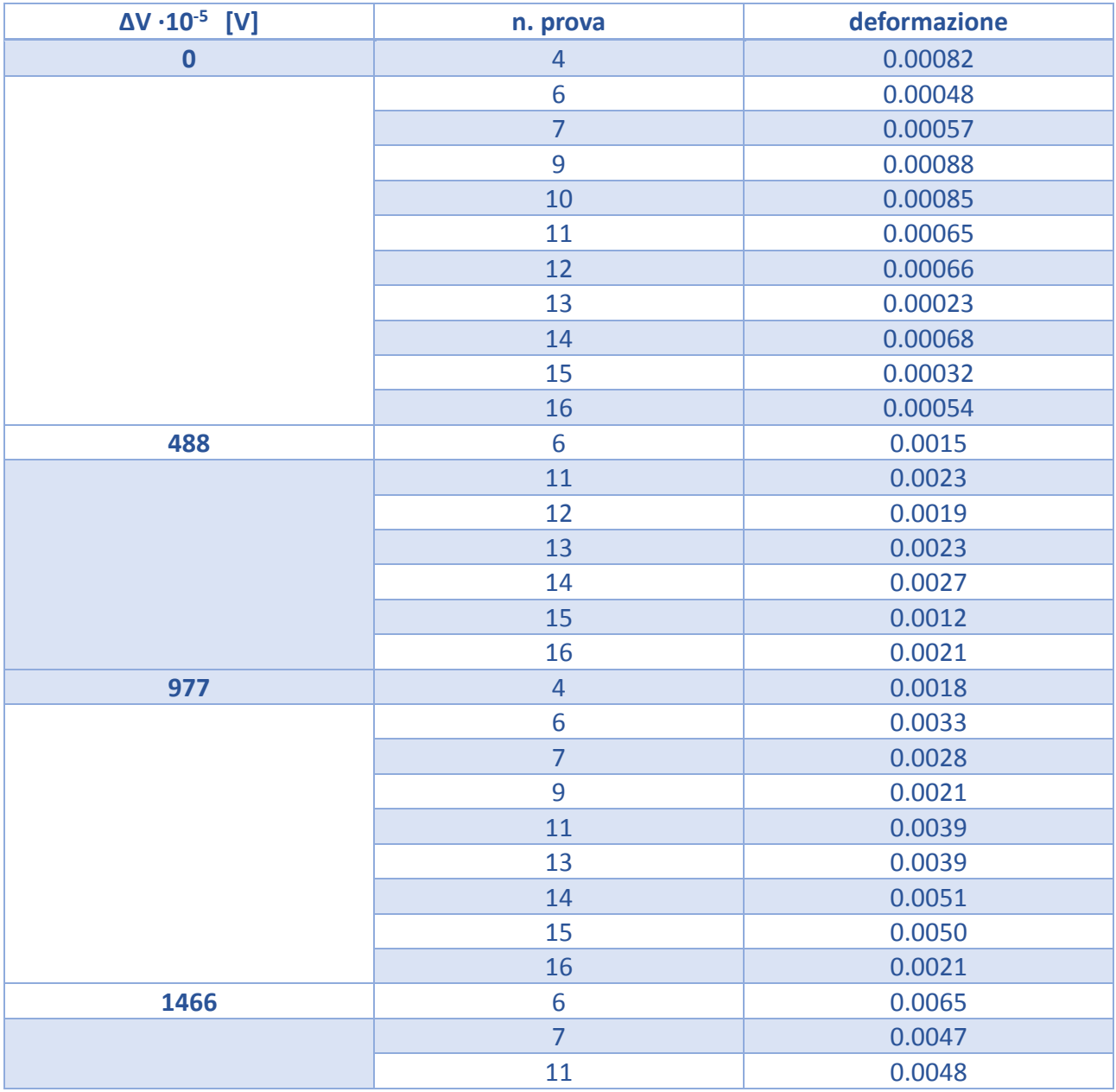

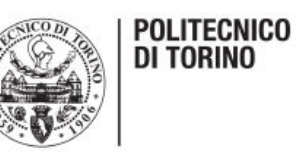

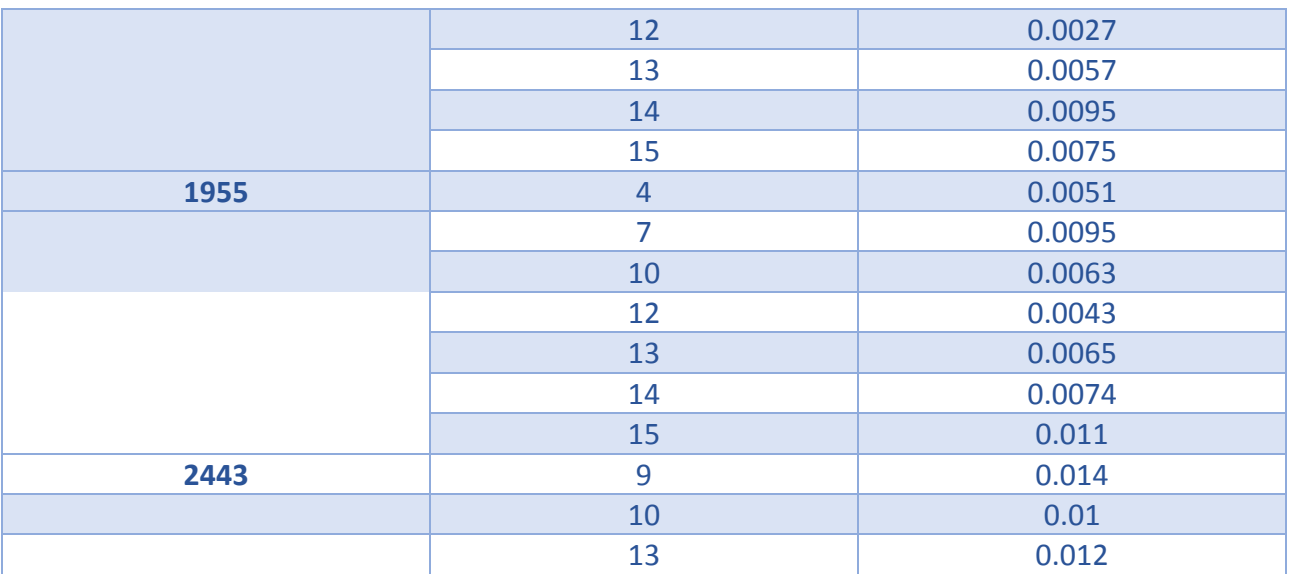

#### *Tabella 4: ΔV- deformazione tutte le prove*

A questo punto i valori in tabella 4 sono stati messi un grafico data-plot nel quale si nota come si dispongono i punti sperimentali al fine di tracciare l'andamento che meglio approssima gli stessi. Nel grafico numero 3 è possibile vedere tutti i punti sperimentali e in questo caso la retta che meglio li approssima, la quale è stata ricavata sfruttando la funzione di Excel "aggiungi linea di tendenza". Proprio grazie a questa funzione è possibile anche ricavare il valore del coefficiente angolare di tale retta e il termine noto. Viene inoltre fornito il valore di  $R^2$ , il quale ci dice il grado di precisione dell'approssimazione come spiegato in precedenza.

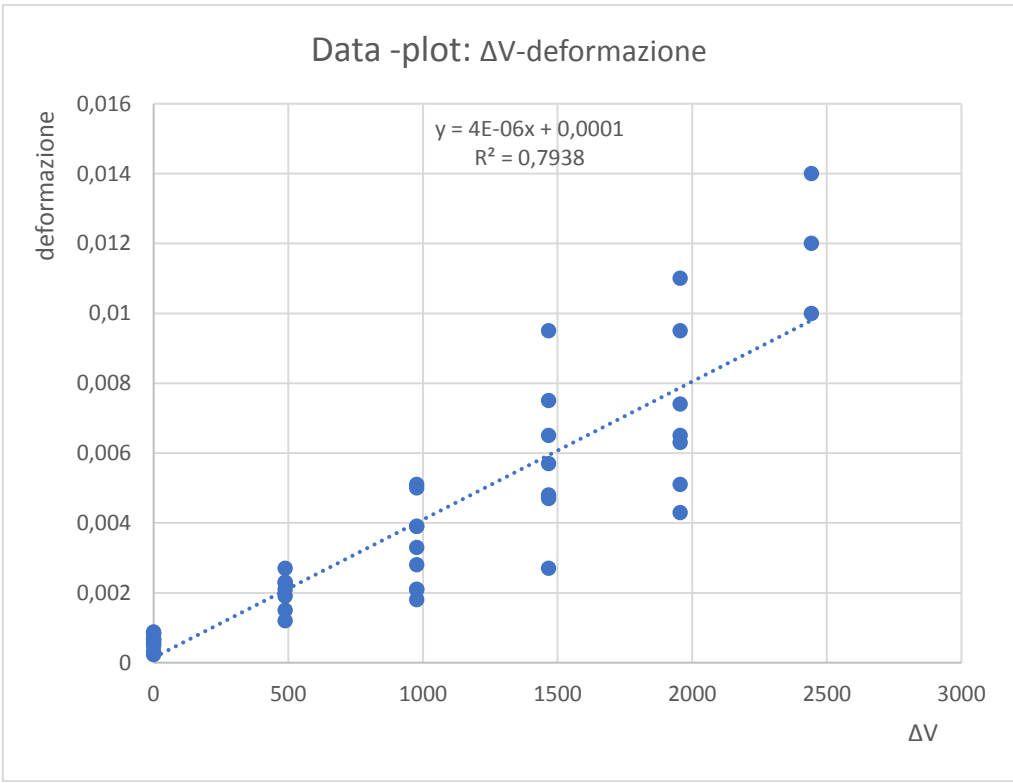

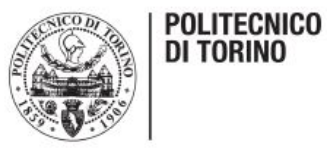

Inoltre, è possibile ottenere i parametri della retta con più precisione sfruttando la funzione di regressione lineare. Tale funzione chiede in entrata tutti i valori sull'asse y del grafico, tutti valori sull'asse x e se si vuole calcolare il termine noto oppure no. In questo caso è stata eseguita la regressione lineare, visibile in tabella 5, con tutti i valori che è in grado di fornirci anche se l'attenzione sarà riposta solo su tre valori ritenuti importanti per il nostro scopo: coefficiente angolare, termine noto e  $R^2$ . Quest'ultimi si trovano rispettivamente nella prima riga e prima colonna, prima riga seconda colonna e terza riga prima colonna.

| $3.95 \cdot 10^{-6}$ | 0.00014 |
|----------------------|---------|
| $3.11 \cdot 10^{-7}$ | 0.00039 |
| 0.79                 | 0.0016  |
| 161.65               | 42      |
| 0.00042              | 0.00011 |

*Tabella 5: regressione lineare*

Come si nota in tabella 5, il valore di  $R^2$  che si è riuscito ad ottenere è pari a 0.79. Tale valore risulta essere un buon risultato per un'analisi sperimentale di questo tipo.

Considerando di lavorare nel campo elastico e lineare questa era la tendenza che ci si poteva aspettare di ottenere.

Tuttavia, analizzando i risultati, si è riscontrato che con questo materiale l'andamento che meglio approssima i dati sperimentali non è quello lineare, bensì quello esponenziale. Questo è facilmente intuibile osservando il grafico numero 4.

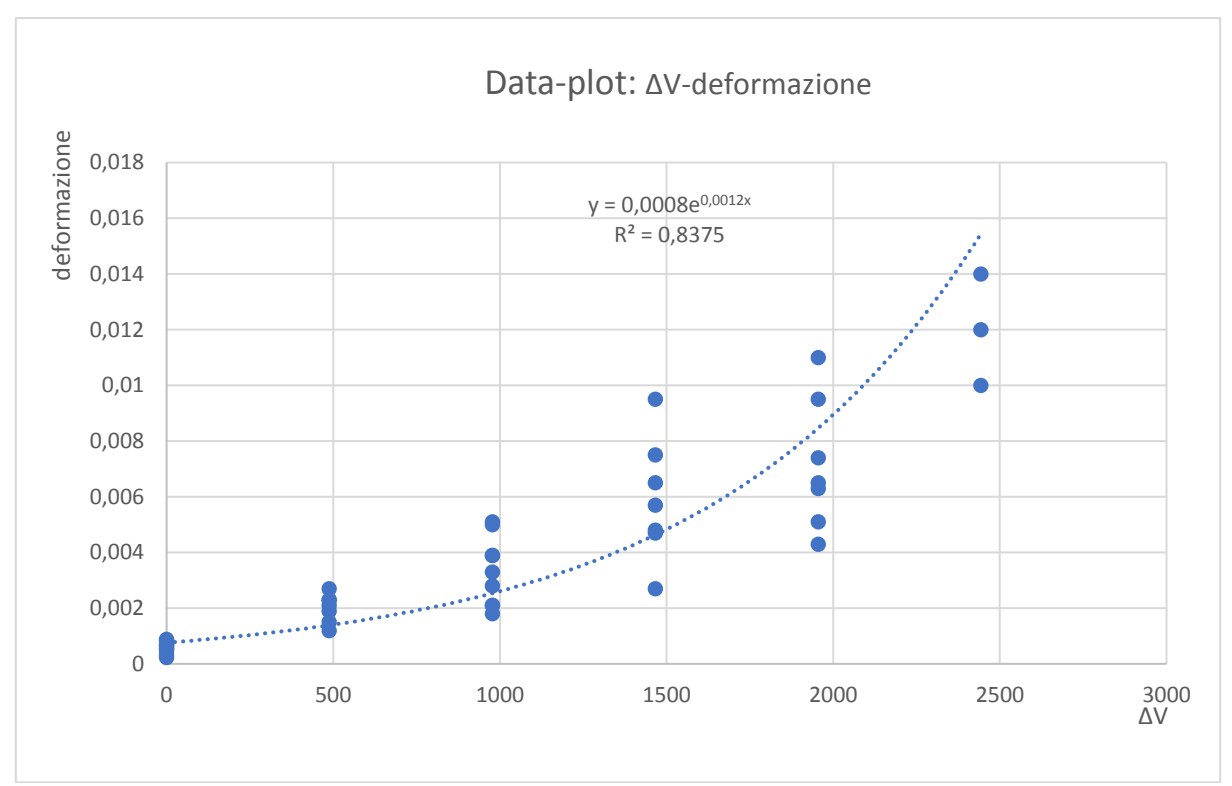

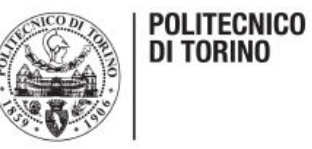

Infatti, il valore di  $R^2$  visibile nel grafico soprastante risulta superiore rispetto al caso precedente, essendo in questo caso pari a 0,84.

Anche in questo caso è possibile ottenere in modo più preciso i parametri dell'andamento, l'unica differenza è che per ottenerli useremo la regressione esponenziale invece di quella lineare. Facendo quanto detto si ottiene la tabella 6 sottostante.

| 1.0012               | 0.00076 |
|----------------------|---------|
| $8.38 \cdot 10^{-5}$ | 0.11    |
| 0.84                 | 0.44    |
| 216.42               | 42      |
| 41.02                | 7.96    |

*Tabella 6: regressione esponenziale*

La curva che si ottiene da questo tipo di regressione va scritta nel seguente modo: y=b\*m<sup>x</sup>, dove b è il termine noto (0.00076) mentre m (1.0012) è il termine che deve essere elevato a x Un'altra forma di scrittura della seguente curva è quella direttamente visibile sul grafico:  $y=0.0008 \cdot e^{0.0012x}$ .

Dopo aver determinato l'andamento della deformazione in relazione al ΔV, si è deciso di valutare fino a che punto il sistema è stato in grado di seguire la prova di trazione. Per fare ciò, sono state prese l'ultima deformazione registrata dall'estensimetro e la deformazione finale fornita dal file della macchina di prova. Successivamente si è fatto il rapporto delle due e dopo averlo moltiplicato per un fattore pari a cento, è possibile osservare la percentuale di prova che è stato possibile monitorare. I dati necessari per eseguire quest'analisi e il risultato finale sono visibili in tabella 6.

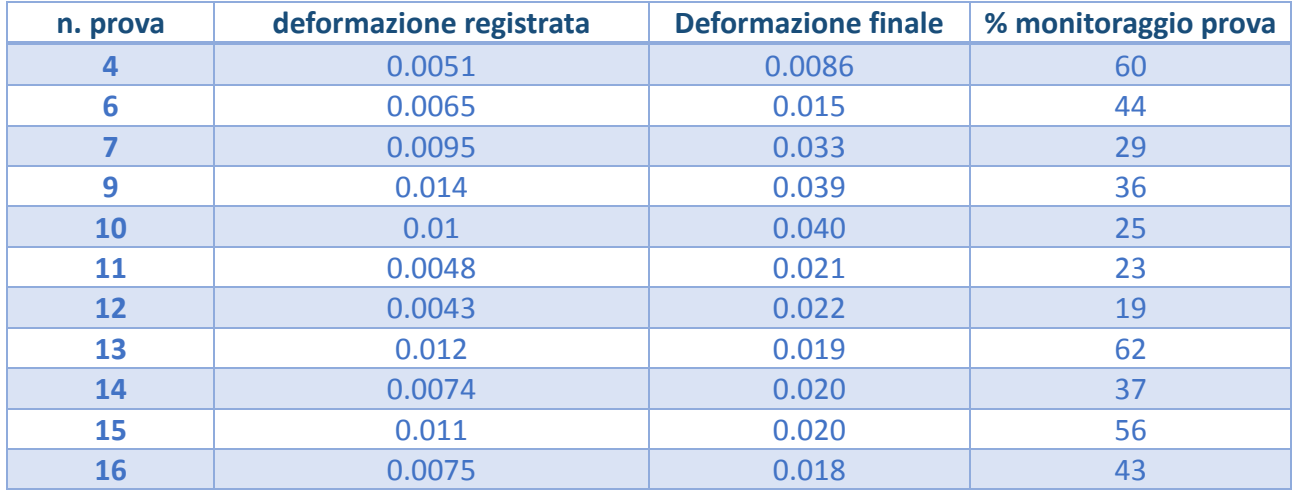

<span id="page-47-0"></span>*Tabella 7: percentuale monitoraggio prova*

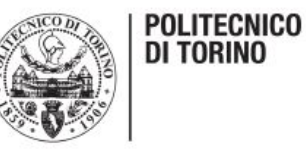

#### *ANALISI CRITICA DEI RISULTATI*

Osservando i risultati riportati in tabella 6 si nota che in tre prove (le numero 4, 13 e 15) si è giunti ad un monitoraggio prossimo al 60%, in altre tre prove (le numero 6, 15 e 16) il monitoraggio è prossimo al 50% mentre le altre prove sono intorno al 40% o inferiore. Da sottolineare è il fatto che le prove non hanno tutte la stessa identica durata, quindi le percentuali sono del tutto indicative, in quanto se presi due provini con lo stesso monitoraggio ma durata diversa e quindi diversa deformazione finale, le percentuali non saranno identiche, ma una sarà più bassa e una più alta. Tuttavia, dopo aver ottenuto i seguenti risultati si è cercato un valido motivo per il quale il sistema non fosse in grado di seguire tutta la prova, ma solo una certa parte. Le ipotesi iniziali sono state più di una, tra le quali: scarso incollaggio dei pin del sistema di acquisizione sull'estensimetro, interruzione nell'adesione dell'estensimetro al materiale sottostante, scollegamento dei cavi di alimentazione dell'Arduino e possibili "crash" di Excel dovuto al gran numero di dati immagazzinato durante le prove.

Tutte queste ipotesi sono smentite da prove in laboratorio eseguendo ulteriori test, tranne l'ipotesi relativa al fatto che l'estensimetro, dopo una certa deformazione, non riesce più a seguire il materiale sottostante. Infatti, già inizialmente questa opzione sembrava la più probabile osservando i provini rotti durante le prove. Per confermare questa idea si è deciso di scattare alcune fotografie al microscopio, visibile in figura 37, al fine di monitorare la zona di frattura.

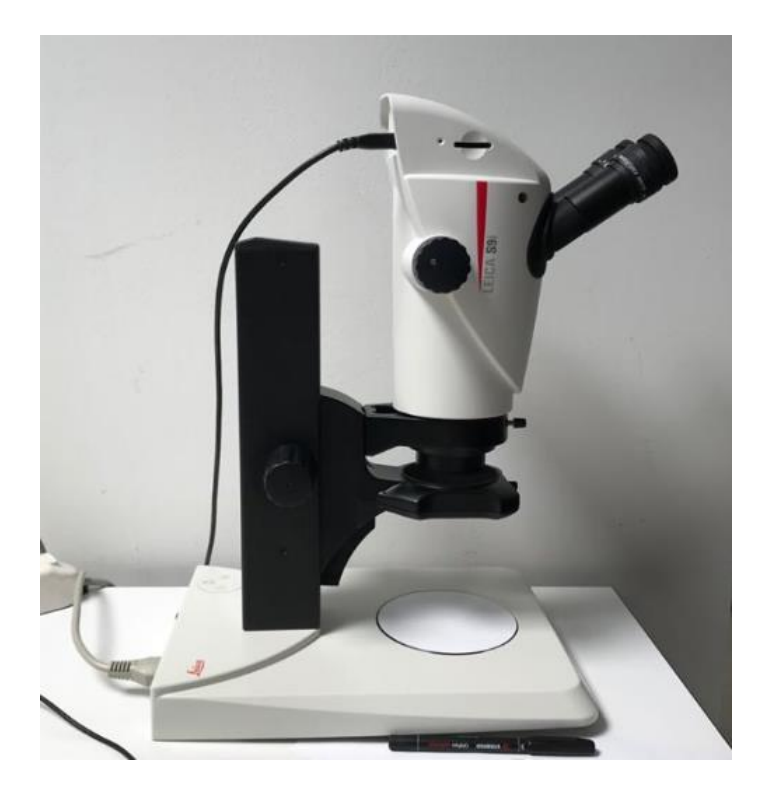

#### *Figura 37: microscopio*

Già dalle prime acquisizioni è stato subito notato che l'estensimetro risultava "alzato" rispetto al resto del provino, segno evidente del fatto che l'estensimetro non riuscisse a seguire il materiale sottostante. Purtroppo, questa anomalia è intrinseca nei materiali utilizzati e non si può eliminare semplicemente cambiando qualche parametro del processo. Inoltre, stampando il componente orizzontalmente, il senso di applicazione del carico corrisponde a quello di disposizione dei fili del

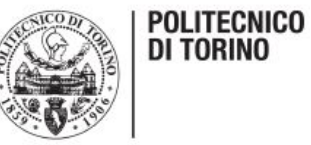

materiale e quindi è abbastanza probabile che sotto carico quest'ultimi possano scorrere uno sull'altro.

Stampare il provino in verticale non sarebbe certo conveniente in quanto, essendo il provino molto esteso in lunghezza, stamparlo in questo modo causerebbe quasi sicuramente la non adesione del componente alla tavola di lavoro soprattutto nelle fasi finali di stampa quando l'estrusore causerebbe una forte sollecitazione di flessione al provino.

Le foto seguenti sono proprio le acquisizioni del microscopio citato in precedenza. Analizzare queste immagini ci permette inoltre di capire le caratteristiche della rottura subita dal provino.

Per esempio, in figura 38, è possibile vedere l'ingrandimento della zona di frattura.

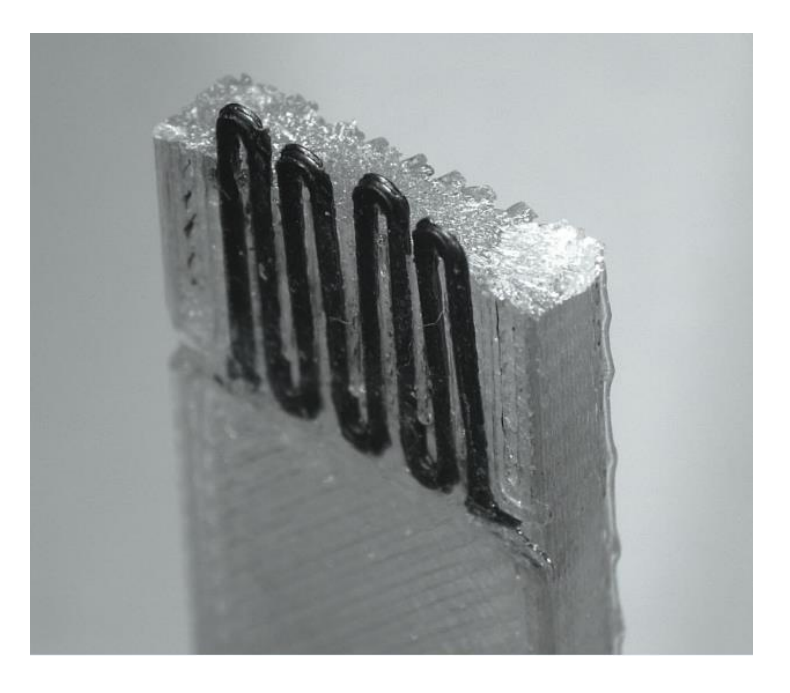

*Figura 38: area di frattura provino*

La prima cosa che si nota è che questo materiale presenta una rottura di tipo fragile, in quanto la zona di rottura è ben delineata e non presenta un allungamento molto evidente, il quale significherebbe la presenta di un'elevata componente di deformazione plastica. Nella foto soprastante è possibile anche vedere l'estensimetro deformato dal carico di trazione subito durante la prova. Osservando con attenzione, è possibile anche escludere l'ipotesi del non perfetto incollaggio dei pin sull'estensimetro. Infatti, in corrispondenza delle "ali" di quest'ultimo, si nota che manca del tutto il Grafylon, segno evidente che scollegando i cavi, il materiale è rimasto attaccato ai pin metallici e quindi l'adesione era riuscita perfettamente.

Nell' immagine seguente è possibile osservare, da due angolazioni diverse, l'estensimetro in relazione al provino una volta terminata la prova.

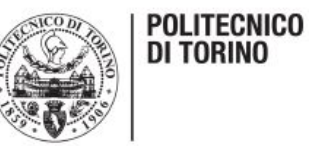

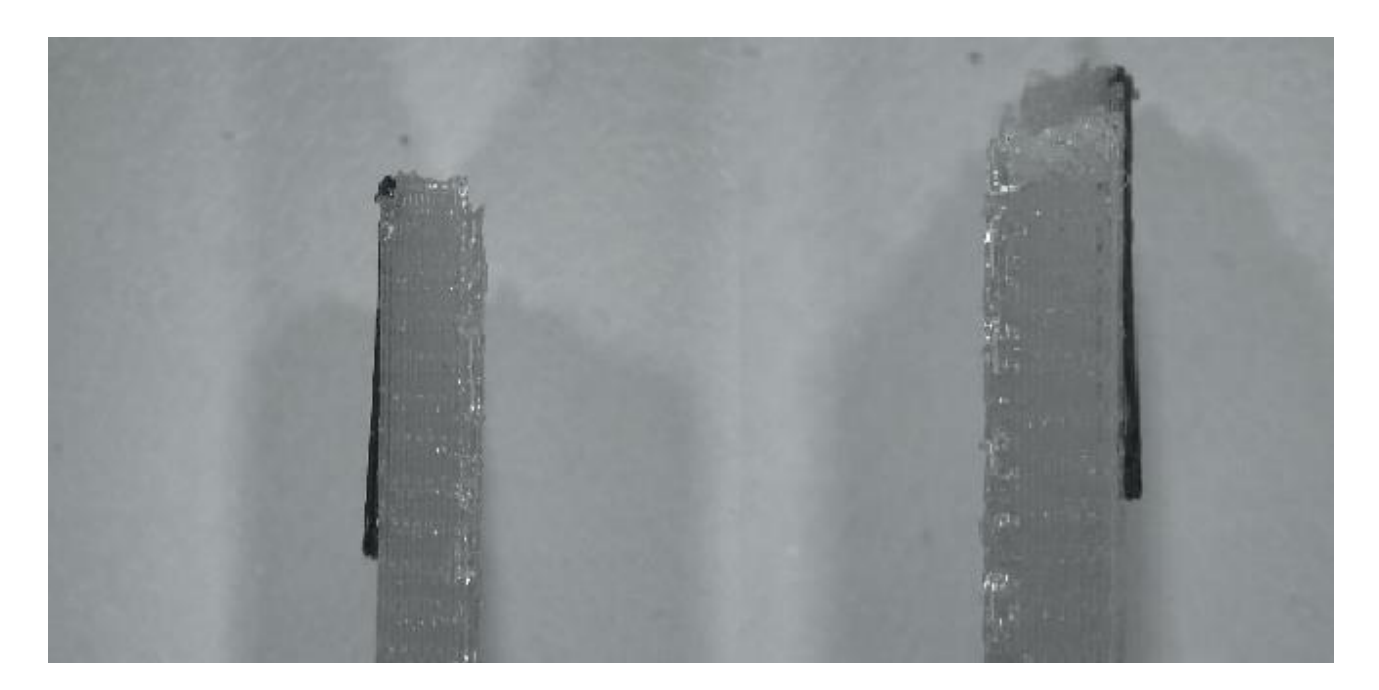

#### *Figura 39: foto sollevamento estensimetro*

Il sollevamento dell'estensimetro al termine della prova risulta evidente in questa foto. Quando ciò avviene, durante il test, il sistema di acquisizione non è più in grado di rilevare differenze di tensione in quanto non sente più l'avanzare della deformazione e di fatto è come se la prova si interrompesse in quell'istante.

In alcuni casi, vedi figura 40, al momento della frattura si assiste letteralmente al distacco totale o parziale dell'estensimetro dal provino. Questo però non causa ulteriori criticità nell'analisi, visto che quando ciò avviene siamo alla fine della prova e il sistema di acquisizione ha già finito di monitorare quest'ultima.

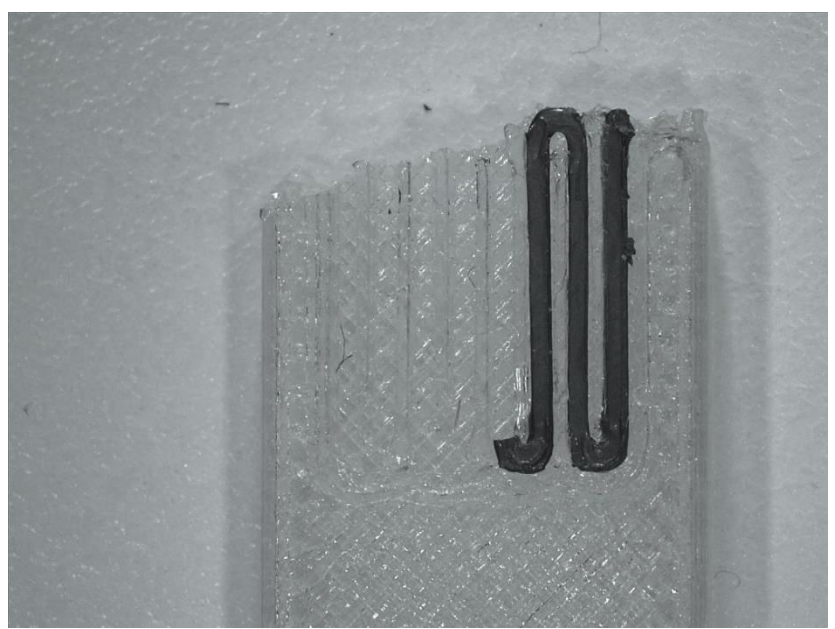

*Figura 40: distacco estensimetro al momento della rottura*

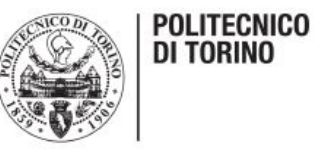

Essendo noto che il problema non è risolvibile soltanto variando i parametri di processo, è stato deciso di cambiare il materiale di base del provino e analizzare i risultati delle prove ad esso relativo al fine di vedere se è una problematica generale o dipende solamente dal materiale.

### <span id="page-51-0"></span>*ANALISI PROVE CON PROVINO IN nASA*

Si è deciso quindi di fare tutta un'altra serie di prove cambiando il materiale di base del provino, passando dal PETG al nASA. È stato scelto proprio questo materiale poiché ha caratteristiche molto simili all' ABS anche se presenta notevoli migliorie rispetto a quest'ultimo. Infatti, subisce meno il fenomeno del warping, ovvero il materiale raffreddandosi si contrae avvolgendosi su se stesso. In figura 41 è possibile vedere questo difetto che comporta un netto peggioramento sia delle prestazioni del pezzo stampato sia della sua finitura superficiale che risulta così inaccettabile.

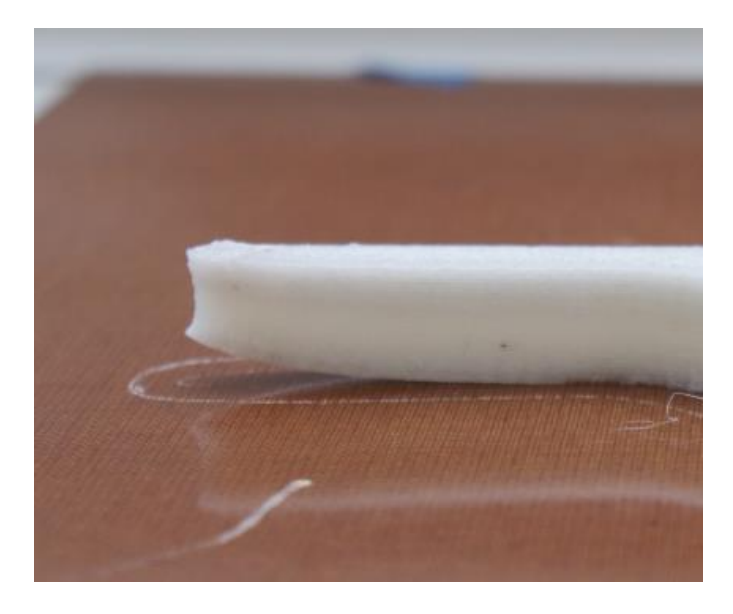

*Figura 41: fenomeno del warping*

La sigla ASA sta per Acrylonitrile Styrene Acrylate ed è un materiale che è usato nel 3D printing non da moltissimo tempo. La sua principale caratteristica è la resistenza ai raggi UV e alle condizioni atmosferiche (acqua). Inoltre, presenta un'eccezionale rigidità, stabilità termica ed è caratterizzato dal fatto che invecchiando non prende il classico colore giallastro causato dall'esposizione agli agenti atmosferici. Viene particolarmente utilizzato nel campo dell'automotive nonché per oggetti che per loro natura si troveranno costantemente all'esterno. In commercio si trova in cinque colorazioni differenti: nero, bianco, blu, rosso e naturale. Per realizzare la nuova serie di provini è stato utilizzato l'ASA di colore bianco.

Viene tipicamente estruso a temperature prossime ai 235-245 °C con una temperatura del piatto di stampa tra gli 85°C e i 100°C.

L'unico aspetto negativo è che attualmente non è stata verificata la sua completa atossicità e quindi si consiglia un uso responsabile di questo filamento.

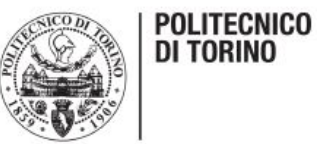

Il provino realizzato con questo materiale è visibile in figura 42.

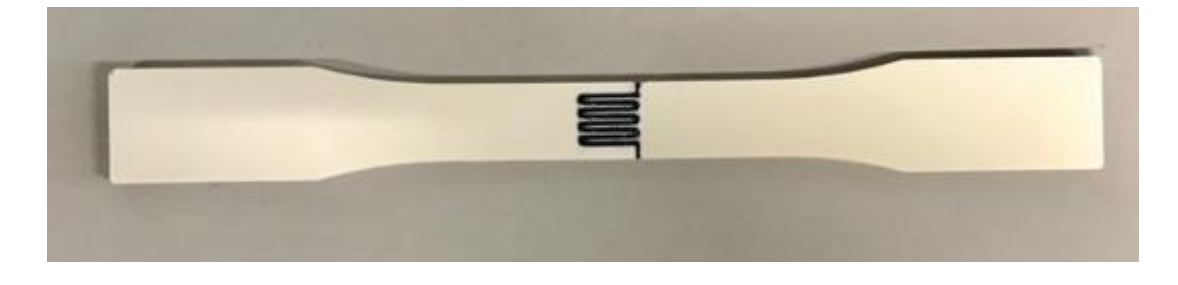

*Figura 42: provino in ASA*

In figura 43, invece, è possibile osservare una foto al microscopio dello stesso provino prima di effettuare la prova di trazione allo scopo di rendere noto che, prima del test, l'estensimetro aderisce perfettamente al materiale sottostante.

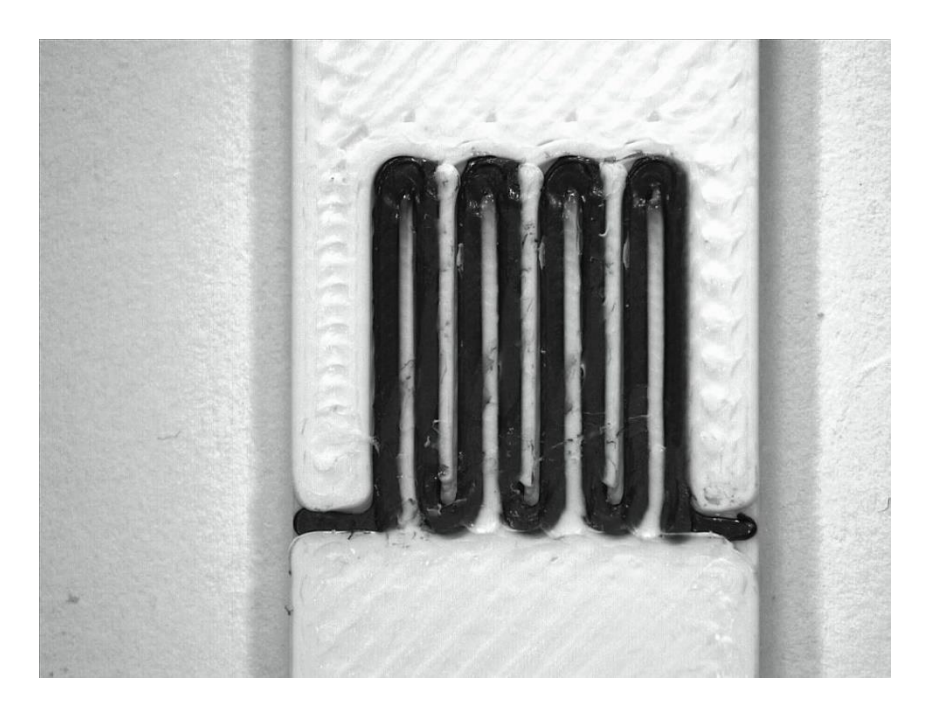

*Figura 43: ingrandimento zona estensimetro*

Rispetto alle prove effettuate con il PETG non cambia nulla, gli strumenti utilizzati sono gli stessi e la procedura di analisi dei dati non è cambiata.

Effettuando la prova si ottiene il grafico forza- allungamento delle pinze sottostante.

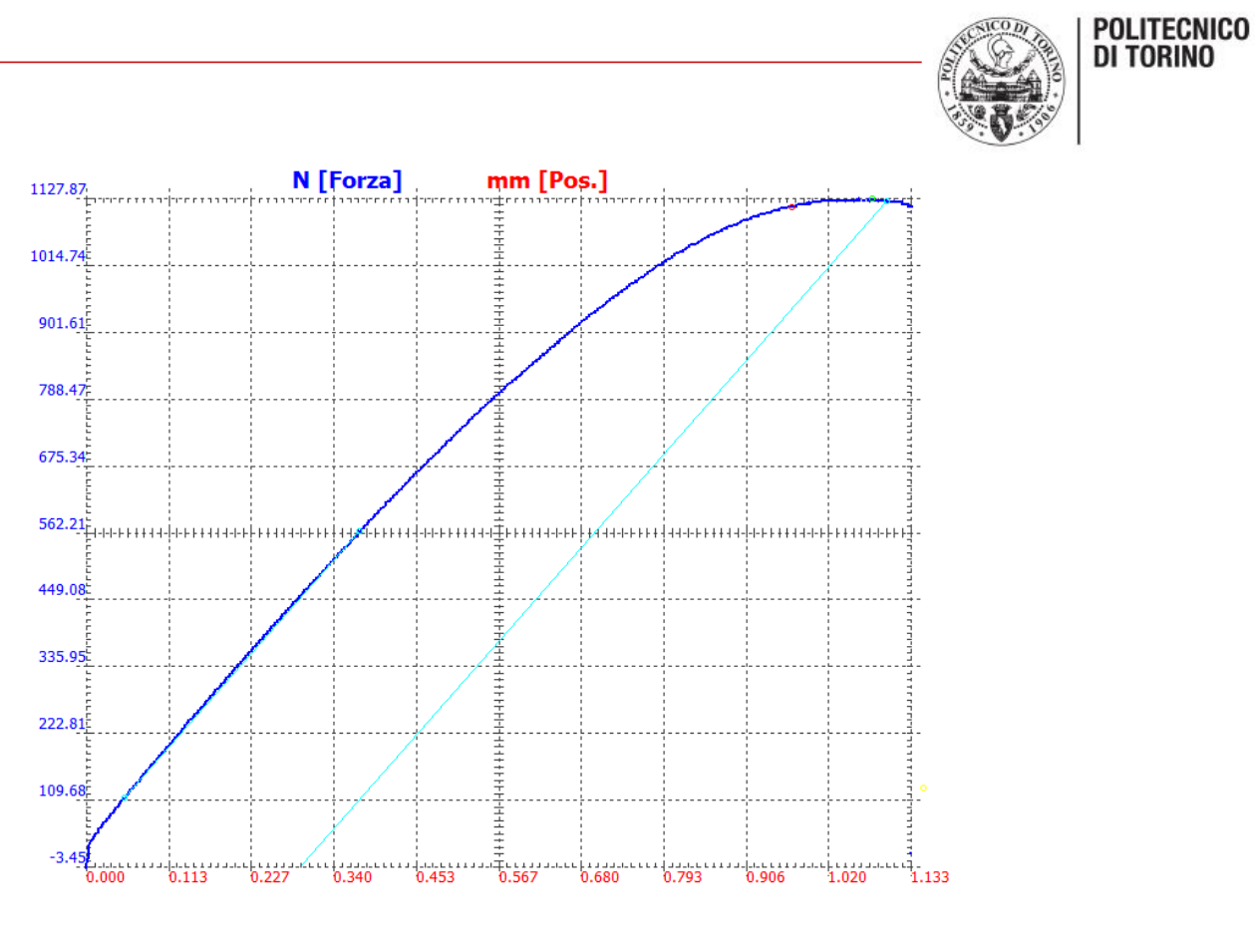

*Figura 44: grafico forza-posizione pinze (ASA)*

Osservando la figura non si nota un comportamento molto diverso dal caso precedente, solo il carico di rottura risulta leggermente inferiore rispetto a quello sopportato dal PETG.

Osservando il grafico della deformazione nel tempo si può notare che il nuovo provino ha una durata abbastanza prossima o leggermente inferiore al caso precedente. L'andamento della deformazione è visibile nel grafico 5.

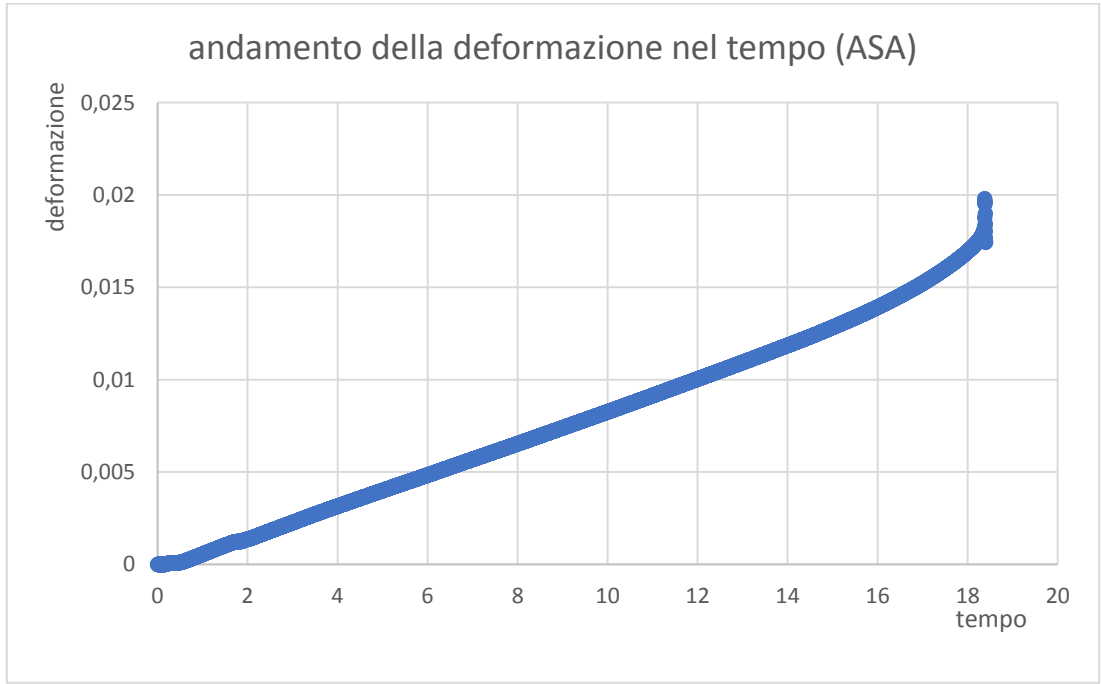

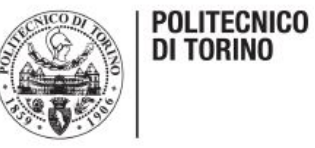

In questa trattazione non viene riportato il tratto lineare della curva poiché risulterebbe analogo al caso precedente.

In questo caso le prove che sono state fatte sono in totale nove di cui se ne ritengono utili sette. I test che sono stati scartati non hanno presentato nessun dato significativo rilevato dal sistema di acquisizione. In questa serie di prove i campioni si sono tutti rotti nel punto più idoneo, ovvero nella loro mezzeria subito sotto all'estensimetro.

Una volta analizzati i dati ad esse relativi è stata ottenuta la tabella seguente.

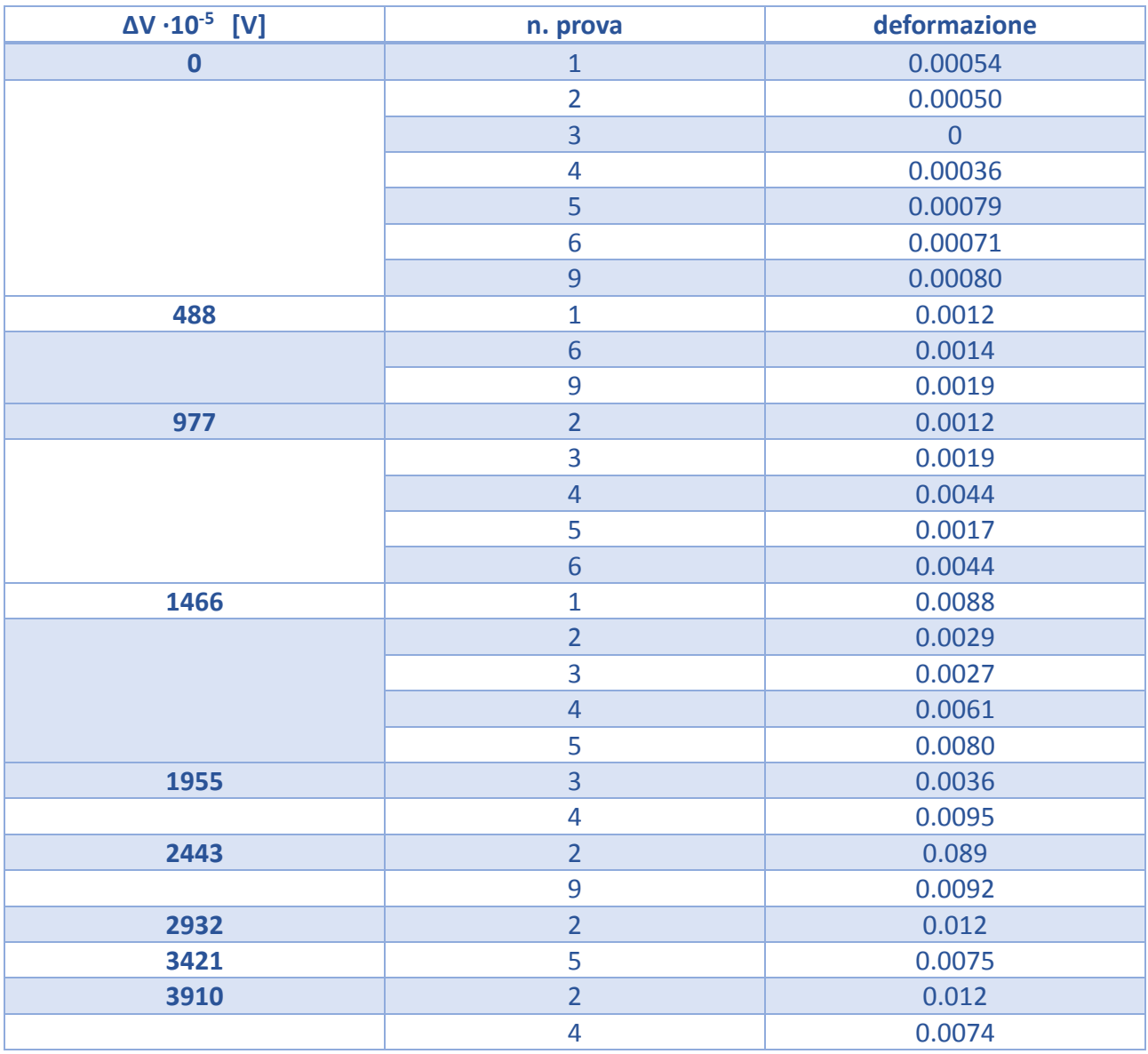

*Tabella 8: ΔV- deformazione tutte le prove*

Anche in questo caso è stato creato un data-plot dei valori della differenza di tensione registrata dal sistema di acquisizione e delle deformazioni corrispondenti visibile nel grafico 6.

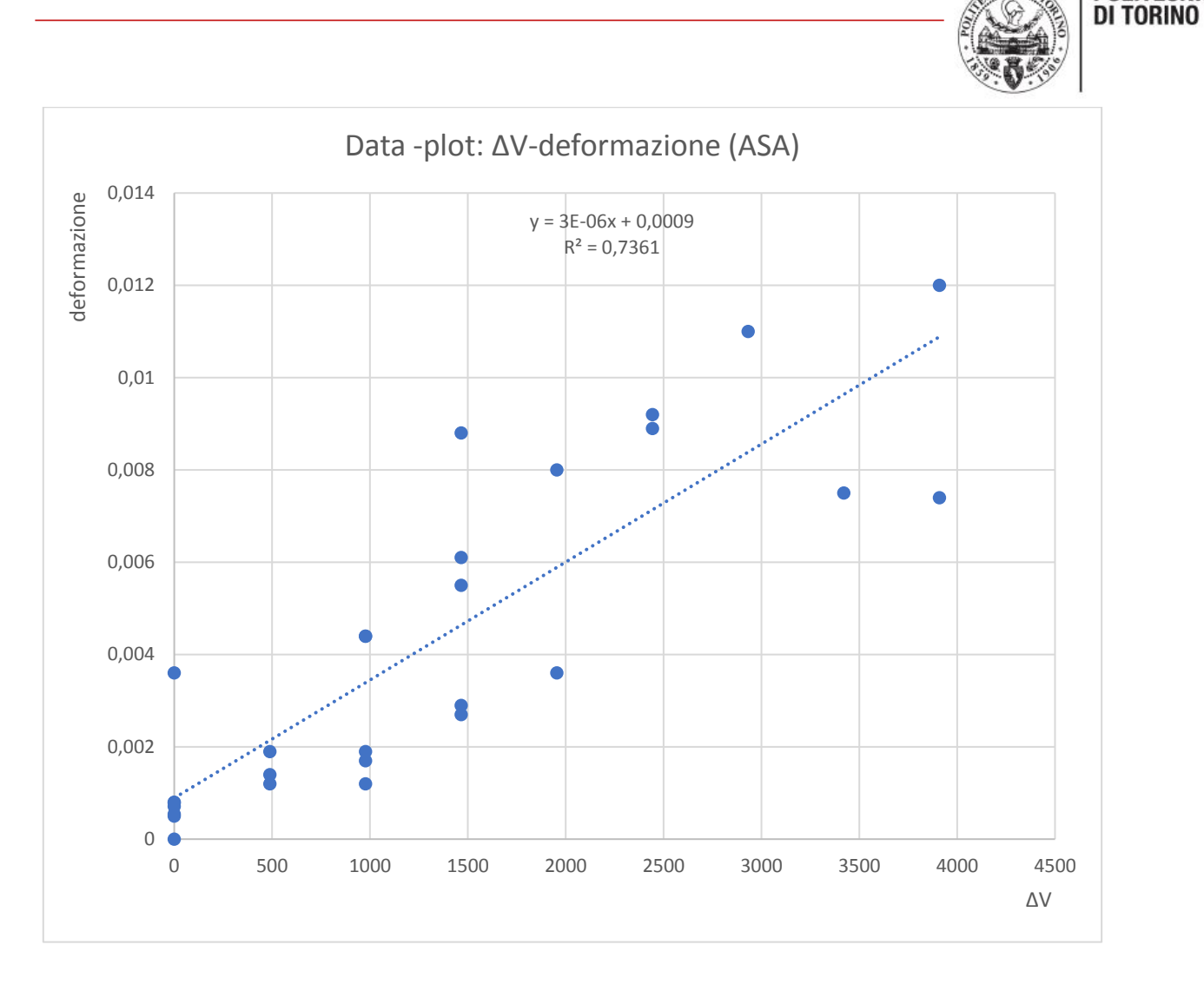

*Grafico 6*

Come si nota dal grafico in questo caso la retta che meglio approssima i dati ha un  $R<sup>2</sup>$  leggermente inferiore al caso precedente, ma comunque risulta essere una buona approssimazione. Nelle prove con il provino in ASA la tendenza esponenziale dei dati non si presenta affatto, questo fa pensare che con questo materiale ci troviamo maggiormente in campo elastico lineare.

Come nel caso precedente, viene riportata la regressione lineare della retta di tendenza in tabella 9.

| $2.56 \cdot 10^{-6}$ | 0.00089              |
|----------------------|----------------------|
| $3.10^{-7}$          | 0.00053              |
| 0.736                | 0.0019               |
| 72.54                | 26                   |
| 0.00025              | $9.07 \cdot 10^{-5}$ |

*Tabella 9: regressione lineare (ASA)*

A questo punto è stata di nuovo calcolata la percentuale di monitoraggio delle prove, la quale è visibile in tabella 10.

**POLITECNICO** 

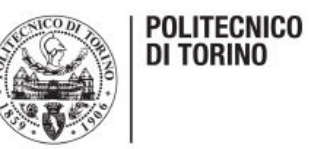

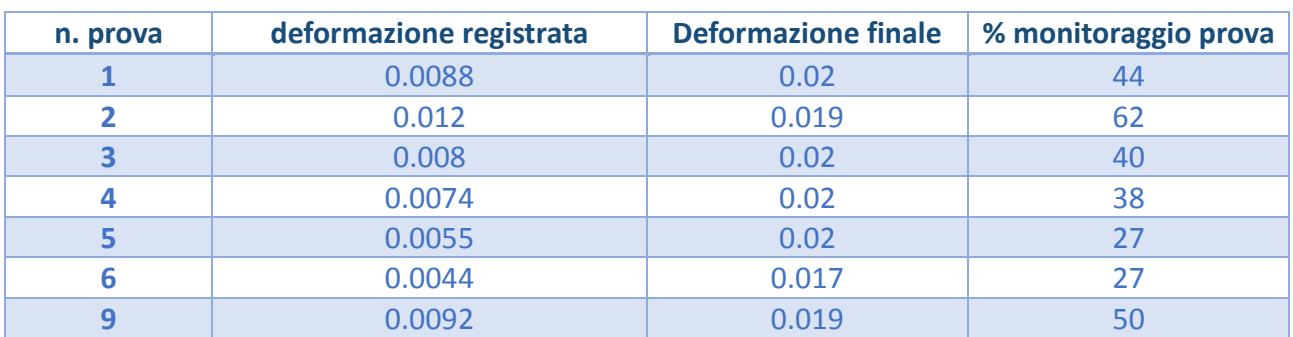

*Tabella 10: percentuale monitoraggio prova (ASA)*

Come si può osservare i risultati ottenuti sono nel complesso leggermente migliori rispetto al provino in PETG, tuttavia oltre il range di 50-60% non risulta possibile andare con questo sistema.

#### <span id="page-56-0"></span>*ANALISI DI DEFORMAZIONE SUL SOFTWARE GOM CORRELATE*

Dopo aver eseguito le prove con due materiali del provino diversi e aver ottenuto in entrambi più o meno la stessa percentuale di monitoraggio delle prove, è stato deciso di verificare se effettivamente la criticità del nostro sistema riguarda lo scorrimento del materiale al di sotto dell'estensimetro.

Per fare ciò è stato utilizzato il software GOM correlate, il quale permette di visualizzare la deformazione a partire da una serie di foto scattate durante il test di trazione.

Per prima cosa è necessario trattare il provino come indicato dagli autori del software, ovvero è richiesto di spruzzare un leggero strato di vernice sul componente in modo da creare su quest'ultimo una specie di pattern che aiuterà il sistema a calcolare la deformazione.

Il provino pronto per l'analisi è visibile in figura 45.

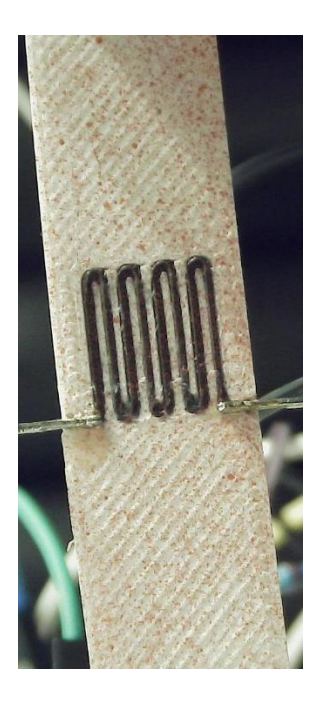

*Figura 45: preparazione provino per analisi GOM correlate*

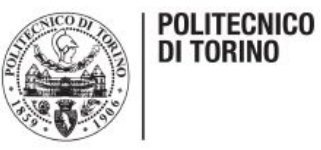

Una volta creato il pattern è necessario posizionare una fotocamera che verrà utilizzata per scattare le foto durante il test di trazione, in questa applicazione la fotocamera è stata impostata per eseguire 30 foto al secondo in modo tale da avere un numero sufficientemente elevato di scatti al fine di ottenere la miglior analisi possibile.

Una volta effettuato il test e dopo aver ottenuto le foto è possibile entrare nell'ambiente software dedicato.

Per prima cosa è necessario importare tutte le foto effettuate, il software elabora immediatamente una "time-line" composta da tutte le foto in ordine cronologico dove l'operatore può scorrere a piacere e vedere come si deforma il componente.

Per ottenere dei risultati migliori, il passo successivo è quello di restringere la zona di analisi prendendo solo la parte del componente alla quale si è interessati. In questo caso, volendo vedere come si comporta l'estensimetro, è stata realizzata una zona rettangolare in corrispondenza di quest'ultimo come visibile in figura 46.

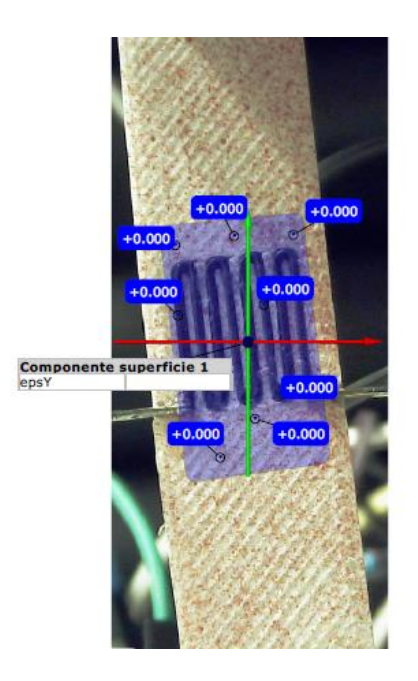

*Figura 46: creazione area di analisi delle deformazioni*

Nella figura soprastante è possibile anche osservare il sistema di riferimento sul componente, l'asse caratterizzato dal colore verde è quello delle ordinate mentre quello contrassegnato dal colore rosso indica quello delle ascisse. È importante conoscere il sistema di riferimento in quanto successivamente il software richiede lungo quale direzione si deve calcolare la deformazione. In questo caso ovviamente si pone l'attenzione alla deformazione lungo l'asse y, essendo anche la direzione di applicazione del carico di trazione. Le etichette contrassegnate dal colore blu nell'immagine 46, sono delle "label" che ci fornisce il sistema per conoscere il valore della deformazione percentuale a mano a mano che la prova va avanti.

Una volta calcolata la deformazione in direzione y è possibile, osservando le foto seguenti, fare un'analisi di quello che avviene sul componente in fasi diverse della prova di trazione e trarre delle importanti conclusioni.

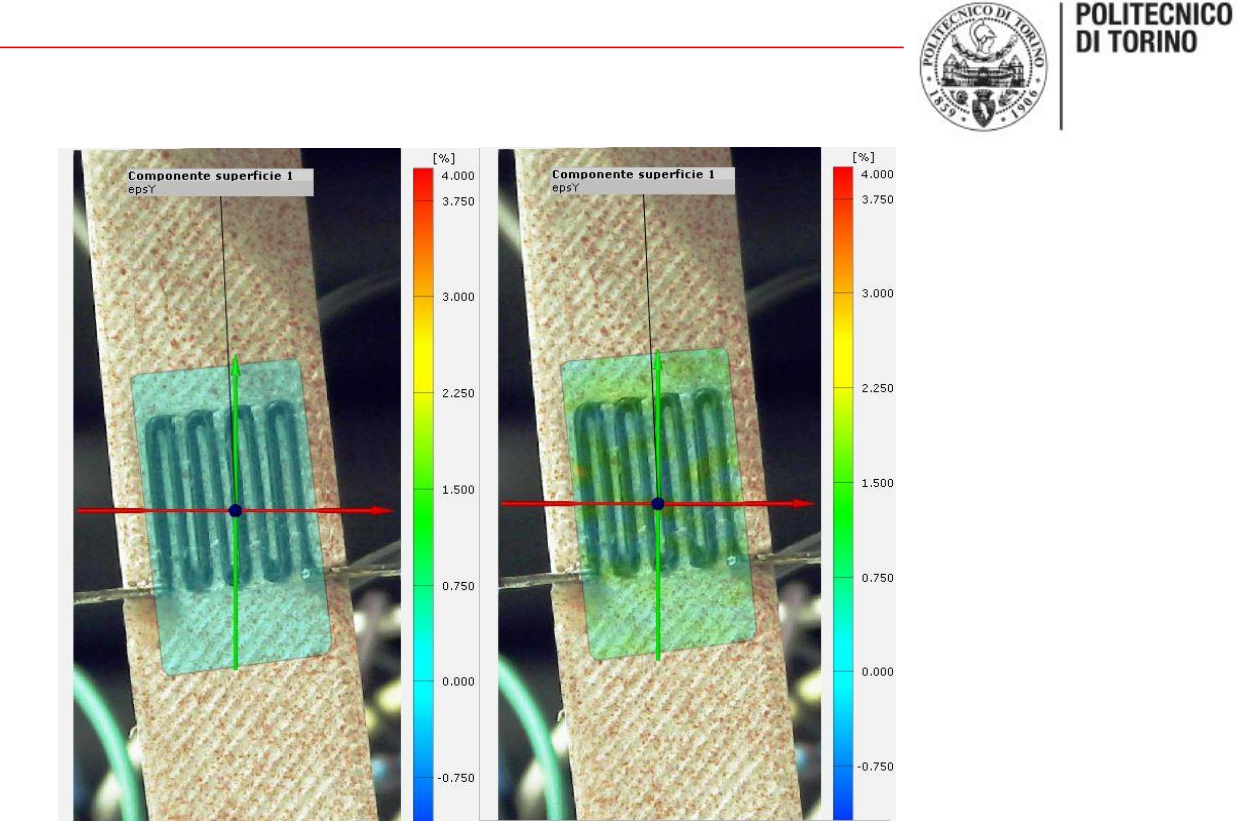

*Figura 47: analisi deformazioni al secondo 0 e al secondo 8*

In figura 47 è possibile osservare cosa avviene a livello di deformazione sul componente al secondo di partenza e dopo otto secondi. Quando si fa partire la prova ovviamente il componente è scarico e quindi la deformazione sarà nulla come visibile nella scala cromatica a lato della foto. Dopo otto secondi, si vede che la deformazione percentuale è aumentata, infatti l'area di studio è passata dal colore azzurro ad un colore giallastro e si nota che l'area di interesse si comporta in modo uniforme, si può pertanto supporre che l'estensimetro in questa parte della prova rileva in modo esatto la deformazione.

Nell'immagine 48 sottostante, si può osservare il provino dopo circa tredici secondi e all'istante prima della rottura.

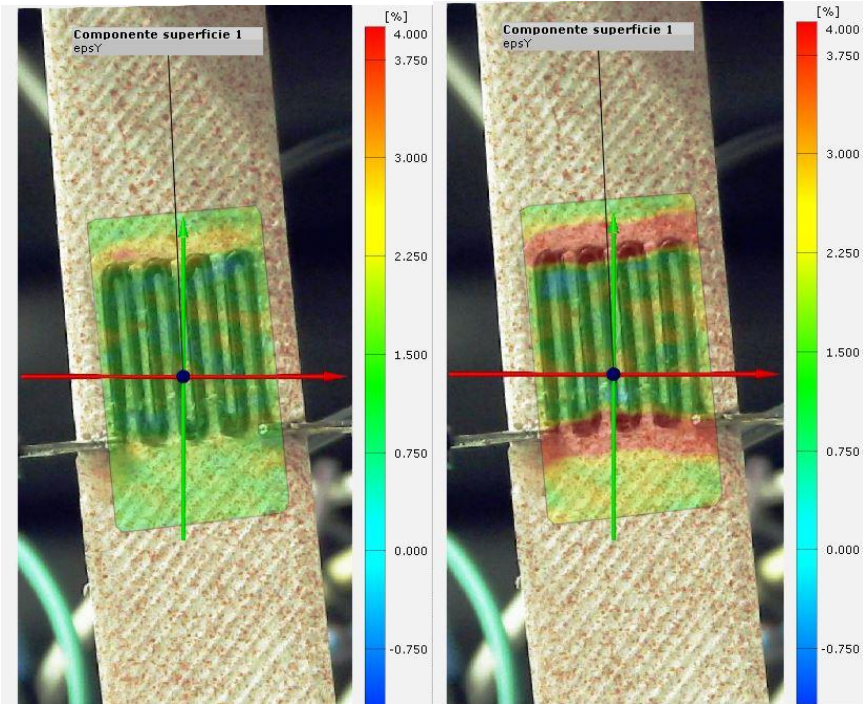

*Figura 48: analisi deformazioni al secondo 13 e prima della rottura*

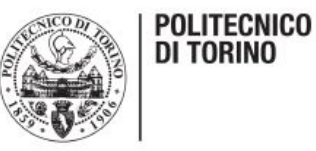

Intorno al secondo tredicisi può osservare che la deformazione comincia a non essere più omogenea nell'area di studio e questo porta ad un comportamento dell'estensimetro non efficace come detto in precedenza. Infatti, la deformazione cresce nelle zone adiacenti all'estensimetro, ma sotto di esso risulta meno elevata.

Un attimo prima della rottura questo comportamento è molto accentuato, si nota una deformazione percentuale del 4% nelle zone adiacenti all'estensimetro, mentre al di sotto di questo la deformazione è circa del 1,5-2%.

Questa concentrazione di deformazione anomala nell'area dell'estensimetro determina la rottura del provino proprio in corrispondenza della zona più sollecitata in corrispondenza dell'attacco dei pin del sistema di acquisizione, come visibile in figura 49.

<span id="page-59-0"></span>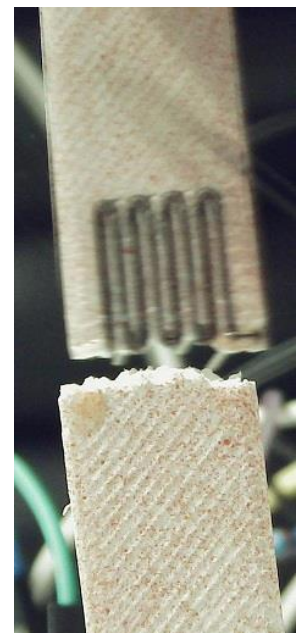

*Figura 49: rottura provino in nASA*

#### *ANALISI DEI RISULTATI*

Rispetto alle prove relative al provino in PETG sono stati fatti dei passi in avanti. Infatti, l'adesione dell'estensimetro al provino risulta più efficace e la criticità relativa alla percentuale di monitoraggio si può correlare ad un comportamento non omogeneo del materiale in esame. In principio era stato considerato il materiale del tutto omogeneo, ma dall'analisi sul software GOM correlate, figura 48, si evince facilmente che quest'ipotesi risulta errata. Infatti, il materiale subisce una forte deformazione all'apice dell'intaglio dovuto alla sede dell'estensimetro, mentre nella sezione centrale il componente risulta meno sollecitato. Quello che ci si aspettava era tutta la zona centrale caratterizzata dalla stessa deformazione. L'effetto si amplifica con l'avanzare della prova fino alla rottura che avviene proprio nella zona più sollecitata.

Si può pertanto affermare che il nuovo materiale risolve il problema dell'incollaggio, tuttavia i materiali plastici non esibiscono un comportamento omogeneo durante la prova e quindi risulta difficile valutare la vera deformazione durante tutto l'arco della prova utilizzando l'estensimetro costampato.

Possibili soluzioni potrebbero essere quelle di stampare l'estensimetro direttamente sulla superfice, evitando quindi di realizzare la sua sede, o allungare quest'ultima in modo tale da arrivare alla zona caratterizzata da una deformazione più elevata.

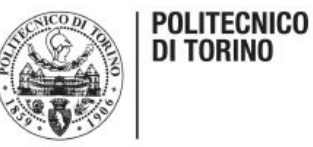

La prima soluzione è stata provata ma non ha fornito nessun risultato in quanto appena il componente sente il carico l'estensimetro salta letteralmente dal provino.

Risulterebbe inutile allungare l'estensimetro, poiché la concentrazione di deformazione dipende dall'intaglio dovuto alla sua sede, quindi allungandolo si sposta solo la zona caratterizzata dal colore rosso intenso in figura 48, ma non si risolve il problema.

L'unico modo di arginare il problema sarebbe quello di cercare un materiale con il comportamento più omogeneo possibile e questo è possibile solo continuando a testare diversi materiali.

### <span id="page-60-0"></span>*CONCLUSIONI*

Grazie alle prove effettuate si può dimostrare che l'unione tra due mondi apparentemente distinti, il 3D printing e la teoria degli estensimetri, risulta possibile. Infatti, è stato possibile calcolare la deformazione di un componente soggetto ad un carico di trazione a partire dalla differenza di tensione registrata da un opportuno sistema di acquisizione. Questo è possibile, però, solo nel tratto iniziale della prova a causa dei limiti imposti dai materiali e dalle macchine utilizzate per produrre i componenti.

L'ipotesi di lavorare in campo elastico e lineare è stata rispettata in quanto, analizzando i punti sperimentali ricavati dalle prove, l'andamento che ne risulta è prossimo ad una retta.

Sviluppare questo progetto è stata un'attività del tutto innovativa, infatti non si trovano applicazioni simili in letteratura.

Una volta perfezionata la realizzazione del componente, si potrebbe rilevare la deformazione durante tutto l'arco di tempo di applicazione del carico e questo porterebbe ad enormi vantaggi. Infatti, al giorno d'oggi, chi necessita di utilizzare gli estensimetri nelle proprie applicazioni è costretto a comprarli e la fase di preparazione dell'oggetto in esame risulta molto lunga e complessa. Con questa applicazione, è possibile ricavarsi l'estensimetro direttamente sul pezzo e quindi l'operatore può realizzare direttamente tutto in azienda senza costi esterni. Inoltre, non vi è spreco di tempo per incollare l'estensimetro in quanto questa operazione risulterebbe già eseguita. Il circuito di acquisizione risulta molto semplice, economico, facilmente riproducibile e una volta programmato non necessita di operazioni aggiuntive.

<span id="page-60-1"></span>Possibili spunti di miglioramento potrebbero essere quelli di stampare i componenti con tecniche di fabbricazione additiva diverse rispetto alla FDM, possibilmente più performanti, in grado di garantire un perfetto incollaggio tra i due elementi in esame. Un altro aspetto positivo è che questo mondo è in continuo aggiornamento, ciò può portare alla scoperta di materiali maggiormente conduttori di energia elettrica che migliorerebbero notevolmente la risposta dell'estensimetro alla deformazione.

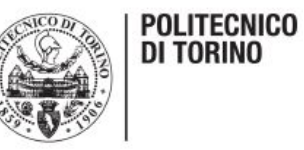

### *BIBLIOGRAFIA*

Di seguito vengono riportati i principali siti utilizzati per descrivere le macchine utilizzate nel progetto, i materiali, la teoria degli estensimetri, le principali caratteristiche dell'Arduino e la fase introduttiva del 3D printing. Queste parti prendono fortemente spunto da questi articoli, ma ciò risulta fondamentale per far comprendere tutto ciò che sta intorno al progetto in esame.

<https://arduinofacile.altervista.org/tutorial/struttura/>

<https://www.spring-italia.com/materiale-asa/>

<http://stampiamoin3d.com/filamento-asa-degno-sostituto-dellabs/>

<https://www.filoalfa3d.com/it/>

<https://www.3ntr.eu/>

<https://www.easydur.com/>

<http://static.gest.unipd.it/~marinoq/CM/estensimetria.pdf>

<https://www.justprint3d.it/stampa-3d/tecnologie/fdm/>

[https://it.wikipedia.org/wiki/Modellazione\\_a\\_deposizione\\_fusa](https://it.wikipedia.org/wiki/Modellazione_a_deposizione_fusa)

[https://www.politesi.polimi.it/bitstream/10589/122253/3/2016\\_04\\_Anni.pdf](https://www.politesi.polimi.it/bitstream/10589/122253/3/2016_04_Anni.pdf)

[https://it.wikipedia.org/wiki/Prova\\_di\\_trazione](https://it.wikipedia.org/wiki/Prova_di_trazione)

[http://www.unife.it/interfacolta/design/insegnamenti/materiali-per-prodotto](http://www.unife.it/interfacolta/design/insegnamenti/materiali-per-prodotto-industriale/PROVA%20DI%20TRAZIONE%20STATICA_sito.pdf)[industriale/PROVA%20DI%20TRAZIONE%20STATICA\\_sito.pdf](http://www.unife.it/interfacolta/design/insegnamenti/materiali-per-prodotto-industriale/PROVA%20DI%20TRAZIONE%20STATICA_sito.pdf)

<span id="page-61-0"></span><https://lorenzogovoni.com/regressione-lineare-excel/>

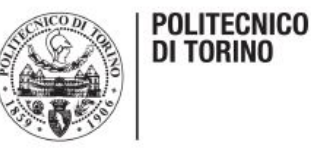

### *RINGRAZIAMENTI*

Questo è sicuramente il capitolo che mi tocca più da vicino, in quanto con questo progetto si conclude la mia carriera universitaria al Politecnico di Torino. Arrivati a questo punto trovo giusto ringraziare coloro che hanno reso possibile il raggiungimento di questo importantissimo traguardo. In primo luogo, vorrei ringraziare il professor Luca Iuliano per avermi assegnato questa tesi, la quale mi ha permesso di scoprire come si lavora in autonomia su un progetto importante e che mi ha fatto crescere sotto tutti i punti di vista.

Un grande ringraziamento va sicuramente al mio correlatore Paolo Minetola, per avermi seguito passo a passo in questo lavoro e per avermi insegnato ad utilizzare le principali macchine adottate nell'ambito di questo progetto.

Impossibile per me non menzionare il tecnico di laboratorio Giovanni Marchiandi per la sua enorme disponibilità e pazienza nell'avermi fatto eseguire un gran numero di prove di trazione.

Per la realizzazione del sistema di acquisizione è stato fondamentale l'aiuto di Mankirat che si è messo a mia totale disposizione per progettare e realizzare la parte elettronica del progetto, fondamentale per l'analisi dei dati ottenuti dalle prove.

Passo adesso a ringraziare le persone che mi sono state vicine fin dal primo giorno di questa lunga e complicata avventura. Prima di tutto la mia famiglia, mamma Emanuela, papà Roberto e nonno Piero i quali non solo mi hanno sostenuto economicamente, ma mi sono stati vicini sia nei periodi di gioia sia in quelli più bui. Fin da bambino mi hanno insegnato a non arrendermi mai e a lottare per quello che si desidera con tutte le proprie forze senza mai dubitare in se stessi. Senza questo approccio mentale credo che non sarebbe stato possibile portare a termine un percorso di studi come quello di ingegneria meccanica.

Voglio ringraziare, inoltre, il mio sport il Karate che mi ha accompagnato fin da quando avevo sei anni. Quest'ultimo mi ha permesso, oltre al raggiungimento di importanti riconoscimenti sportivi, di rimanere sempre umile e mi ha insegnato che per ottenere una vittoria servono sempre enormi sacrifici e che nulla ci viene regalato nella vita. Mi ha consentito inoltre di sfogarmi nelle giornate peggiori, quando tutto sembrava andare per il peggio. Aver fatto competizioni per circa dieci anni mi ha permesso di applicare il sano agonismo a qualsiasi percorso che intraprendo, essendo bene a conoscenza che solo con impegno e dedizione si possono ottenere importanti risultati.

Una menzione particolare va anche a Camilla che, dopo esserci conosciuti il primo anno proprio in facoltà, ha affrontato tutto il percorso insieme a me ed è stata una splendida compagna di viaggio.

Infine, vorrei ringraziare tutti i miei coinquilini, in particolare Luca Camparo, Luca Tedesco e Gabriele Ottonello, i quali hanno saputo sempre ascoltarmi sopportando anche i miei sfoghi più intimi e intensi. Vorrei dire loro che hanno avuto un ruolo determinante nel conseguimento di questo mio obiettivo, punto di arrivo e nello stesso tempo di partenza della mia vita. Li ringrazio per aver condiviso con me, in questi cinque anni, le esperienze a mio avviso più importanti.